# **UNIVERSIDAD SAN PEDRO**

# **FACULTAD DE INGENIERÍA ESCUELA DE INGENIERÍA INFORMÁTICA Y DE SISTEMAS**

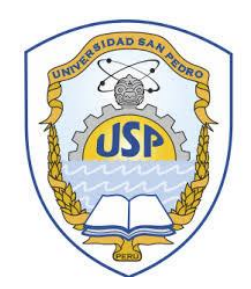

# **"Sistema informático web de gestión de compra y venta para la empresa "Comercial Alina", Chimbote 2018"**

TESIS PARA OBTENER EL TÍTULO PROFESIONAL DE INGENIERO EN INFORMÁTICA Y DE SISTEMAS

## **AUTORES:**

Ayala Maldonado Gerson Dennys

Mendoza Espinoza Williams Edmundo

### **ASESOR:**

Ing. Heber Gómez Hurtado

**Chimbote - Perú 2019**

# **PALABRAS CLAVES**

## <span id="page-1-0"></span>**Palabras claves:**

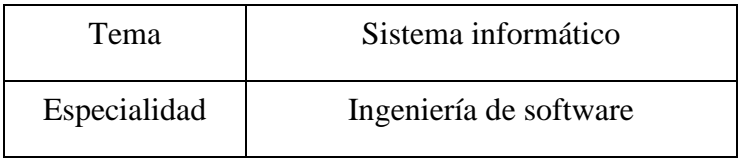

# **Keys words:**

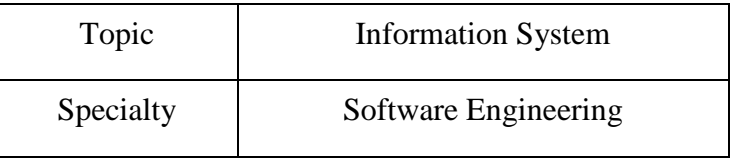

# **Línea de investigación:**

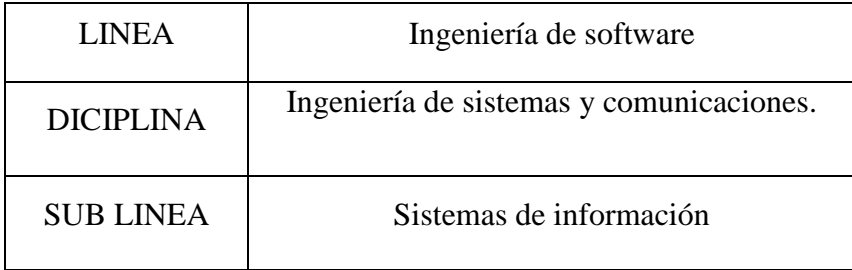

# **TÍTULO**

<span id="page-2-0"></span>**"Sistema informático web de gestión de compra y venta para la empresa "Comercial Alina", Chimbote 2018"**

#### **RESUMEN**

<span id="page-3-0"></span>En el presente trabajo tuvo como objetivo desarrollar un sistema informático web eficaz de gestión de compra y venta para la empresa COMERCIAL ALINA a fin de que la gerente pueda gestionar un control más exacto y ágil sobre dichos procesos.

Para la elaboración y desarrollo del sistema, se empleó la metodología ágil eXtreme Programming (Programación Extrema) conocida como "XP", caracterizada por dar soluciones simples y en esencia para proyectos muy cambiantes. Así mismo se utilizó herramientas agiles para la programación, desarrollo y gestión de base de datos tales como NetBeans, MySQL y PHP.

El resultado fue un sistema Informático Web que permitió la correcta gestión comercial de la empresa acerca de sus diferentes procesos de compra-venta, así mismo la integración de facturación electrónica con los requerimientos exigidos por SUNAT para su correcta emisión.

### **ABSTRACT**

<span id="page-4-0"></span>In the present work, the objective was to develop an efficient web management system for purchase and sale management for the company COMERCIAL ALINA so that the manager can manage a more precise and agile control over said processes.

For the elaboration and development of the system, the agile methodology eXtreme Programming (Extreme Programming) known as "XP" was used, characterized by giving simple solutions and in essence for very changing projects. Likewise, agile tools were used for the programming, development and management of data bases such as NetBeans, MySQL and PHP.

The result was a Web Computing system that allowed the correct commercial management of the company regarding its different buying and selling processes, as well as the integration of electronic invoicing with the requirements demanded by SUNAT for its correct issuance.

### **CONTENIDO**

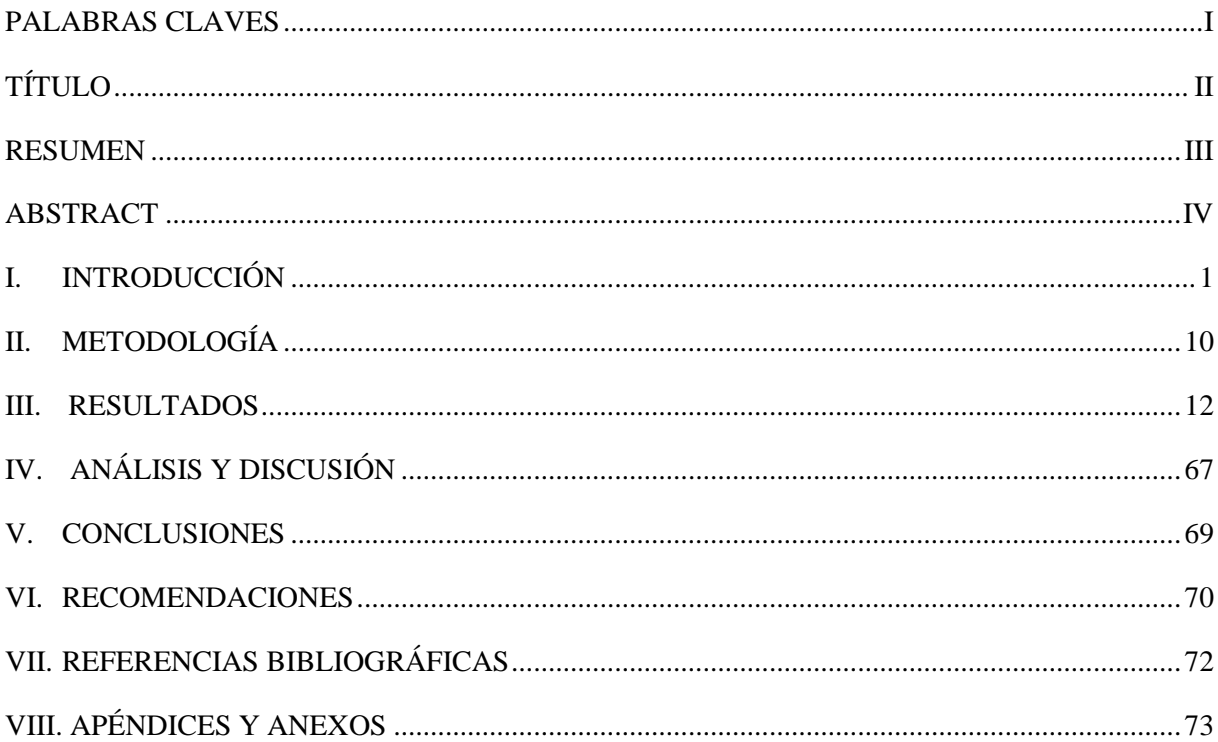

### <span id="page-6-0"></span>**I. INTRODUCCIÓN**

Durante la revisión bibliográfica, se tomó los antecedentes más relacionados con la presente investigación.

En primera instancia, en la tesis de Jiménez (2013) titulada "Desarrollo del Sistema de Control de Inventarios para las Instituciones Públicas del Ecuador" este proyecto tuvo como objetivo definir los conceptos fundamentales de la administración de inventarios en instituciones públicas además de establecer un procedimiento común que se ajuste a la forma habitual en que se controla el inventario en una institución pública del Ecuador.

Se describió en cuatro capítulos el proceso de la implementación de un Sistema de Control de Inventarios para las Instituciones Públicas del Ecuador, mediante la utilización de una metodología ágil de desarrollo de software denominada Programación Extrema. Se concluye, que la utilización del sistema de inventarios Simplifica el proceso de entrada y salida de bienes en las instituciones Públicas, permite almacenar información que genera reportes automáticamente y de esta forma toma decisiones que sirvan para depurar la forma en que se realizan las adquisiciones de bienes. (Jiménez, 2013)

Por otra parte, en la investigación de Castillo (2016) en la tesis "Desarrollo e implementación de un sistema web para generar valor en una pyme aplicando una metodología ágil. Caso de estudio: Manufibras Pérez SRL", tuvo como objetivo la generación de valor para la pyme, debido a que es importante mejorar la situación económica ya que investigaciones previas a este trabajo señalan que son las que aportan un mayor crecimiento al país y son generadoras de empleo. Al finalizar el proyecto se demuestra como con la consecución del sistema para la promoción de productos, gestión de pedidos y registro de ventas, se genera valor para la pyme con la reducción de tiempo, costos operativos y el mejorar el servicio a los clientes, los cuales permitirán que los beneficios sean mayores a la inversión del proyecto. Además, también se comprueba con la revisión de la literatura que estudios previos sobre el desarrollo web inciden en el uso de las metodologías ágiles, las cuales referencian a la Extreme Programming (XP) y Scrum como las más destacadas metodologías ágiles para el desarrollo de software. (Castillo, 2016)

En otra instancia tenemos la investigación de Hurtado y Ramos (2017) en su tesis "Implementación de sistema Web donde optimiza los procesos de negocio en la empresa MN Catering Sánchez, Los Olivos", se tuvo como finalidad implementar un sistema web de gestión comercial para mejorar el proceso de ventas, el cual permitió utilizar menos recursos, disminuir los tiempos, evitar perdida de datos, mejorar la forma de trabajo, para así poder mejorar en la toma de decisiones y brindar un mejor servicio a los clientes. Para ello, se tomó como objeto de estudio la empresa comercial Vasgar, la cual presenta deficiencia en el área administrativa, debido al uso tradicional del manejo de información, lo que conlleva a una demora en el proceso de llenado de datos y la pérdida de información. La solución planteada se aplicó la metodología RUP, así como la programación en el lenguaje de PHP, y herramientas de código libre para su ágil desarrollo.

En función a los resultados se logró en primer lugar, la implementación del sistema web de gestión comercial ha permitido mejorar el proceso de ventas, con lo cual, errores por malos cálculos como la elaboración de boleta, el control de productos, etc., los cuales quedaron eliminados por completo, así mismo facilitó a los vendedores realizar una entrega del pedido de manera rápida y eficiente en base a su servicio de delivery en tiempo real. (Hurtado & Ramos, 2017)

Además en el trabajo de Ocon (2017) con su investigación **"**Implementación de un sistema web para mejorar la gestión de proyectos de servicios generales de la empresa Stecser Srl" el cual tuvo como finalidad mejorar la gestión de proyectos de las diferentes obras que realiza la empresa, elaborando una propuesta de solución de sistema de información para la atención de sus procesos actuales; y brindar disponibilidad de información, facilidad de uso del software y mejor desempeño de los usuarios; reflejados en la disminución de tiempos en el registro de información de proyectos, en el incremento de la satisfacción del usuario, en la reducción de tiempos de la generación de reportes de Gerencia y en la reducción de costos. Se inició con la descripción de la organización en todos sus ámbitos, considerando un análisis de sus factores críticos de éxitos, así como el análisis FODA entre otros. Se desarrolla la descripción de los principales procesos que ocurren dentro de la organización, así como su representación a través de diagramas. También se especifican sus principales objetivos como empresa, sus metas y todo lo concerniente a su filosofía empresarial. El logro al desarrollar un software, es el de brindar

una mejor herramienta competitiva, de información pertinente, exacta y oportuna para la integración de los departamentos de la empresa, donde se logró mejorar la gestión en sus procesos reduciendo el tiempo de estas en registro y generación de reportes también la reducción de costos y u b incremento en el nivel de satisfacción de los usuarios. (Ocon, 2017)

Finalmente, en la investigación de Chávez (2018) en la tesis "Implementación de un Sistema Web para Optimizar El Proceso de Gestión de Cobranza en La Empresa SERVICE COLLECTION" se tuvo como objetivo brindar una solución informática de automatización web y optimice el proceso de gestión de cobranza, contribuyendo a evitar pérdidas de tiempo en las atenciones y el aumento de la morosidad de los clientes. Este proyecto permitió mejorar y generar un proceso más fluido optimizando los procesos de gestión de cobranza, a través de una moderna plataforma web. Ya que los estándares aplicados están orientados a metodologías predefinidas hacia los clientes y usuarios en los procesos de gestión. Asimismo, el uso de la Metodología RUP permite un mejor análisis y diseño del sistema propuesto lo cual garantiza alcanzar las hipótesis propuestas en el presente trabajo de investigación. La presente investigación demuestra que con respecto a la hipótesis general sobre optimizar el proceso de cobranza en la empresa Service Collection, efectivamente se logra optimizar el proceso de cobranza y con una aceptación del personal colaborador, así como de los clientes en la cual ya no se genera demasiado tiempo en la atención. (Chavez, 2018)

La presente investigación, se justifica socialmente por que los beneficiarios serán directamente a los empleados que utilizarán el software informático, ya que el mismo fue implementado con un uso automatizado de los datos, logrando agilizar los procesos administrativos y evitó así tiempo de perdida innecesario en búsqueda de información mal organizada. De esta forma se presentó en nuestra sociedad a una empresa competitiva, capaz de brindar a sus cuentes soluciones óptimas.

Se justifica científicamente ya que buscó conocimientos sistematizados para dar entendimiento racional de los procesos de desarrollo de un sistema informático web para la gestión de compra y venta, se empleó la metodología y herramientas ágiles tales como eXtreme Programming o más conocida como XP , Net Beans , MySql , PHP , lo que permitió obtener un producto que cumplió con los procesos de desarrollo y una óptima solución y a la vez ser parte fundamental para la utilización en futuras investigaciones.

La empresa COMERCIAL ALINA, presenta una realidad problemática resumida en lo siguiente: las actividades diarias de trabajo se realizaban de manera documentada y sistematizada de forma MANUAL, cabe mencionar que no existía un control automatizado sobre los bienes que brinda la empresa.

A la hora de realizar las compras no se podía encontrar la documentación de manera óptima, teniendo un desconocimiento de los productos que proporciona cada proveedor de forma ordenada.

Así mismo, un deficiente control de stock del inventario, generaba una demora en la contabilización manual del stock de los mismos y a la vez de los precios, generando problemas al cierre de caja.

Ante tal situación problemática los autores plantearon la siguiente interrogante: ¿Cómo desarrollar un sistema informático web de gestión de compra y venta para la empresa comercial Alina?

En la investigación se considera las variables sistema informático web y gestión de compra y venta respectivamente.

Según el Problema se identificó las variables sistema informático web y gestión de compra y venta.

En la ingeniería de software se denomina sistema informático web a aquellos sistemas que los usuarios pueden utilizar accediendo a un servidor Web a través de Internet o de una intranet mediante un navegador. En otras palabras, es una aplicación software que se codifica en un lenguaje soportado por los navegadores Web Web. (Hernández, s.f.).

Por otro lado, La gestión comercial – Compra-Venta proporciona las técnicas de como promover un producto o servicio ofrecido por una pyme o micro pyme. Ofrece todas las herramientas necesarias para administrar y gestionar adecuadamente las principales actividades comerciales de la empresa. (Cataluña, 2018)

Se ha considerado las siguientes bases teóricas:

Software: es todo aquello que no es hardware, así mismo son programas que controlan el funcionamiento del sistema, a la vez incluyen otros elementos como documentos, base de datos, procedimientos de operación o de mantenimiento periódico. Puede ser en sí mismo un producto que se venda, por ejemplo, un procesador de texto o un programa de tratamiento de imágenes o tan solo una parte, en la mayoría de los casos esencial. (Gómez & Moraleda, 2014)

El software es el conjunto de los programas de cómputo, procedimientos, reglas, documentación y datos asociados que forman parte de las operaciones de un sistema de computación (definido así en el estándar 729 del IEEE). Software es lo que se denomina producto en ingeniería de software. (Vengas, Escudero, & Gallego, 2018)

Sistema Informático (SI): es un conjunto de partes que funcionan relacionándose entre sí para conseguir un objetivo preciso. Según Jesús Niño Camazón, los componentes de un sistema informático son:

• Hardware: está formado por los dispositivos electrónicos y mecánicos que realizan los cálculos y el manejo de la información,

Software: se trata de las aplicaciones y los datos que explotan los recursos hardware.

• Recursos Humanos: está compuesto tanto por los usuarios que interactúan con los equipos como por aquellos que desarrollan el software para que esa interacción sea posible.

El concepto de sistema informático más simple sería el formado por un equipo con su usuario y el manual de instrucciones. No obstante, un SI puede crecer indefinidamente e incluso abarcar o interactuar con otros sistemas informáticos. (Camazón, 2011)

Sistema Web o llamados también Aplicación Web (web-based application): es un tipo especial de aplicación cliente/servidor, donde tanto el cliente (el navegador, explorador o visualizador) corno el servidor (el servidor web) y el protocolo mediante el que se comunican (HTTP) están estandarizados y no han de ser creados por el programador de aplicaciones. En las aplicaciones web suelen distinguirse tres niveles (como en las arquitecturas cliente/servidor de tres niveles): el nivel superior que interacciona con el usuario (el cliente web, normalmente un navegador), el nivel inferior que proporciona los datos (la base de datos) y el nivel intermedio que procesa los datos (el servidor web). (Mora, 2002)

La Gestión Comercial: es la que lleva a cabo la relación de intercambio de la empresa con el mercado. Así mismo la gestión comercial constituiría la última etapa de dicho proceso, pues a través de la misma se suministran al mercado los productos de la empresa y a cambio aporta recursos económicos a la misma, de manera que no sólo es la última etapa de proceso empresarial, ya que contemplada así cumpliría únicamente una función exclusiva de venta y, sin embargo la gestión comercial comprende desde el estudio de mercado hasta llegar a la venta o colocación del producto a disposición del consumidor o cliente, incluyendo las estrategias de venta, y la política de ventas en el ámbito empresarial.

La función comercial en la empresa debe cumplir una doble misión: asegurar el alineamiento de la planificación comercial con la estrategia corporativa y resolver adecuadamente los aspectos tácticos y operativos de la actuación comercial diaria. (Carlos & Lagos, 2008).

Lenguaje De Programación Java: es un lenguaje de programación orientado a objetos, diseñado para ser multiplataforma, es decir que el mismo programa puede ser empleado en diversos sistemas operativos. Todo programa en Java debe compilarse y este programa compilado es interpretado por una máquina virtual, Java es un lenguaje de programación y una plataforma informática comercializada por primera vez en 1995 por Sun Microsystems. Hay muchas aplicaciones y sitios web que no funcionarán a menos que tenga Java instalado. Java es rápido, seguro y fiable. Desde portátiles hasta centros de datos, desde consolas para juegos hasta súper computadoras, desde teléfonos móviles hasta Internet.

Objeto: Requiere inicialmente identificar y modelar cada uno de los entes que hace parte del problema y luego sí definir el bloque de código principal que empleando el modelo definido brinde solución al problema específico, además facilita la comprensión del tema haciéndose una imagen mental de una posible situación.

Clase: Se requiere una estructuración de datos a fin de almacenar la información de cada uno de los objetos del problema. Sin embargo, no tiene sentido definir una estructura de datos independiente para cada uno de los posibles objetos por eso es más conveniente definir una única estructura de datos que pueda servir para almacenar la información de cualquier objeto del mismo tipo.

Atributo: es una propiedad que ayuda a describir un objeto. El concepto de atributo está estrechamente ligado al concepto de variable; en realidad todo atributo es un tipo de variable que pueda definirse en un programa en Java es un atributo.

Instanciación: es la instrucción que posibilita la instanciación de una clase, de tal manera que se pueda crear un nuevo objeto para el almacenamiento de valores es sus atributos. En Java, para crear un nuevo objeto es necesario utilizar el comando new, seguido del nombre de la clase que desea instanciar.

Método: Abstracción de una acción, servicio, comportamiento o tarea que puede ser realizado por un objeto. Generalmente, un método manipula la información registrada en los atributos a través de una o más instrucciones.

Encapsulamiento: El encapsulamiento hace referencia a ocultar los detales de implementación internos del objeto a los demás. Esta propiedad permite asegurar que el contenido de la información de un objeto se encuentra seguro del mundo exterior. (García, 2010).

Gestor De Base De Datos Mysql: Es un sistema de administración de bases de datos relaciones rápido, sólido y flexible. Es ideal para crear bases de datos con acceso desde páginas web dinámicas, para la creación de sistemas de transacciones on-line o para cualquier otra solución profesional que implique almacenar datos, teniendo la posibilidad de realizar múltiples y rápidas consultas. (Cobo, 2005).

Framework Laravel: es un framework de código abierto para desarrollar aplicaciones y servicios web con PHP 5. Su objetivo es desarrollar aplicaciones con código PHP de forma elegante y simple. Fue creado en 2011 y tiene una gran influencia de frameworks como Ruby on Rails, Sinatra y ASP.NET MVC.

Laravel es un framework joven con gran futuro. Cuenta con una comunidad llena de energía, documentación atractiva de contenido claro y completo; y, además, ofrece las funcionalidades necesarias para desarrollar aplicaciones modernas de manera fácil y segura. Está equipado con un montón de características interesantes, incluyendo enrutamiento RESTful, PHP nativo o atrativo motor ligero y muchos más. Construido con varios componentes de Symfony, Laravel ofrece a las aplicaciones web una increíble base de código confiable y bien probado.

Características: Algunas otras características interesantes de Laravel incluyen:

- Posee un poderoso conjunto de librerías.
- ORM increíble.
- Fácil enrutamiento.
- Autenticación simple.
- Sistema de ruteo, también RESTful.
- Blade, Motor de plantillas.
- Peticiones Fluent.
- Eloquent ORM.
- Basado en Composer.
- Soporte para el caché.
- Soporte para MVC.
- Usa componentes de Symfony.
- Adopta las especificacione PSR-2 y PSR-4.

**Modular y Extensible:** Laravel es modular y extensible. Esto quiere decir que te permite agregar todo lo que necesitas a través de su directorio Packalyst que cuenta con más de 5500 paquetes. Esto con el objetivo de que siempre encuentres lo que necesitas. Micro-servicios y APIs. Permite desarrollar fácil y rápidamente micro-servicios y APIs de gran rendimiento para los proyectos. Lumen integra todas las características de Laravel con una mínima configuración y te permite migrar al framework completo con sólo copiar el código en un proyecto de Laravel. (Ecured, 2018).

Herramienta De Desarrollo Netbeans: es un proyecto exitoso de código abierto con una gran base de usuarios, una comunidad en constante crecimiento, y con cerca de 100 socios (¡y creciendo!) en todo el mundo. Sun MicroSystems fundó el proyecto de código abierto NetBeans en junio 2000 y continúa siendo el patrocinador principal de los proyectos.

NetBeans IDE es un entorno de desarrollo - una herramienta para que los programadores puedan escribir, compilar, depurar y ejecutar programas. Está escrito en Java - pero puede servir para cualquier otro lenguaje de programación. Existe además un número importante de módulos para extender el NetBeans IDE. NetBeans IDE es un producto libre y gratuito sin restricciones de uso. (Netbeans.org, 2018).

Jquery: es una biblioteca JavaScript rápida, pequeña y rica en funciones. Permite el recorrido y manipulación de documentos HTML, manejo de eventos, animación y Ajax mucho más simple con un API fácil de usar que funciona a través de una multitud de navegadores. Con una combinación de versatilidad y capacidad de ampliación, jQuery ha cambiado la forma en que millones de personas escriben JavaScript. (The jQuery Foundation, 2014)**.**

HTML: es el último estándar para el HTML. La versión anterior de HTML, HTML 4.01, se produjo en 1999, y el Internet ha cambiado mucho desde entonces. HTML5 fue diseñado para reemplazar el HTML 4, XHTML y DOM HTML Nivel 2. Este estándar fue especialmente diseñado para ofrecer contenido rico sin necesidad de plugins adicionales. La versión actual ofrece de todo, desde la animación de gráficos, música de películas, y también se puede utilizar para construir aplicaciones web complejas. HTML5 es también multiplataforma. (W3Schools, 2014).

La Hipótesis es Implícita, ya que, al ser una investigación descriptiva, no se puede plantear una hipótesis ya que no se intenta correlacionar o explicar casualidad de variables, y el objetivo a llegar está claro.

El objetivo general de la siguiente investigación fue desarrollar un sistema informático web de gestión de compra y venta para la empresa "COMERCIAL ALINA", Chimbote 2018, siendo los objetivos específicos:

-Describir los procesos que realiza la empresa "Comercial Alina" en la gestión compra-venta para definir el funcionamiento del sistema informático.

-Aplicar la metodología XP (eXtreme Programmig) para el análisis y diseño del sistema web mediante el su estándar de desarrollo y con la ayuda de un gestor de base de datos relacional.

-Construir el sistema web utilizando las herramientas de desarrollo NetBeans, MySql, bajo el lenguaje de programación PHP.

### <span id="page-15-0"></span>**II. METODOLOGÍA**

De acuerdo a la orientación de la investigación es aplicada, se caracteriza por que busca la utilización de los conocimientos que se van adquiriendo; así mismo de acuerdo a la técnica de contrastación es de carácter descriptivo ya que la recopilación de los datos mediante los instrumentos nos permitió observar, conocer y describir la situación que se presentó en la empresa comercial Alina.

En tanto al enfoque de la presente investigación es no experimental de corte transversal, ya que los datos para la implementación del sistema fueron tomados una sola vez, utilizando los instrumentos de recolección de datos en el tiempo que dura el desarrollo del sistema.

Así mismo es propositiva, de innovación incremental, ya que se logró desarrollar una aplicación web a un proceso ya existente y lo que se busca es agilizar el proceso de gestión compra-venta al alcance de los usuarios.

El desarrollo de la aplicación del sistema web se conformó por la Administradora y empleados de la empresa, siendo un total de 5 personas. Las técnicas de recolección de datos que se emplearon para el presente proyecto de investigación son: Encuesta, entrevista, análisis de documentos, texto y cuestionarios de estudios previos relacionados a la presente investigación.

La población que se involucra para esta investigación son los miembros de la empresa comercial Alina, que son el personal principal para el estudio de nivel de cumplimientos de los lineamientos y estándares internacionales de la seguridad informática. Por ser una población pequeña, no se tomó una muestra, trabajándose así con toda la población.

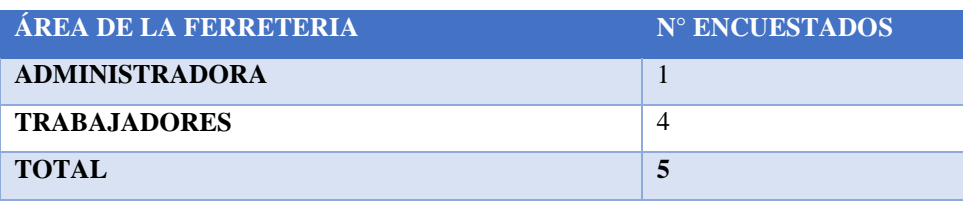

Tabla 01: Población

Las técnicas e instrumentos de validación que se utilizaron para presente informe de investigación son análisis documental, lo cual implicó revisar diversos textos, tesis y estudios anteriores, en cuanto a encuestas, se decidió utilizar cuestionarios dirigidos hacia el personal de la empresa y realizando visitas presenciales.

Se estructuraron preguntas abiertas y cerradas que brindaron información muy certera para reforzar el tema de la documentación.

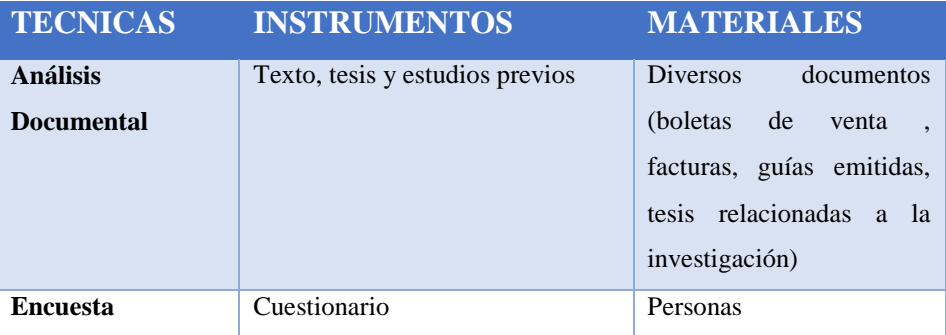

Tabla 02: Técnicas, Instrumentos y Materiales.

Para el desarrollo de la presente investigación se realizaron las siguientes técnicas:

#### **Técnica de encuestas:**

Referente a la técnica de encuesta, se preparó un formulario de preguntas puntuales, con la finalidad de recopilar la mayor información posible de cómo perciben los stake holder internos de los procesos desarrollados en la actualidad. La encuesta se encuentra registrada en el **Anexo 3** de la investigación.

# <span id="page-17-0"></span>**III. RESULTADOS**

Para la descripción de los procesos que realiza la empresa "Comercial Alina" en la gestión compraventa se elaboraron las historias de usuario.

# **PLANIFICACIÓN DEL PROYECTO**

Tabla 03: Conformación del Equipo de desarrollo

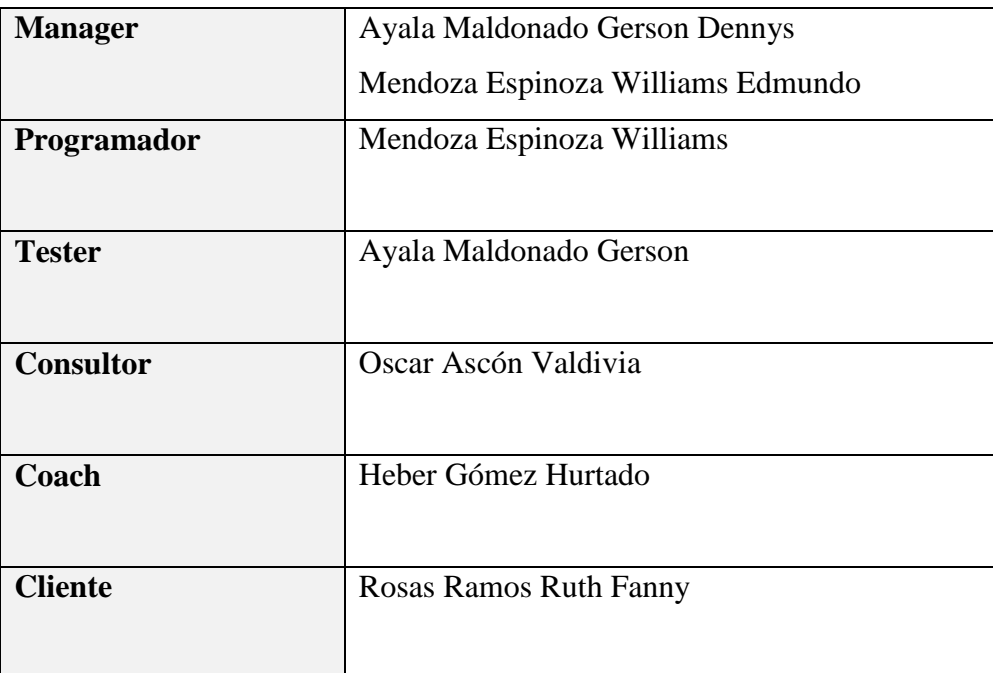

# **HISTORIAS DE USUARIO**

Tabla 04: Historia de Usuario Registrar Usuario

 $\Box$ 

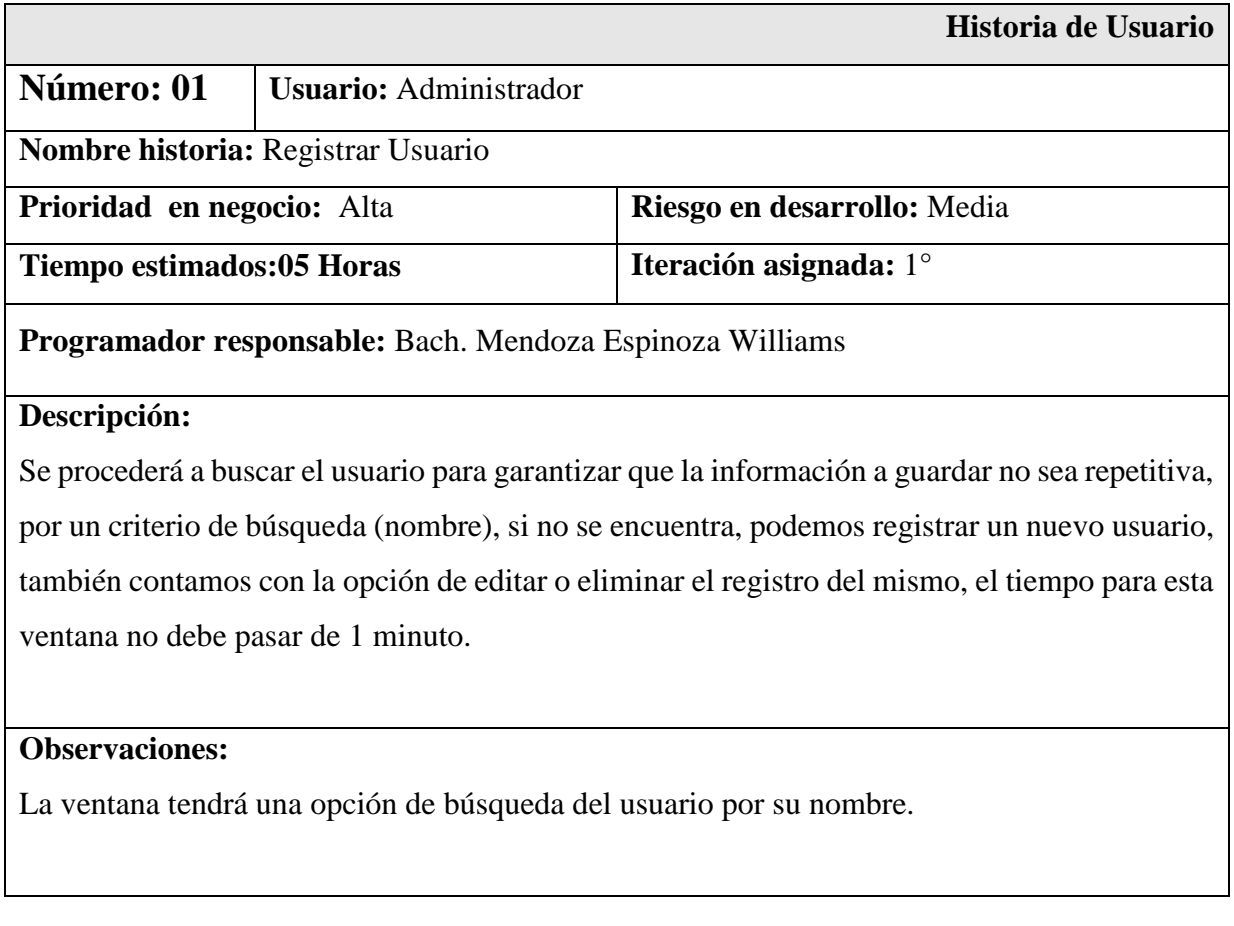

Tabla 05: Historia de Usuario Registrar Tipo Usuario

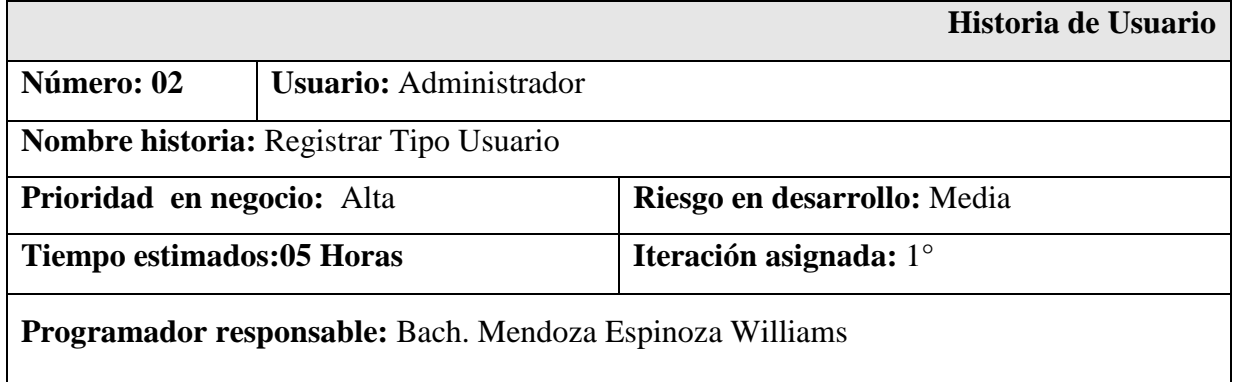

#### **Descripción:**

Se procederá a buscar el tipo de usuario para garantizar que la información a guardar no sea repetitiva, por un criterio de búsqueda (descripción), si no se encuentra, podemos registrar un nuevo tipo de usuario, también contamos con la opción de editar o eliminar el registro del mismo, el tiempo para esta ventana no debe pasar de 1 minuto.

#### **Observaciones:**

La ventana tendrá una opción de búsqueda del tipo de usuario por su descripción.

#### Tabla 06: Historia de Usuario Registrar Persona

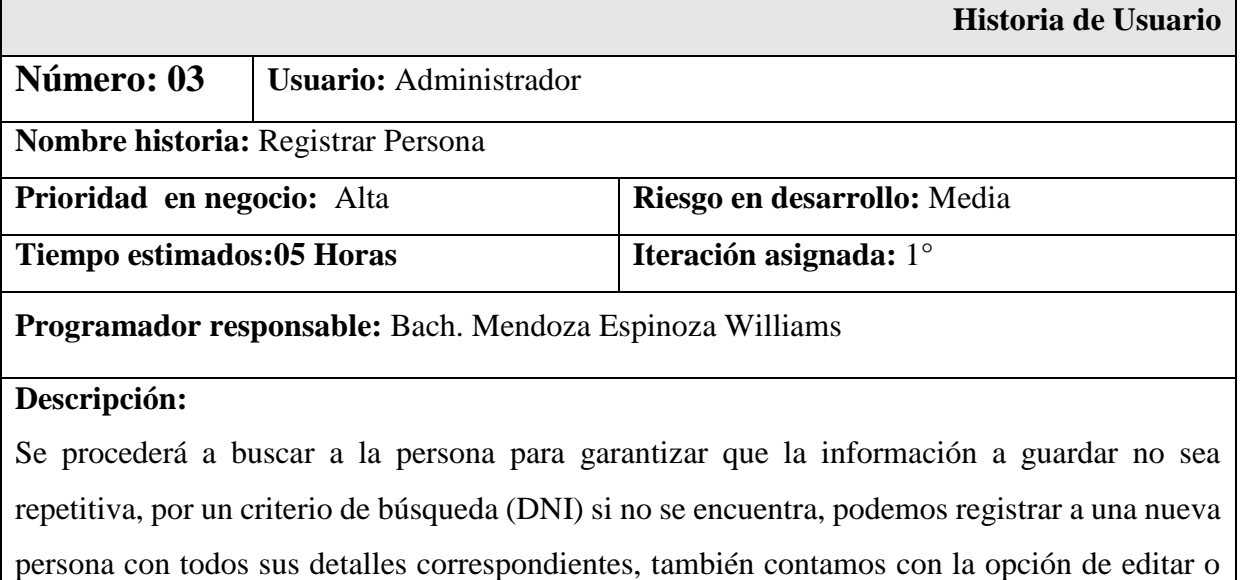

eliminar el registro del mismo, el tiempo para esta ventana no debe pasar de 1 minuto.

#### **Observaciones:**

La ventana tendrá una opción de búsqueda de la persona por su DNI.

#### Tabla 07: Historia de Usuario Registrar Tipo Cliente

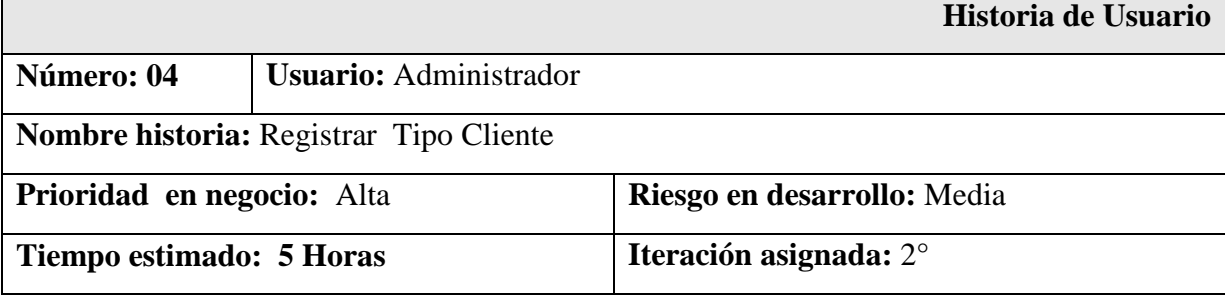

**Programador responsable:** Bach. Mendoza Espinoza Williams

#### **Descripción:**

Se procederá a buscar al cliente y su tipo para garantizar que la información no sea repetitiva, por un criterio de búsqueda, el cual se tiene que escoger de un combo y luego escribir la descripción y buscar, si no se encuentra al cliente, procedemos a registrarlo, también contamos con la opción adicional para editar o eliminar el registro, el tiempo para esta ventana no debe pasar de 20 segundos.

#### **Observaciones:**

La ventana tendrá una opción para consultar al cliente por DNI/ Nombre/Ruc.

#### Tabla 08: Historia de Usuario Registrar Producto

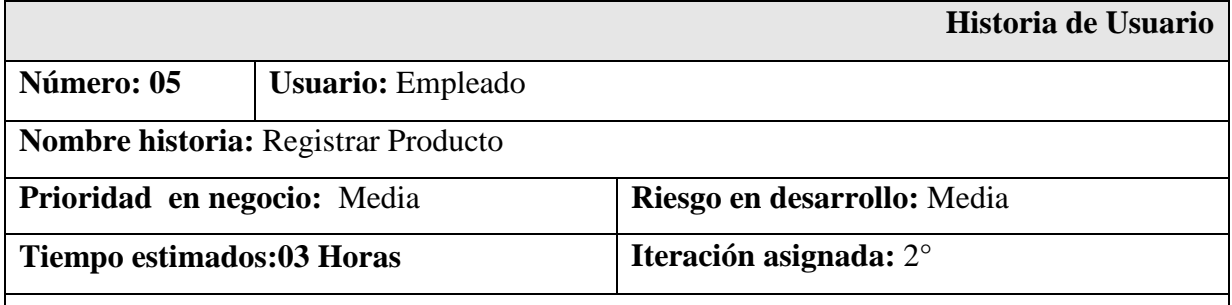

**Programador responsable:** Bach. Mendoza Espinoza Williams

#### **Descripción:**

Se procederá a buscar el producto para garantizar que la información a guardar no sea repetitiva, por un criterio de búsqueda (nombre/descripción), si no se encuentra, podemos registrar un nuevo producto, también contamos con la opción de editar o eliminar el registro del mismo, el tiempo para esta ventana no debe pasar de 1 minuto.

### **Observaciones:**

La ventana tendrá una opción de búsqueda del producto por su nombre/descripción.

#### Tabla 09: Historia de Usuario Registrar Categoría

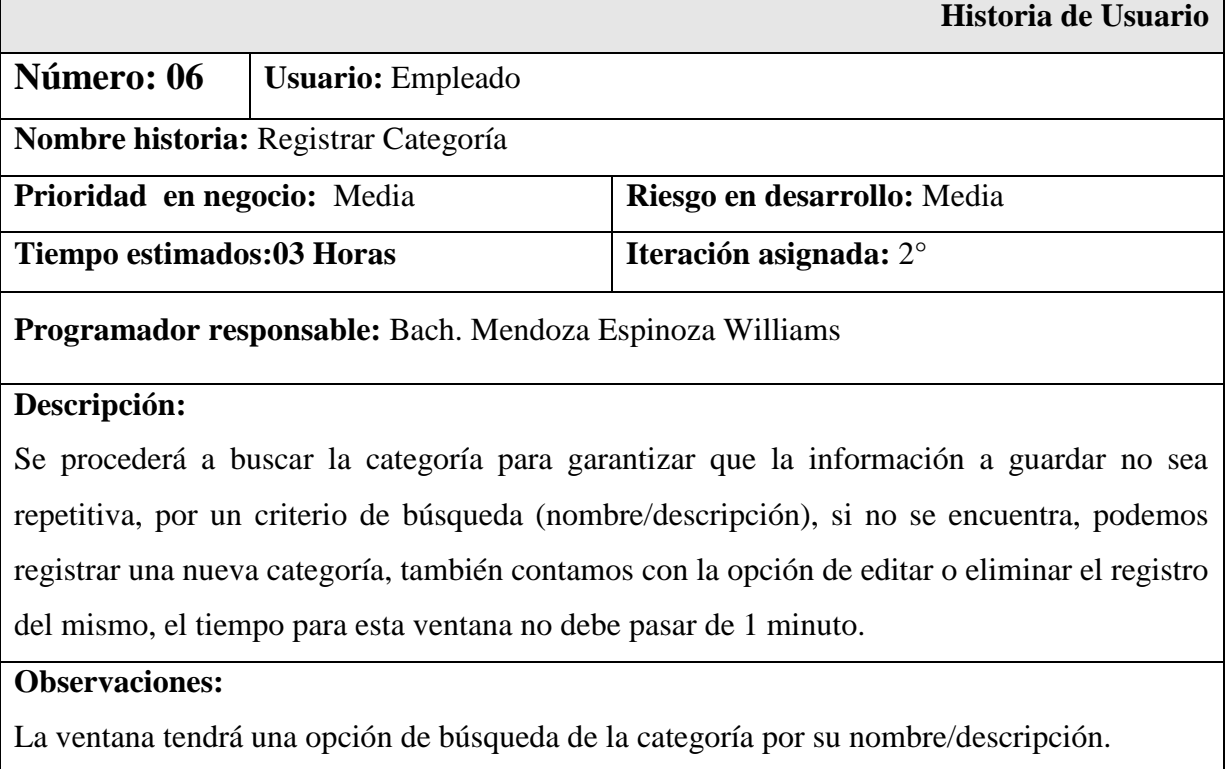

Tabla 10: Historia de Usuario Registrar Constante

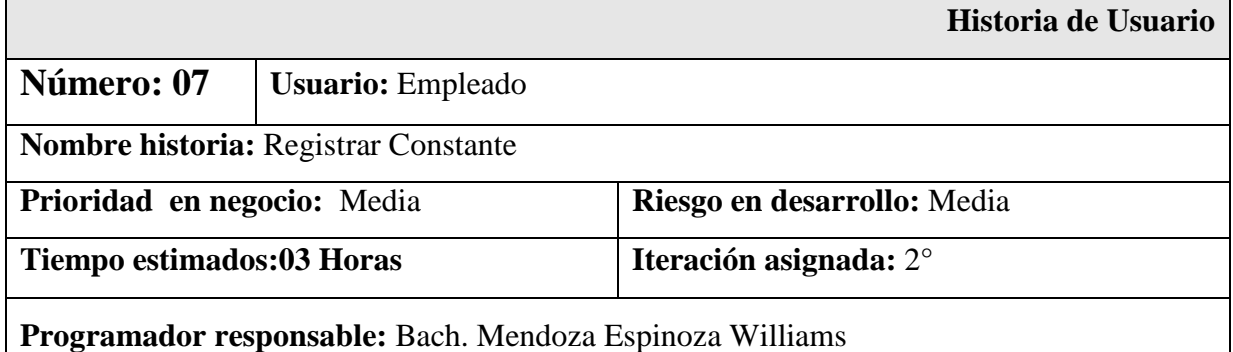

#### **Descripción:**

Se procederá a buscar la constante para garantizar que la información a guardar no sea repetitiva, por un criterio de búsqueda (código), si no se encuentra, podemos registrar una nueva constante, también contamos con la opción de editar o eliminar el registro del mismo, el tiempo para esta ventana no debe pasar de 1 minuto.

#### **Observaciones:**

Se tendrá una opción de búsqueda de la constante por su código.

#### Tabla 11: Historia de Usuario Registrar Número Documento

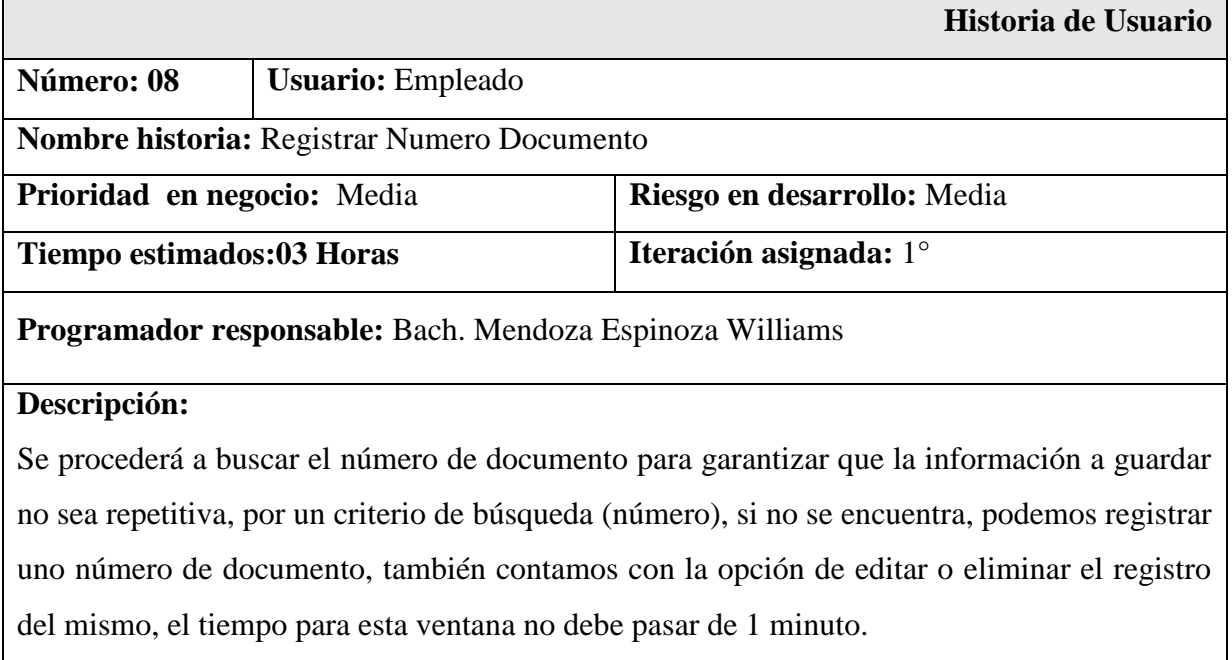

#### **Observaciones:**

La ventana tendrá una opción de búsqueda del documento por su número.

#### Tabla 12: Historia de Usuario Registrar Tipo Medida

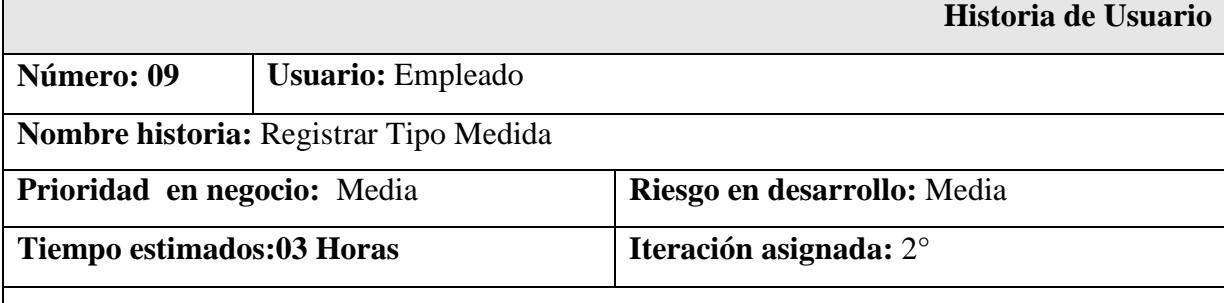

**Programador responsable:** Bach. Mendoza Espinoza Williams

#### **Descripción:**

Se procederá a buscar el tipo de medida para garantizar que la información a guardar no sea repetitiva, por un criterio de búsqueda (descripción), si no se encuentra, podemos registrar uno tipo de medida, también contamos con la opción de editar o eliminar el registro del mismo, el tiempo para esta ventana no debe pasar de 1 minuto.

### **Observaciones:**

Se tendrá una opción de búsqueda del tipo de medida por su descripción.

#### Tabla 13: Historia de Usuario Registrar Venta

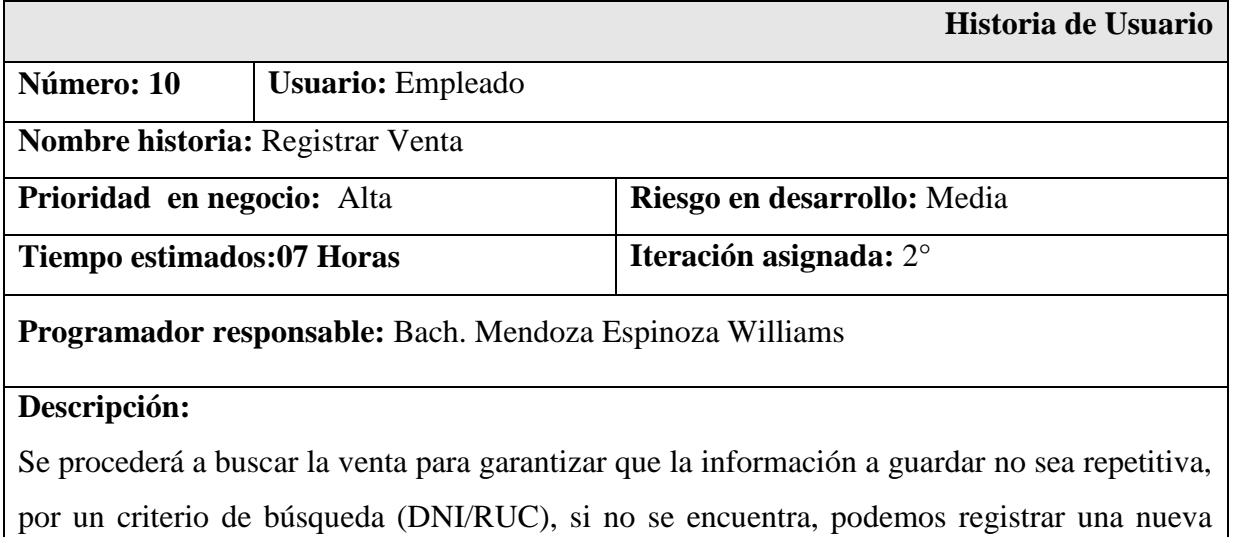

venta, con su respectivo detalle de productos, también contamos con la opción de editar o eliminar el registro del mismo, el tiempo para esta ventana no debe pasar de 5 minutos.

#### **Observaciones:**

Se buscará la venta por el DNI/RUC/FECHA, permitiendo una búsqueda optima y exacta.

#### Tabla 14: Historia de Usuario Registrar Presentación

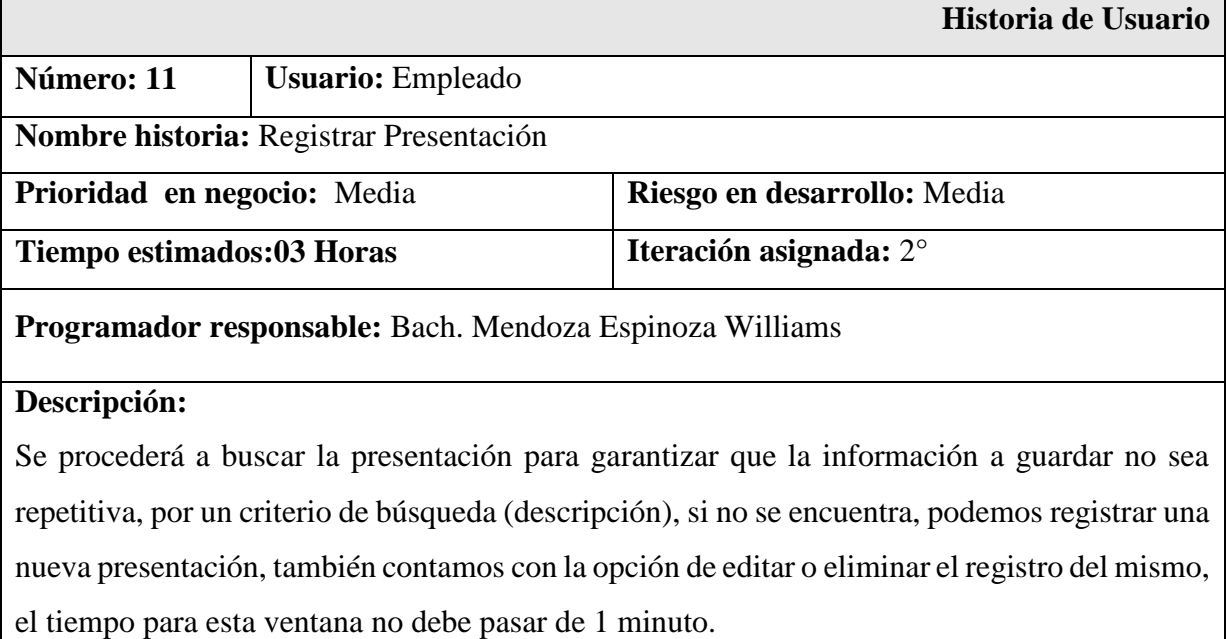

#### **Observaciones:**

La ventana tendrá una opción de búsqueda de la presentación por su descripción.

Tabla 15: Historia de Usuario Registrar Compra

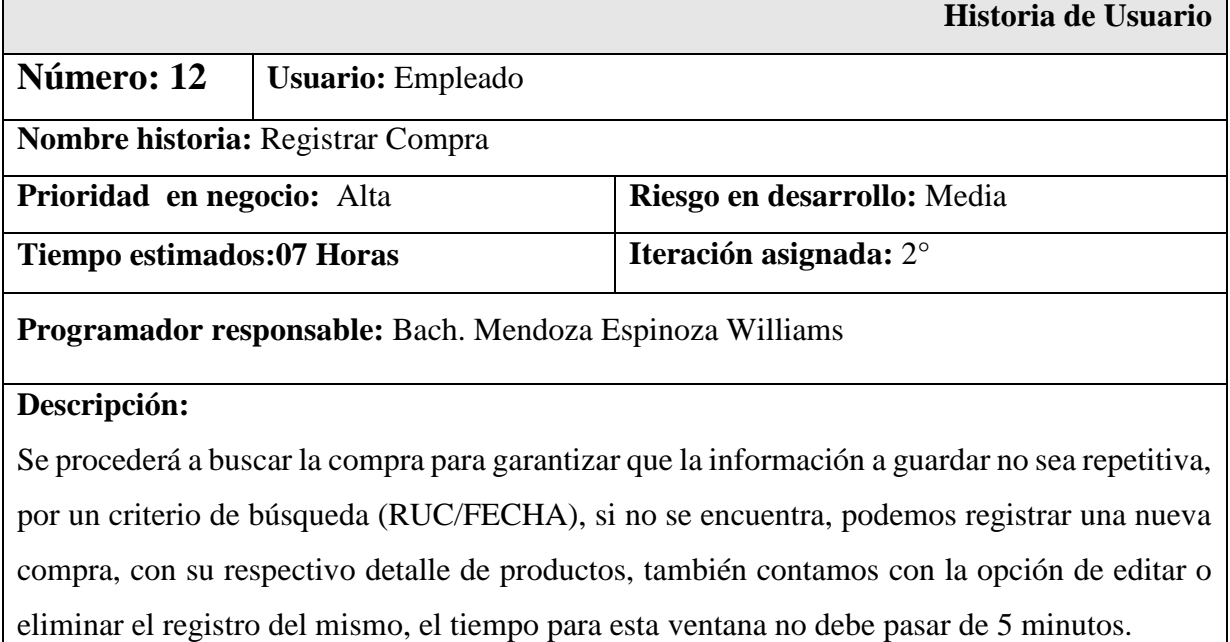

#### **Observaciones:**

 $\blacksquare$ 

Se realizará la búsqueda de la compra por FECHA/RUC, arrojando una búsqueda precisa.

#### Tabla 16: Historia de Usuario Registrar Guía Remisión

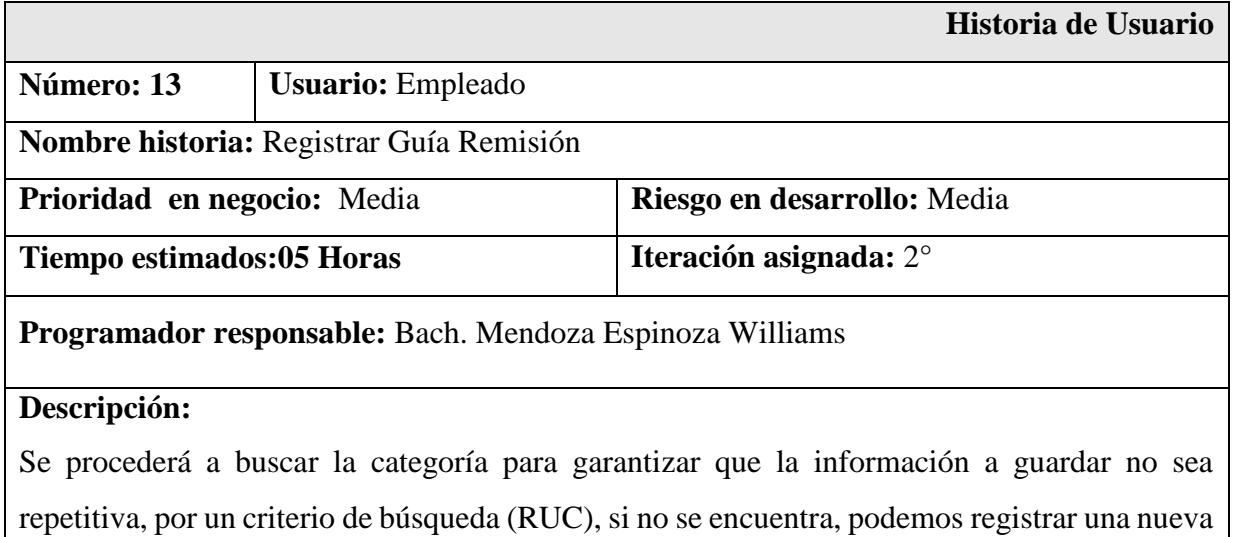

guía de remisión, también contamos con la opción de editar o eliminar el registro del mismo, el tiempo para esta ventana no debe pasar de 1 minuto.

#### **Observaciones:**

La guía de remisión se buscará por RUC.

Tabla 17: Historia de Usuario Registrar Línea

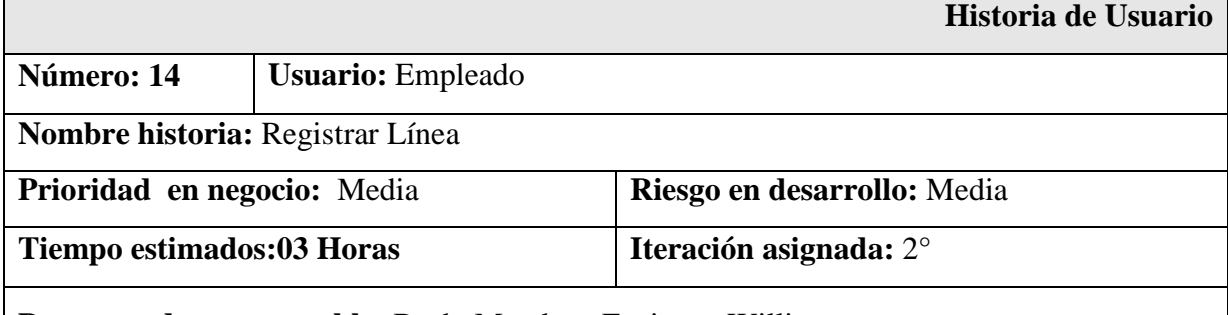

**Programador responsable:** Bach. Mendoza Espinoza Williams

#### **Descripción:**

Se procederá a buscar la línea para garantizar que la información a guardar no sea repetitiva, por un criterio de búsqueda (descripción), si no se encuentra, podemos registrar una nueva línea, también contamos con la opción de editar o eliminar el registro del mismo, el tiempo para esta ventana no debe pasar de 1 minuto.

#### **Observaciones:**

La ventana tendrá una opción de búsqueda de línea por descripción.

Tabla 18: Historia de Usuario Registrar Unidad

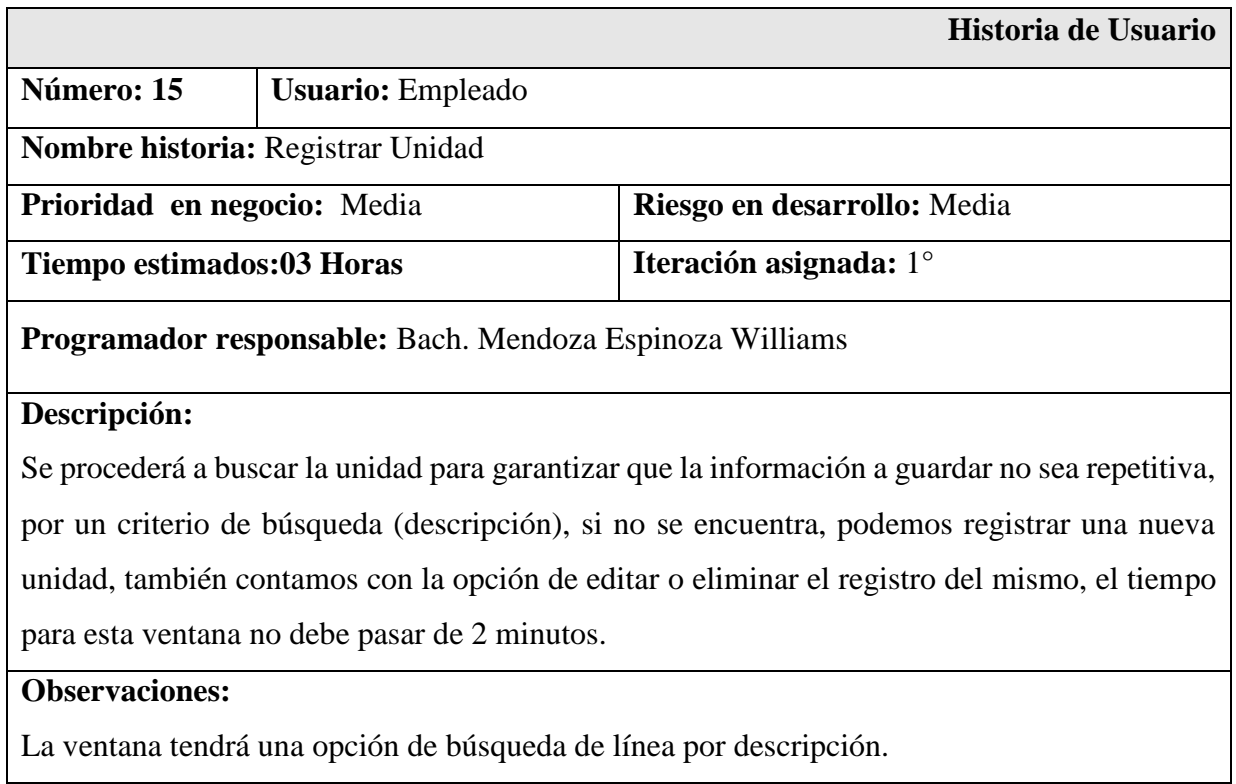

# **Elaboración del Plan**

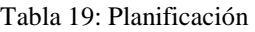

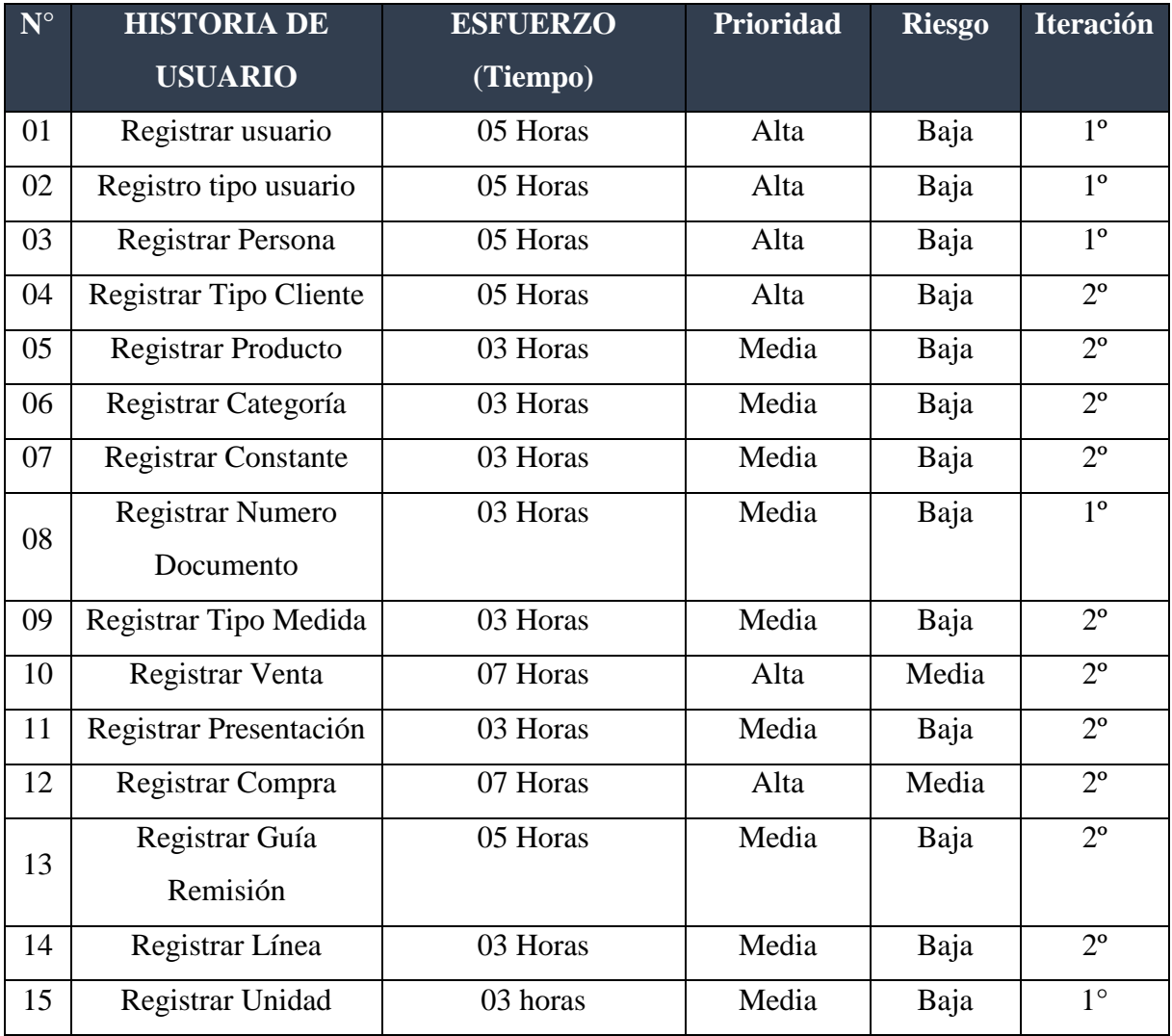

# **APLICANDO LA METODOLOGÍA XP, PARA EL ANÁLISIS Y DISEÑO DEL SISTEMA WEB**

#### INTERFAZ PRINCIPAL

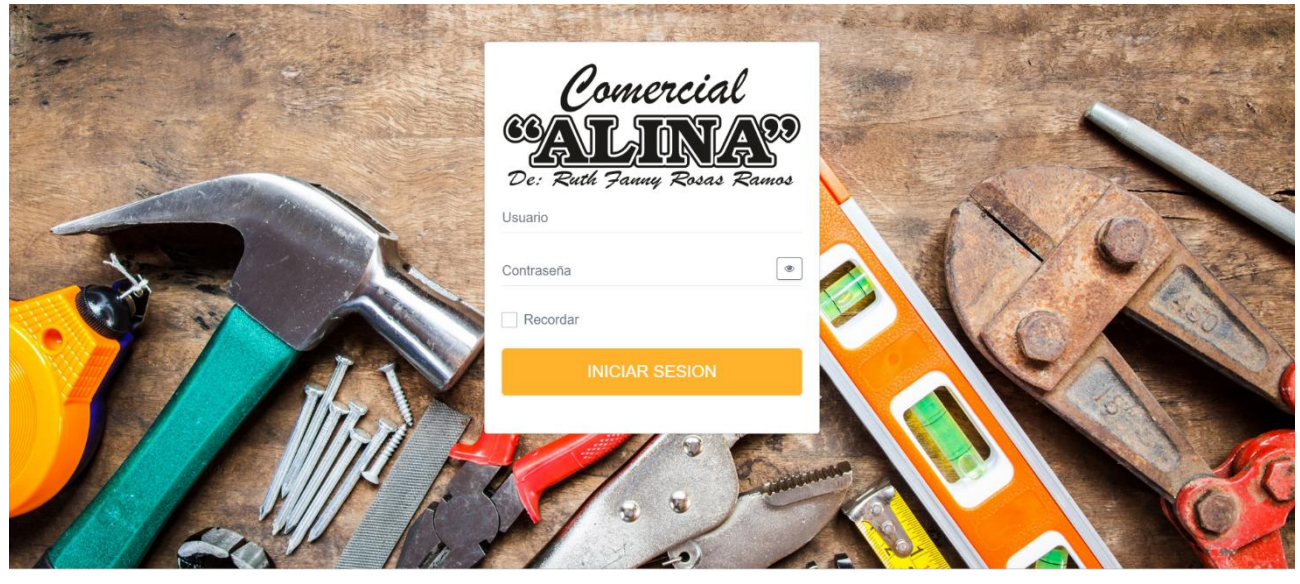

Figura 01: Página de Inicio de Sesión

| $\mathbf{a}$ $\mathbf{a}$<br>н |                             |                                |                               |      |                      |                                |              |          |                                |
|--------------------------------|-----------------------------|--------------------------------|-------------------------------|------|----------------------|--------------------------------|--------------|----------|--------------------------------|
| $\mathcal{L}$<br>19            | <b>CLIENTES</b>             | ਖ਼                             | <b>VENTAS</b><br>$\mathbf{0}$ | 盟    | 24                   | <b>PROVEEDORES</b>             |              | ௶        | <b>COMPRAS</b><br>$\mathbf{0}$ |
|                                |                             | RESUMEN DE COMPRA DEL AÑO 2018 |                               |      |                      | RESUMEN DE VENTAS DEL AÑO 2018 |              |          |                                |
| AÑO                            | <b>MES</b>                  | <b>TOTAL</b>                   | <b>BARRA DE PROGRESO</b>      | AÑO  |                      | <b>MES</b>                     | <b>TOTAL</b> |          | <b>BARRA DE PROGRESO</b>       |
| 2018                           | Enero                       | S/.7714.00                     | 44.34%                        | 2018 |                      | Enero                          | S/.7714.00   |          | 44.34%                         |
| 2018                           | Febreo                      | S/.4079.00                     | 23.45 %                       | 2018 |                      | Febreo                         | S/.4079.00   |          | 23.45 %                        |
| 2018                           | Marzo                       | S/.1341.00                     | $20\%$                        | 2018 |                      | Marzo                          | S/.1341.00   |          | $20\%$                         |
| 2018                           | Abril                       | S/.4263.00                     | 24.50 %                       | 2018 |                      | Abril                          | S/.4263.00   |          | 24.50 %                        |
|                                | <b>IMPORTE TOTAL</b>        | S/, 17397.00                   | 100.00 %                      |      | <b>IMPORTE TOTAL</b> |                                | S/. 17397.00 |          | 100.00 %                       |
|                                | <b>E INGRESOS Y EGRESOS</b> |                                |                               |      |                      |                                |              |          |                                |
|                                | AÑO                         |                                | <b>MES</b>                    |      | <b>COMPRAS</b>       |                                |              |          | <b>VENTAS</b>                  |
| 2018                           |                             |                                | 10                            |      | S/0.00               |                                |              | S/0.00   |                                |
| 2018                           |                             |                                | 11                            |      | S/ 1874.70           |                                |              | S/571.00 |                                |

Figura 02: Página principal: menú

## HISTORIAS DE USUARIO: REGISTRAR USUARIO – TIPO USUARIO

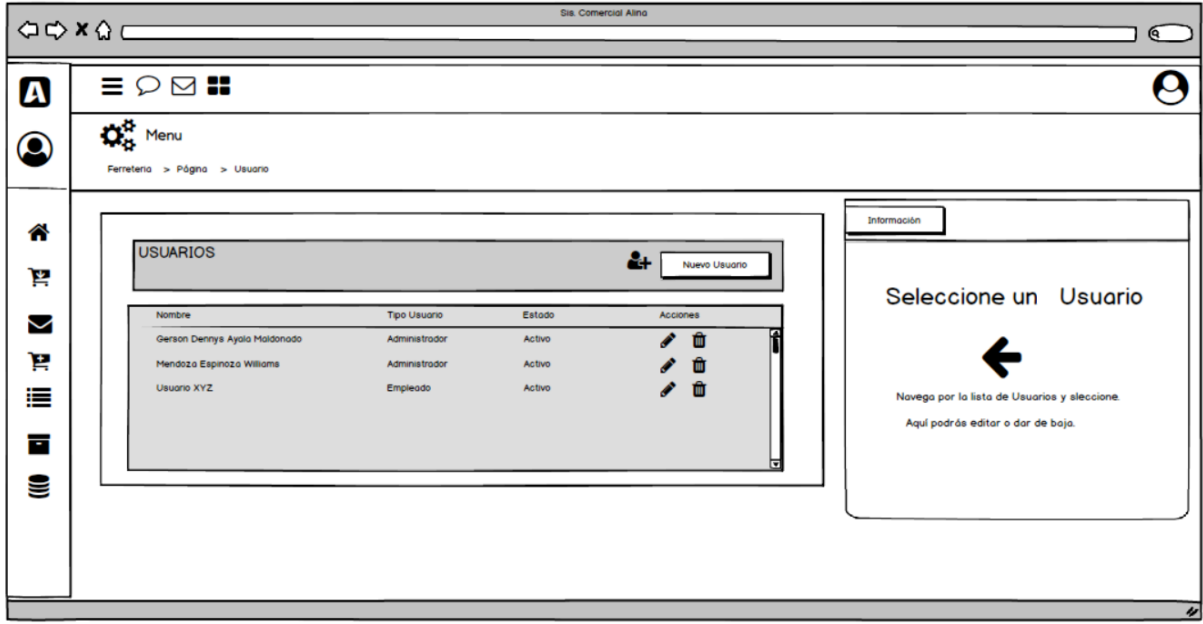

# Tarea 1: Elaborar El Prototipo De Requerimientos

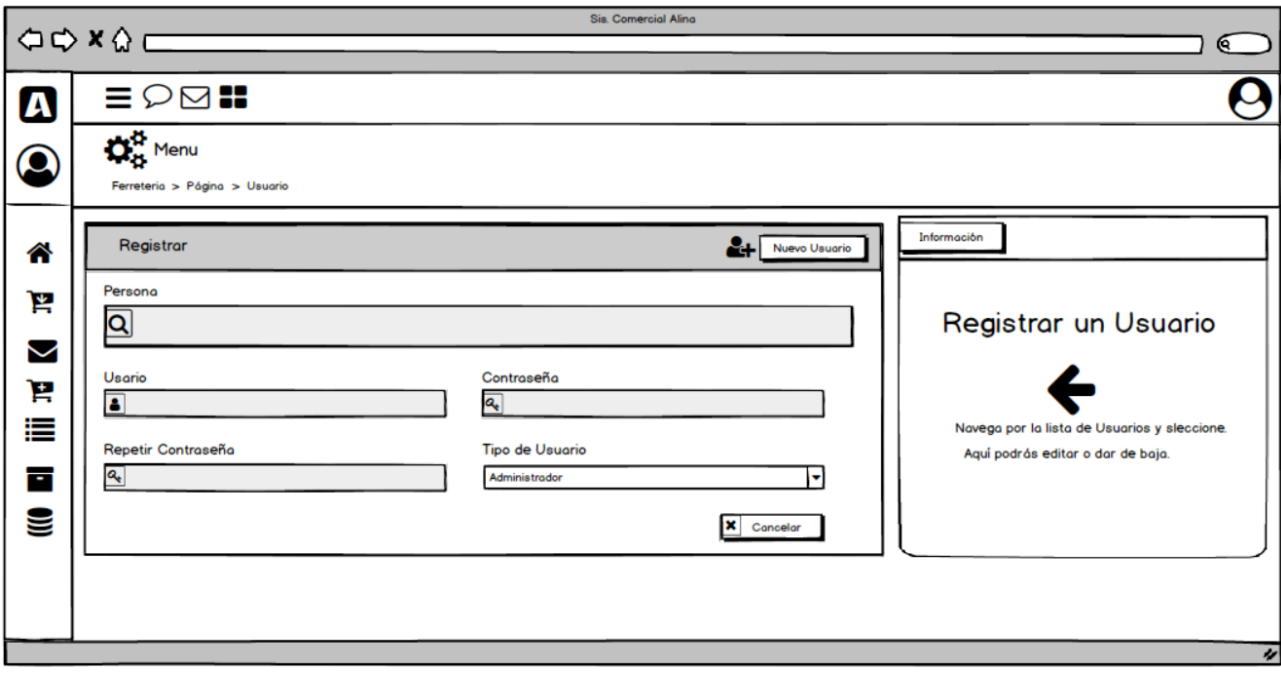

Figura 04: Prototipo Registrar Usuarios

Figura 03: Prototipo Usuario

|                       | $\frac{1}{1}$                      |                         | <b>Sis. Comercial Alina</b>                  |             |
|-----------------------|------------------------------------|-------------------------|----------------------------------------------|-------------|
|                       |                                    |                         |                                              | $\bigcirc$  |
| $\boldsymbol{\omega}$ | $\equiv \circ \boxtimes$ ::        |                         |                                              |             |
| $\circledcirc$        | $\Omega_{\rm g}^{\rm B}$ Menu      |                         |                                              |             |
|                       | Ferreteria > Página > Tipo Usuario |                         |                                              |             |
| 合                     | <b>Tipo Usuario</b>                |                         | <b> 음</b><br>Nuevo TU<br><b>Tipo Usuario</b> |             |
| ١¥,                   | <b>Descrición</b>                  | $\blacktriangle$ Estado | $\triangleq$ Acciones<br><b>Tipo Usuario</b> |             |
|                       | Administrador                      | activo                  | ╱ □<br>$\overline{\mathsf{Q}}$               |             |
| M                     | Empleado                           | activo                  | णि<br>Í                                      |             |
| Έ                     | Caja                               | activo                  | ✔ 面<br>Registrar<br>Cancelar                 |             |
| ≣                     |                                    |                         |                                              |             |
|                       |                                    |                         |                                              |             |
| Ŧ                     |                                    |                         |                                              |             |
| S                     |                                    |                         |                                              |             |
|                       |                                    |                         |                                              |             |
|                       |                                    |                         |                                              |             |
|                       |                                    |                         |                                              |             |
|                       |                                    |                         |                                              | $\pmb{\nu}$ |

Figura 05: Prototipo Registrar Tipo Usuario

| Clase: Cliente                        |                            |  |  |  |  |
|---------------------------------------|----------------------------|--|--|--|--|
| Responsabilidad:                      | Colaboración:              |  |  |  |  |
|                                       |                            |  |  |  |  |
| <b>Buscar Usuario</b><br>$\checkmark$ | Tipo Usuario.<br>$\bullet$ |  |  |  |  |
| $\checkmark$ Registrar Usuario        |                            |  |  |  |  |
| Actualizar Usuario<br>$\checkmark$    |                            |  |  |  |  |
| Eliminar Usuario<br>$\checkmark$      |                            |  |  |  |  |

Tabla 20: Tarjeta Clase Responsabilidad Colaboración – Registrar Usuario

Tarea 2: Elaborar El Modelo De Datos

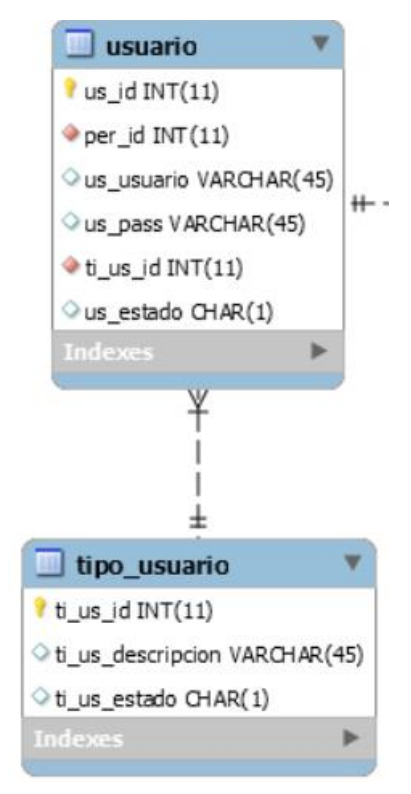

Figura 06: Modelo Físico de base de datos - Registrar Usuario – Tipo Usuario

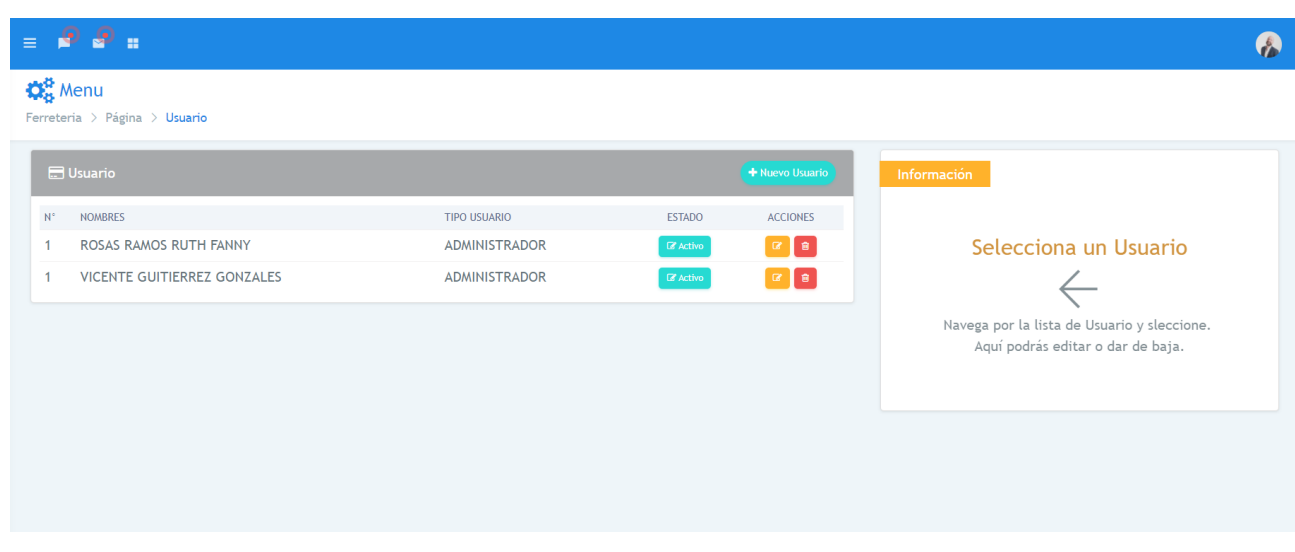

### Tarea 3: Diseñar La Interfaz

Figura 07: Diseño de interfaz de Usuario

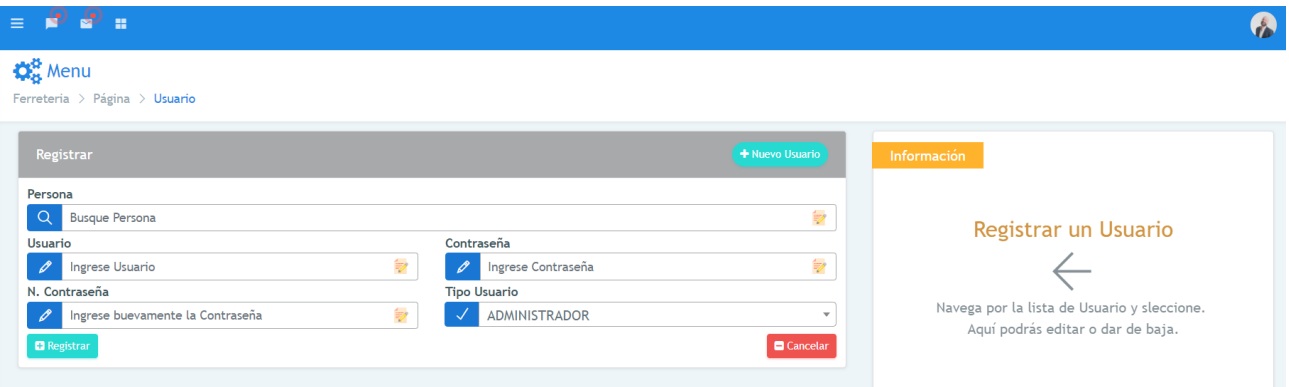

Figura 08: Diseño de interfaz Registrar Usuario

| $\mathbf{Q}_{\alpha}^{\alpha}$ Menu | Ferreteria > Página > Tipo Usuario |                                            |                                                                             |                                             |            |
|-------------------------------------|------------------------------------|--------------------------------------------|-----------------------------------------------------------------------------|---------------------------------------------|------------|
| Tipo Usuario                        |                                    |                                            | + Nuevo TU                                                                  | Tipo Usuario                                | + Nuevo TU |
|                                     | Mostrar 10 · entradas              |                                            | $\alpha$                                                                    | <b>Tipo Usuario</b><br>Ingrese Tipo Usuario |            |
| $N^*$ $\rightarrow$                 | DESCRIPCION $\div$                 | ESTADO $\div$                              | ACCIONES $\triangleq$                                                       | <b>B</b> Registrar                          | Cancelar   |
|                                     | <b>ADMINISTRADOR</b>               | <b>E</b> Activo                            | $\begin{array}{ c c c }\n\hline\n\hline\n\end{array}$                       |                                             |            |
|                                     | <b>EMPLEADO</b>                    | <b>R</b> Activo                            | $\begin{array}{ c c c }\n\hline\n\text{r} & \text{s} \\\hline\n\end{array}$ |                                             |            |
|                                     | CAJA                               | $\ensuremath{\mathsf{I}\mathsf{R}}$ Activo | $x$ $8$                                                                     |                                             |            |
|                                     | Mostrando 1 a 3 de 3 entradas      |                                            | Anterior 1 Siguiente                                                        |                                             |            |

Figura 09: Diseño de interfaz Registrar Tipo de Usuario

# HISTORIAS DE USUARIO: REGISTRAR PERSONA

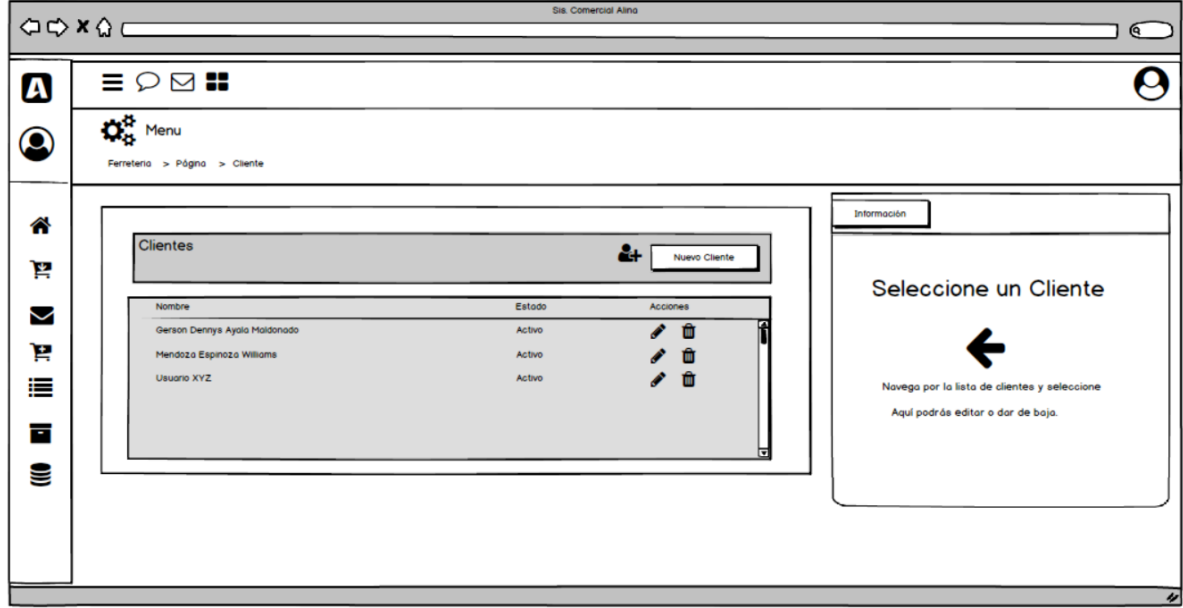

Tarea 1: Elaborar El Prototipo De Requerimientos

Figura 10: Prototipo Persona

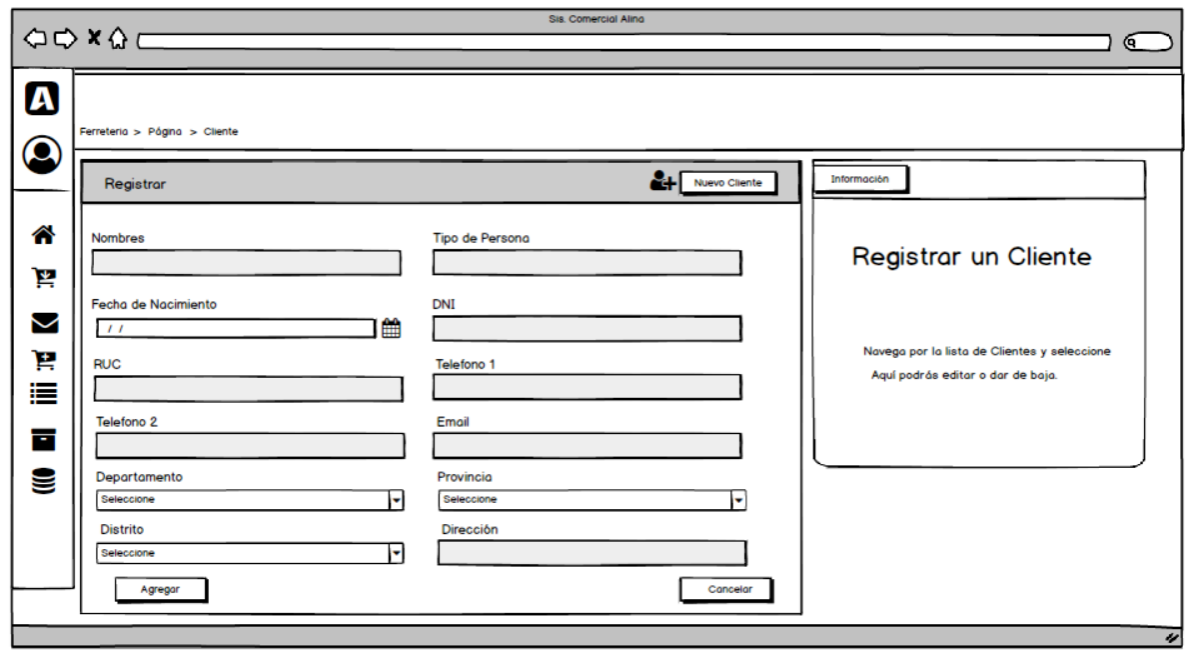

Figura 11: Prototipo Registrar Persona

Tabla 21: Tarjeta Clase Responsabilidad Colaboración – Registrar Persona

| Clase: Cliente                                                                                                    |                            |  |  |  |  |
|----------------------------------------------------------------------------------------------------|----------------------------|--|--|--|--|
| Responsabilidad:                                                                                                    | Colaboración:              |  |  |  |  |
| <b>Buscar Persona</b><br>✓<br>Registrar Persona<br>$\checkmark$<br>Actualizar Persona<br>✓<br>Eliminar Persona<br>✓ | Tipo Persona.<br>$\bullet$ |  |  |  |  |

Tarea 2: Elaborar El Modelo De Datos

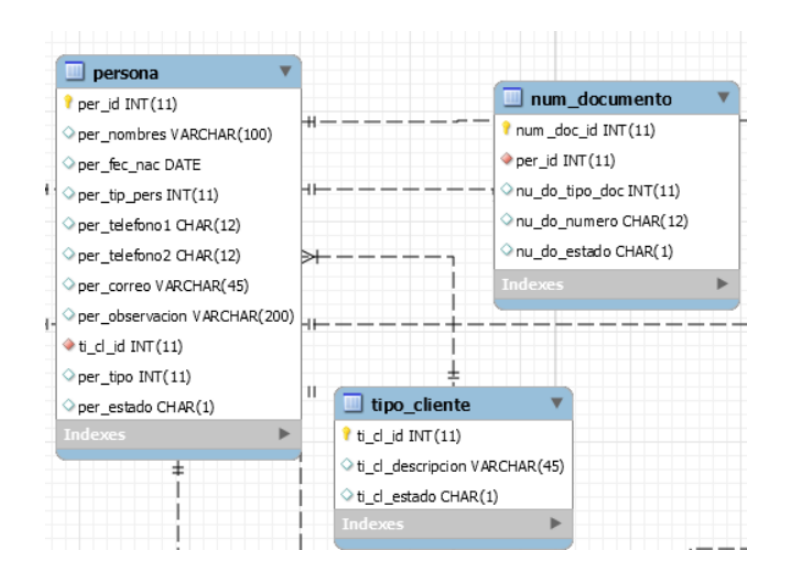

Figura 12: Modelo Físico de base de datos - Registrar Persona
## Tarea 3: Diseñar La Interfaz

| $\Box$ Cliente                                                     |                                    | + Nuevo Registro                               | Información                                                                       |
|--------------------------------------------------------------------|------------------------------------|------------------------------------------------|-----------------------------------------------------------------------------------|
| Mostrar $10 \rightarrow$ entradas                                  | Q                                  |                                                | Selecciona un Cliente                                                             |
| NOMBRE $\triangleq$<br>$N^*$ $\rightarrow$                         | $DNI \cong$<br>ESTADO $\triangleq$ | ACCIONES $\triangleq$                          |                                                                                   |
| MARIA FLORA ACOSTA VASQUEZ<br>1                                    | $\mathbb Z$ Activo                 | <b>B</b>                                       |                                                                                   |
| SUSI DEL PILAR GUITIERRES ACOSTA<br>$\overline{2}$                 | $\mathbb Z$ Activo                 | $\begin{bmatrix} 1 & 0 \\ 0 & 1 \end{bmatrix}$ | Navega por la lista de Clientes y sleccione.<br>Aquí podrás editar o dar de baja. |
| $\overline{\mathbf{3}}$<br><b>GARCIA BALTODANO DONATILA ELVIRA</b> | $\mathbb Z$ Activo                 | $\begin{bmatrix} 1 & 0 \\ 0 & 1 \end{bmatrix}$ |                                                                                   |
| Casa del zapatero S.R.L.<br>$\overline{4}$                         | <b>Z</b> Activo                    |                                                |                                                                                   |
| Juan Rubio Moreno<br>5                                             | $\mathbb Z$ Activo                 | $\begin{bmatrix} 1 & 0 \\ 0 & 1 \end{bmatrix}$ |                                                                                   |
| ELITZA ARACELI GASTAÑADUI<br>6                                     | <b>E</b> Activo                    | $\begin{bmatrix} 1 & 0 \\ 0 & 1 \end{bmatrix}$ |                                                                                   |
| Ferreteria Ferrecar E.I.R.L<br>$\overline{7}$                      | <b>Z</b> Activo                    | $\alpha$ $\alpha$                              |                                                                                   |
| 8<br><b>FERRETERA RAYDEX</b>                                       | <b>&amp;</b> Activo                | $\alpha$ $\beta$                               |                                                                                   |
| 9<br>CRONOS DISTRUIBUIDORES GENERALES S.R.L.                       | <b>E</b> Activo                    | $\alpha$ $\alpha$                              |                                                                                   |
| <b>INVERSIONES GERONIMO S.A.C.</b><br>10                           |                                    | <b>B</b><br><b>■</b> Activo<br>$\alpha$        |                                                                                   |

Figura 13: Diseño de interfaz de Persona

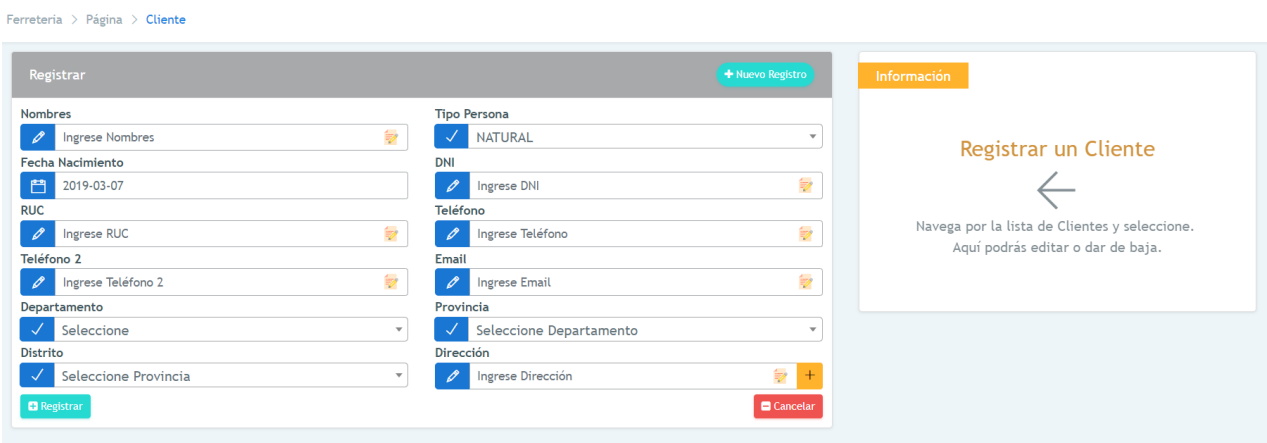

Figura 14: Diseño de interfaz de Registrar Persona

# HISTORIAS DE USUARIO: REGISTRAR PRODUCTO

Tarea 1: Elaborar El Prototipo De Requerimientos

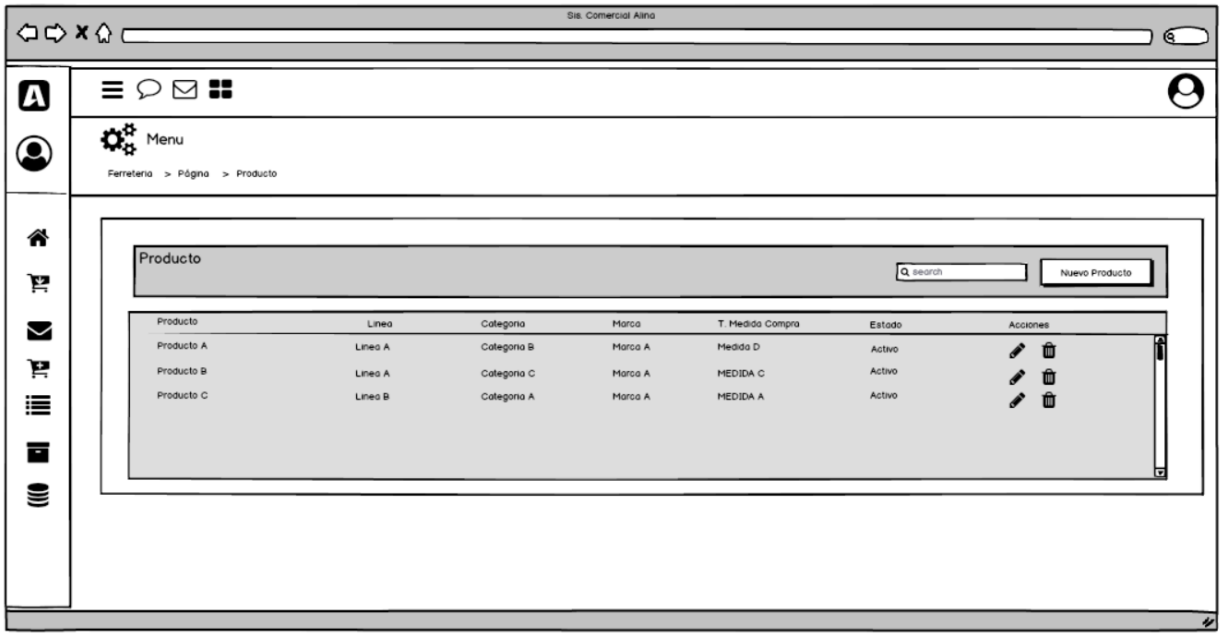

Figura 15: Prototipo Producto

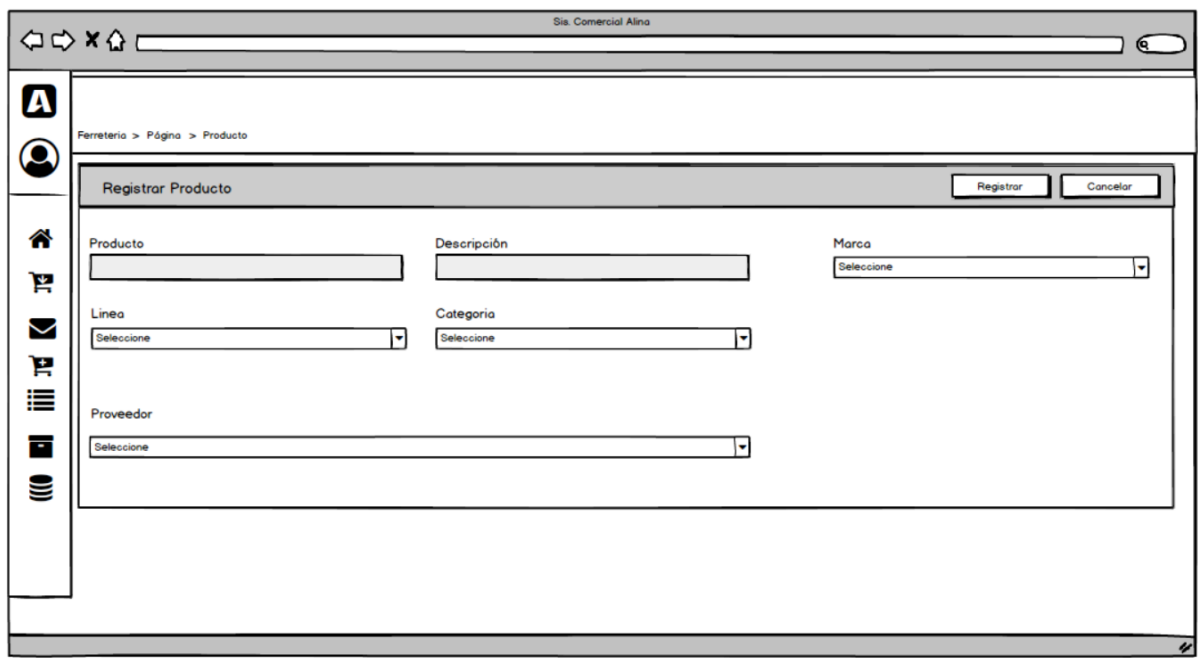

Figura 16: Prototipo Registrar Producto

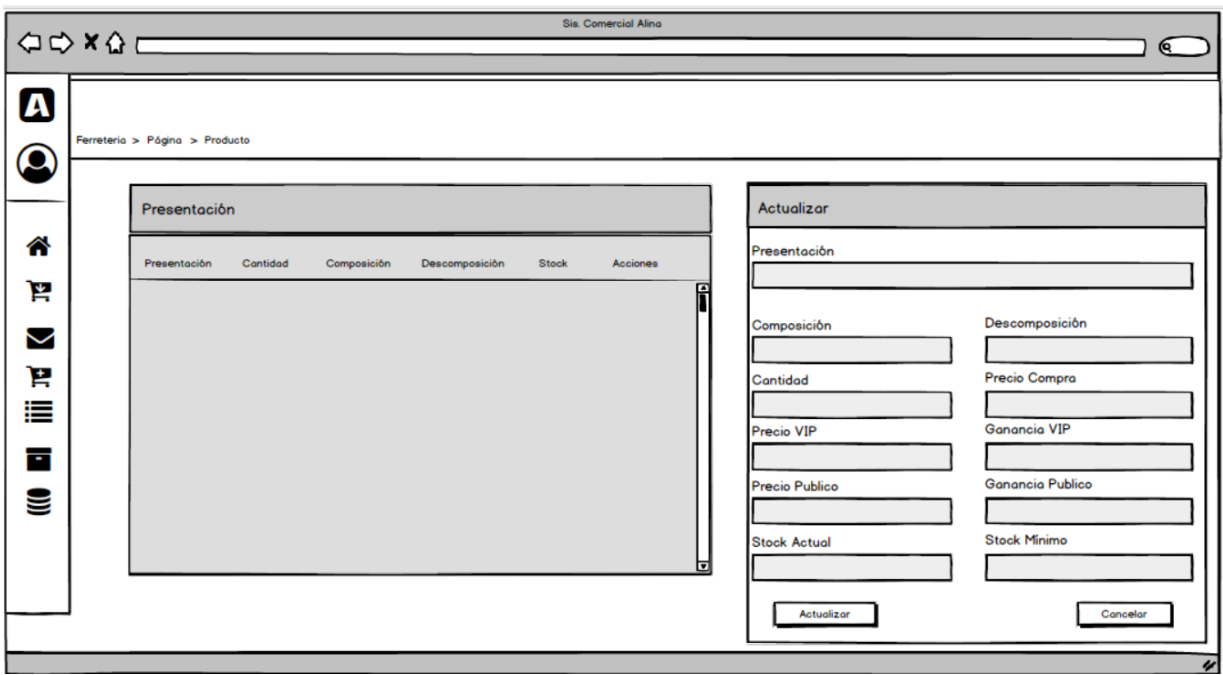

Figura 17: Prototipo Actualizar Producto

Tabla 22: Tarjeta Clase Responsabilidad Colaboración – Registrar Producto

| Clase: Cliente                                                                                                    |                        |
|----------------------------------------------------------------------------------------------------|------------------------|
| Responsabilidad:                                                                                                    | Colaboración:          |
| <b>Buscar Producto</b><br>✓<br>Registrar Producto<br>$\checkmark$<br><b>Actualizar Producto</b><br>✓<br>Eliminar Producto<br>✓ | Proveedor<br>$\bullet$ |

### Tarea 2: Elaborar El Modelo De Datos

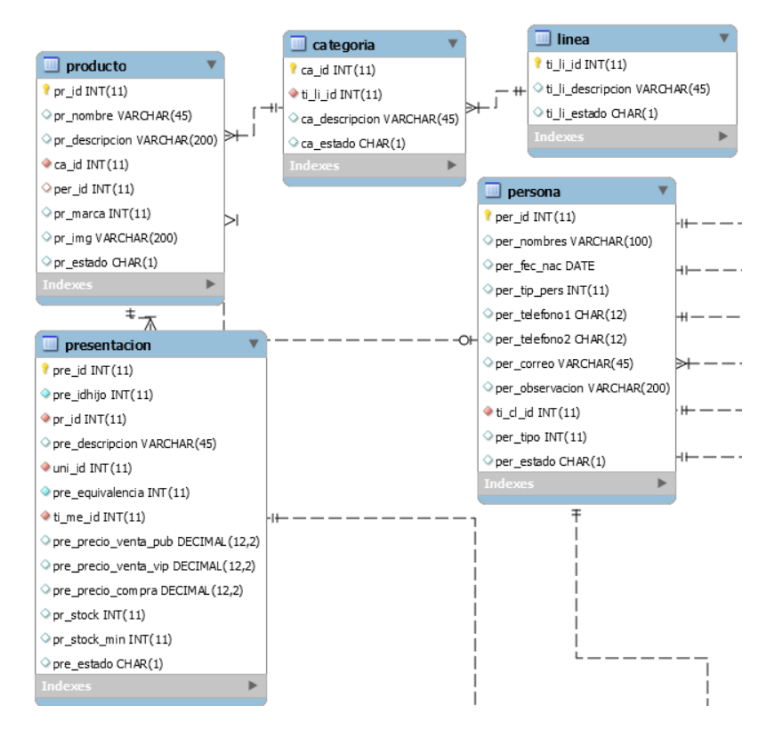

Figura 18: Modelo Físico de base de datos - Registrar Producto

### Tarea 3: Diseñar La Interfaz

| $\mathbf{Q}_{\alpha}^{\alpha}$ Menu<br>Ferreteria > Página > Producto |                |                             |                         |                                  |                          |                            |
|-----------------------------------------------------------------------|----------------|-----------------------------|-------------------------|----------------------------------|--------------------------|----------------------------|
| <b>E</b> Producto                                                     |                |                             |                         |                                  |                          | + Nuevo Producto           |
| Mostrar $10 \rightarrow$ entradas                                     |                |                             |                         |                                  | Q                        |                            |
| $N^*$ $\rightarrow$<br>PRODUCTO $\hat{=}$                             | <b>LINEA ≑</b> | CATEGORIA $\Leftrightarrow$ | MARCA $\Leftrightarrow$ | T. MED. COMPRA $\Leftrightarrow$ | ESTADO $\Leftrightarrow$ | ACCIONES $\Leftrightarrow$ |
| a<br>$\alpha$<br>Mostrando 1 a 1 de 1 entradas                        | a              | a                           | a                       | a                                | a                        | Anterior 1 Siguiente       |
|                                                                       |                |                             |                         |                                  |                          |                            |
|                                                                       |                |                             |                         |                                  |                          |                            |
|                                                                       |                |                             |                         |                                  |                          |                            |
|                                                                       |                |                             |                         |                                  |                          |                            |
|                                                                       |                |                             |                         |                                  |                          |                            |

Figura 19: Diseño de interfaz de Producto

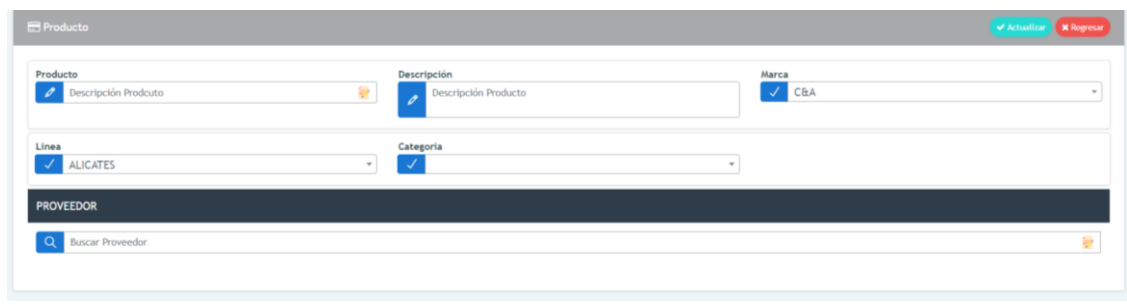

Figura 20: Diseño de interfaz de Registrar Producto

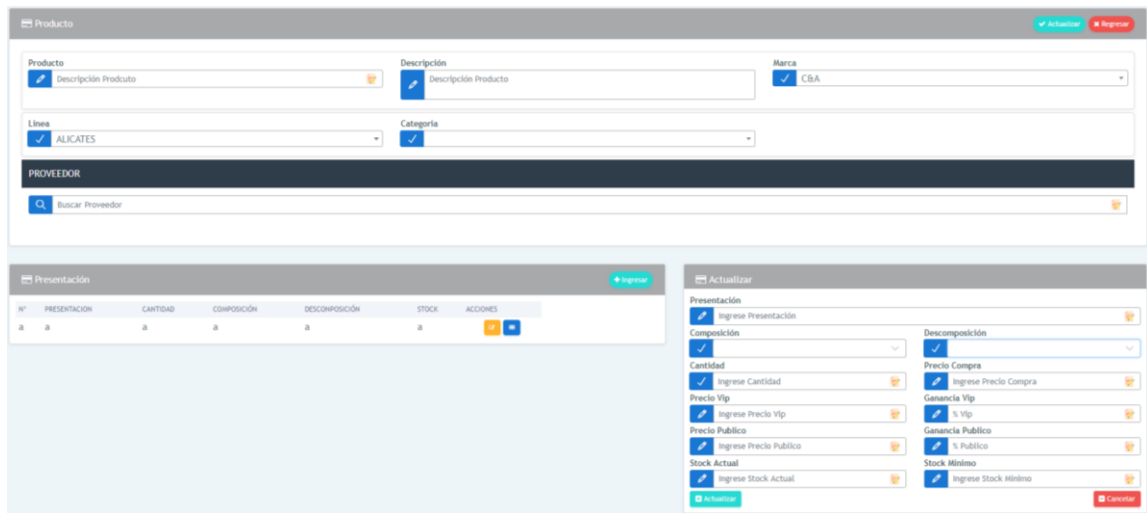

Figura 21: Diseño de interfaz de Modificar Producto

## HISTORIAS DE USUARIO: REGISTRAR CATEGORIA

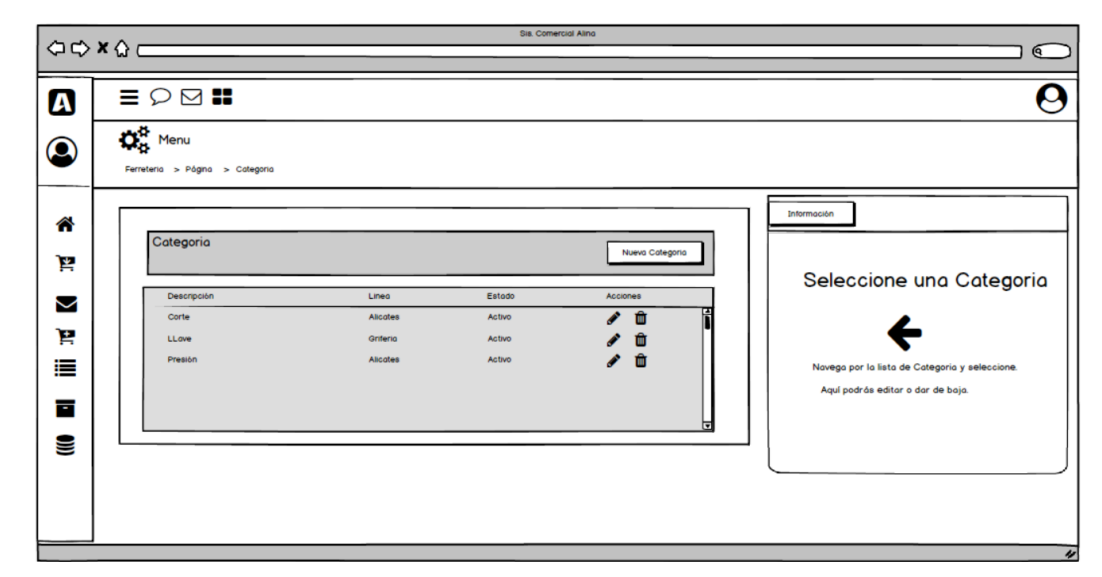

Tarea 1: Elaborar El Prototipo De Requerimientos

Figura 22: Prototipo Categoría

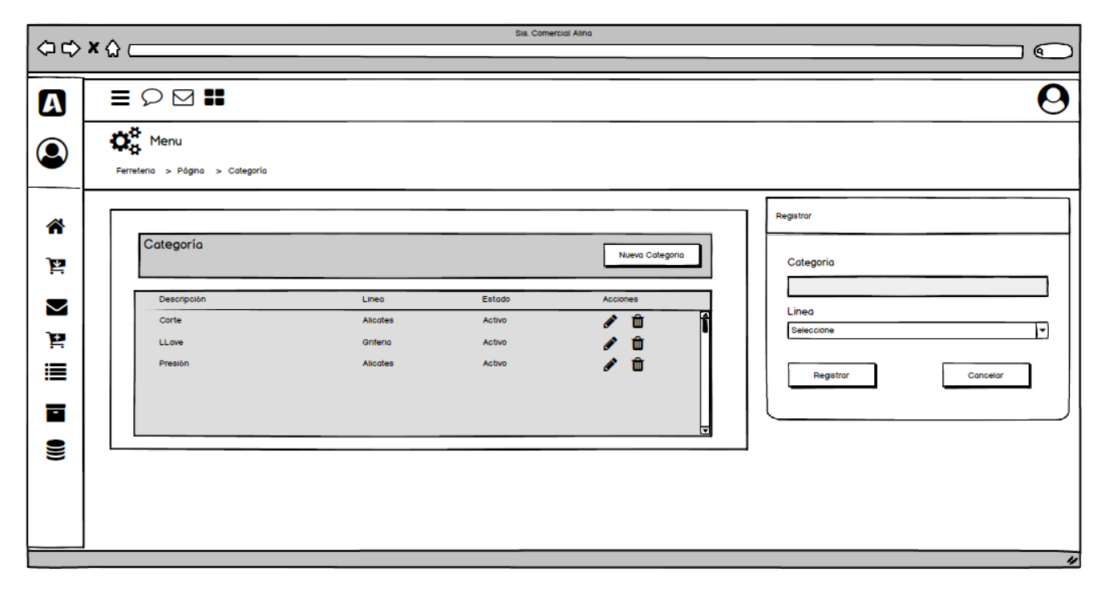

Figura 23: Prototipo Registrar Categoría

Tabla 23: Tarjeta Clase Responsabilidad Colaboración – Registrar Categoría

| Clase: Cliente                                                                                            |               |
|----------------------------------------------------------------------------------------------------|---------------|
| Responsabilidad:                                                                                          | Colaboración: |
| Buscar Categoría<br>✓<br>Registrar Categoría<br>✓<br>Actualizar Categoría<br>✓<br>Eliminar Categoría<br>✓ | Línea.        |

### Tarea 2: Elaborar El Modelo De Datos

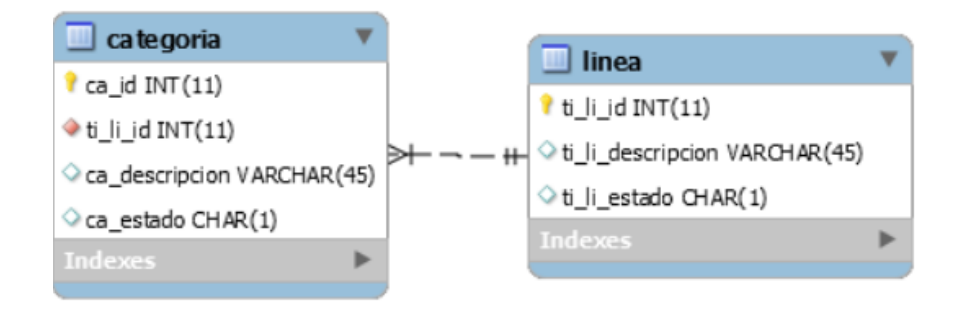

Figura 24: Modelo Físico de base de datos - Registrar Categoría

## TAREA 3: DISEÑAR LA INTERFAZ

| $\mathbf{Q}_{\alpha}^{\alpha}$ Menu | Ferreteria > Página > Categoria   |                 |                                |                                |                                                |
|-------------------------------------|-----------------------------------|-----------------|--------------------------------|--------------------------------|------------------------------------------------|
| Categoria                           |                                   |                 |                                | + Nuevo Categoria              | Información                                    |
|                                     | Mostrar $10 \rightarrow$ entradas |                 |                                | $\alpha$                       |                                                |
| $N^+$ $-$                           | DESCRIPCION 0                     | LINEA 0         | ESTADO 0                       | ACCIONES 0                     | Selecciona una Categoria                       |
|                                     | CORTE                             | <b>ALICATES</b> | <b>IZ</b> Active               | $\alpha$ .                     |                                                |
|                                     | <b>LLAVE</b>                      | <b>GRIFERIA</b> | $\overline{\textbf{Q}}$ active | $\alpha$ a                     | Navega por la lista de Categorias y sleccione. |
|                                     | PRESIÓN                           | <b>ALICATES</b> | <b>IZ ACTIVO</b>               | $\alpha$ .                     | Aquí podrás editar o dar de baja.              |
|                                     | <b>PUNTA</b>                      | <b>ALICATES</b> | <b>IZ Active</b>               | $\alpha$ .                     |                                                |
| 5                                   | <b>UNIVERSAL</b>                  | <b>ALICATES</b> | <b>IZ Active</b>               | $\alpha$ $\alpha$              |                                                |
| 6                                   | VÁLVULA                           | <b>GRIFERIA</b> | <b>IZ ACTIVE</b>               | <b><i><u><b></b></u></i> 1</b> |                                                |
|                                     | Mostrando 1 a 6 de 6 entradas     |                 |                                | Anterior 1 Siguiente           |                                                |
|                                     |                                   |                 |                                |                                |                                                |
|                                     |                                   |                 |                                |                                |                                                |
|                                     |                                   |                 |                                |                                |                                                |
|                                     |                                   |                 |                                |                                |                                                |
|                                     |                                   |                 |                                |                                |                                                |

Figura 25: Diseño de interfaz de Categoría

| Categoria        |                                   |                 |                                | + Nuevo Categoria    | <b>E</b> Registrar         |          |
|------------------|-----------------------------------|-----------------|--------------------------------|----------------------|----------------------------|----------|
|                  |                                   |                 |                                |                      | Categoria                  |          |
|                  | Mostrar $10 \rightarrow$ entradas |                 |                                | $\alpha$             | <b>2</b> Ingrese Categoria |          |
| NUMBER OF STREET | DESCRIPCION 0                     | LINEA 0         | ESTADO 0                       | ACCIONES 0           | Linea<br><b>J</b> ALICATES |          |
|                  | <b>CORTE</b>                      | <b>ALICATES</b> | $\alpha$ activo                | $\alpha$ $\alpha$    | $\Box$ Registrar           | Cancelar |
| $\mathbf{z}$     | <b>LLAVE</b>                      | <b>GRIFERIA</b> | $\alpha$ activo                | $Z$ $8$              |                            |          |
|                  | PRESIÓN                           | <b>ALICATES</b> | $\alpha$ activo                | $\alpha$ $\beta$     |                            |          |
| 4                | <b>PUNTA</b>                      | <b>ALICATES</b> | $\alpha$ activo                | $\alpha$ .           |                            |          |
| 5                | <b>UNIVERSAL</b>                  | <b>ALICATES</b> | $\overline{\mathbf{Q}}$ active | $\alpha$ $\alpha$    |                            |          |
| 6                | VÁLVULA                           | <b>GRIFERIA</b> | $\alpha$ active                | $\alpha$ a           |                            |          |
|                  | Mostrando 1 a 6 de 6 entradas     |                 |                                | Anterior 1 Siguiente |                            |          |
|                  |                                   |                 |                                |                      |                            |          |
|                  |                                   |                 |                                |                      |                            |          |

Figura 26: Diseño de interfaz de Registrar Categoría

## HISTORIAS DE USUARIO: REGISTRAR VENTA

Tarea 1: Elaborar El Prototipo De Requerimientos

|        | $\begin{array}{c}\n\bigcirc \circ \times \circ \xrightarrow{\quad} \\ \hline\n\end{array}$ |                |                                | Sis. Comercial Alina     |                |                      | $\alpha$                   |
|--------|--------------------------------------------------------------------------------------------|----------------|--------------------------------|--------------------------|----------------|----------------------|----------------------------|
| Δ      | $\equiv \oslash \boxtimes \cdots$                                                          |                |                                |                          |                |                      |                            |
| Q      | $\Omega^{\rm B}_{\rm B}$ Menu<br>Ferreteria > Página > Venta                               |                |                                |                          |                |                      |                            |
| @      |                                                                                            |                |                                |                          |                |                      |                            |
| F      | Venta                                                                                      |                |                                |                          |                |                      | Nuevo Venta                |
| Σ      | Cliente                                                                                    | Tipo           | Correlativo                    | Fecha                    | Hora           | Total                | Acciones                   |
| Ä      | Cliente A<br>Cliente B                                                                     | VIP<br>PUBLICO | <b>XXXXXX</b><br><b>XXXXXX</b> | 2019-01-20<br>2019-01-30 | 14.20<br>18:01 | S/.5 000<br>S/.5 000 | v<br>會                     |
| ≣      | Cliente C                                                                                  | VIP            | <b>XXXX</b>                    | 2019-2-22                | 10:11          | S/5 000              | 會<br>v<br>〃 Ⅲ              |
| E<br>⋓ |                                                                                            |                |                                |                          |                |                      |                            |
|        |                                                                                            |                |                                |                          |                |                      |                            |
|        |                                                                                            |                |                                |                          |                |                      |                            |
|        |                                                                                            |                |                                |                          |                |                      | $\boldsymbol{\mathscr{U}}$ |

Figura 27: Prototipo Venta

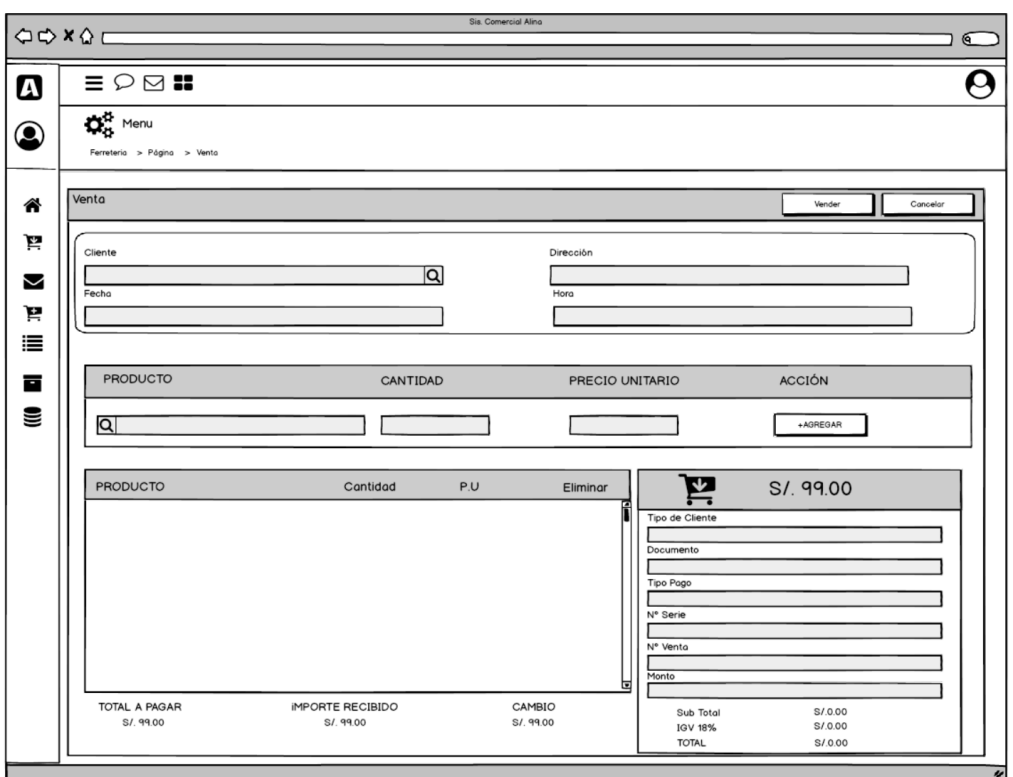

Figura 28: Prototipo Registrar Venta

| Clase: Cliente                                                                                   |                                                 |
|--------------------------------------------------------------------------------------------------|-------------------------------------------------|
| Responsabilidad:                                                                                 | Colaboración:                                   |
| ✓<br><b>Buscar Venta</b><br>Registrar Venta<br>✓<br>✓<br>Actualizar Venta<br>Eliminar Venta<br>✓ | Persona.<br>$\bullet$<br>Producto.<br>$\bullet$ |

Tabla 24: Tarjeta Clase Responsabilidad Colaboración – Registrar Venta

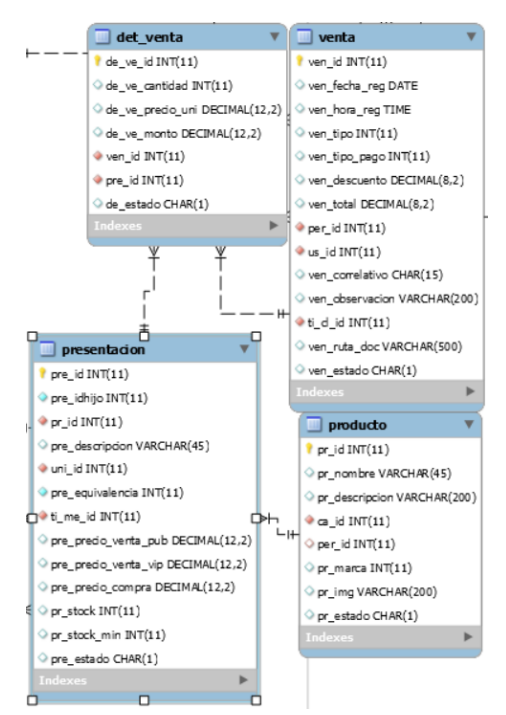

Tarea 2: Elaborar El Modelo De Datos

Figura № 29: Modelo Físico de base de datos - Registrar Venta

## TAREA 3: DISEÑAR LA INTERFAZ

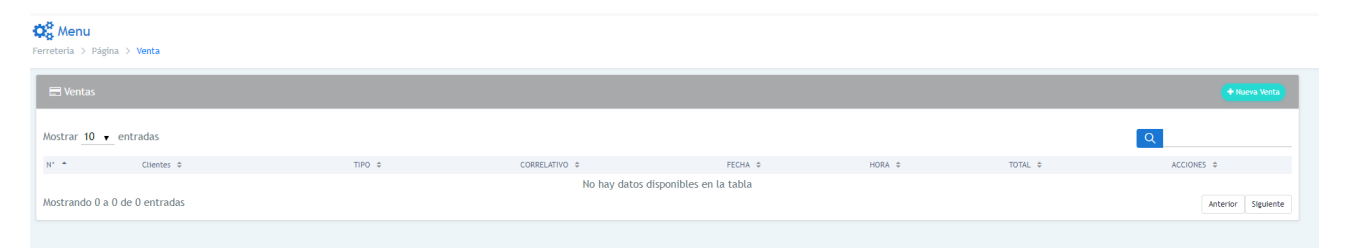

Figura 30: Diseño de interfaz de Venta

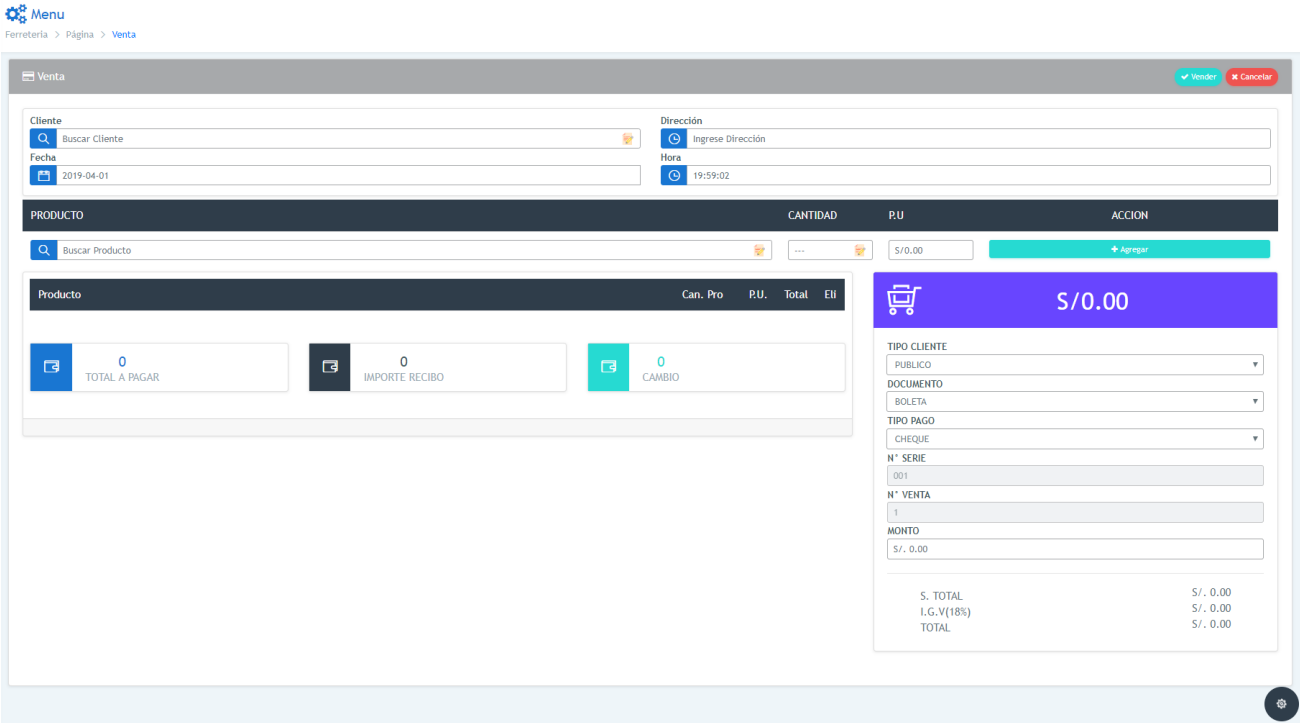

Figura 31: Diseño de interfaz de Registrar Venta

# HISTORIAS DE USUARIO: REGISTRAR COMPRA

Tarea 1: Elaborar El Prototipo De Requerimientos

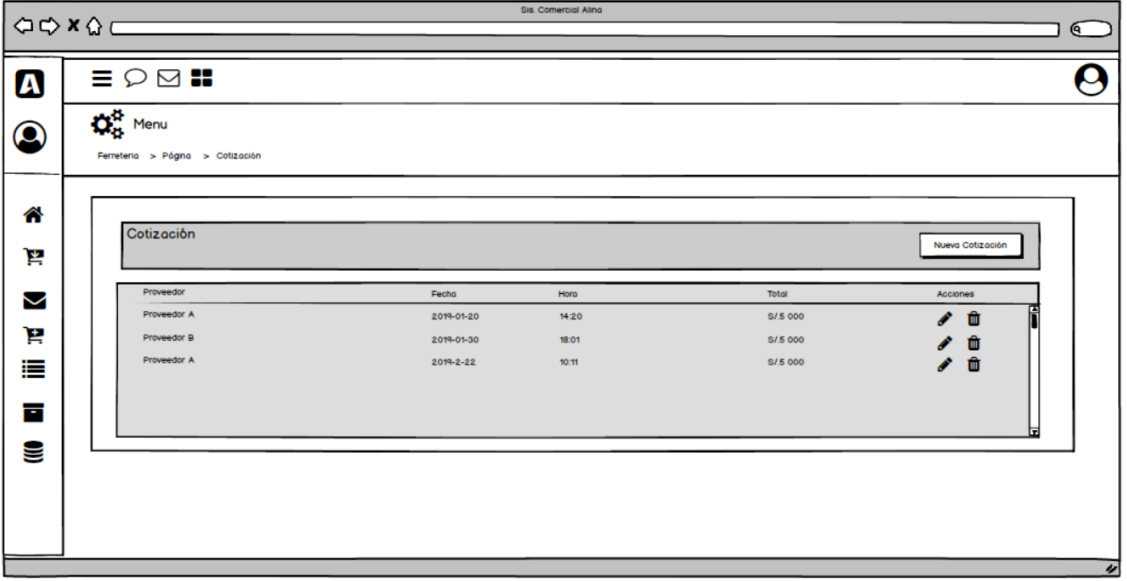

Figura 32: Prototipo Cotización

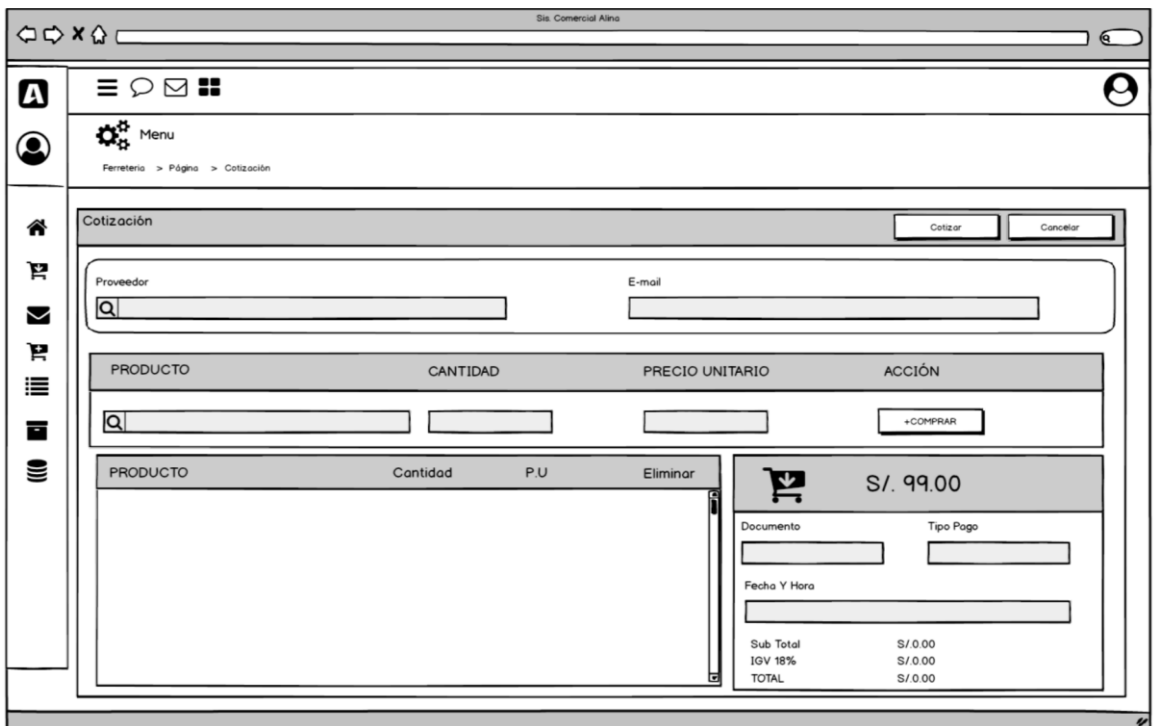

Figura 33: Prototipo Registrar Cotización

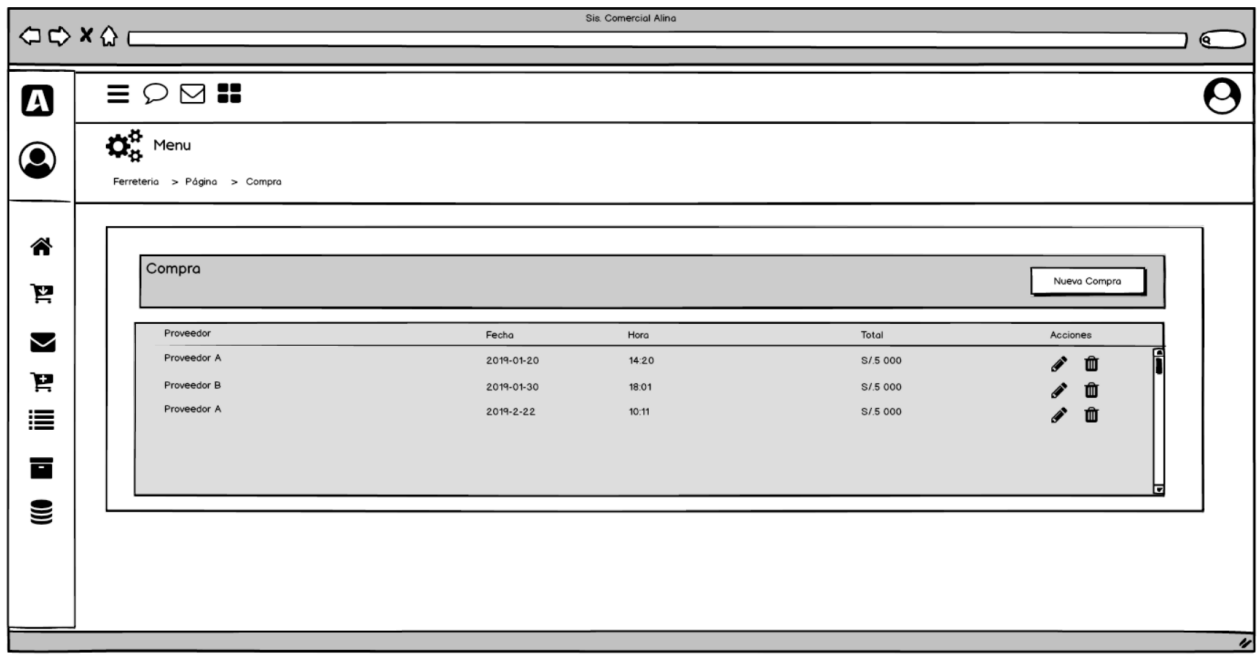

Figura 34: Prototipo Compra

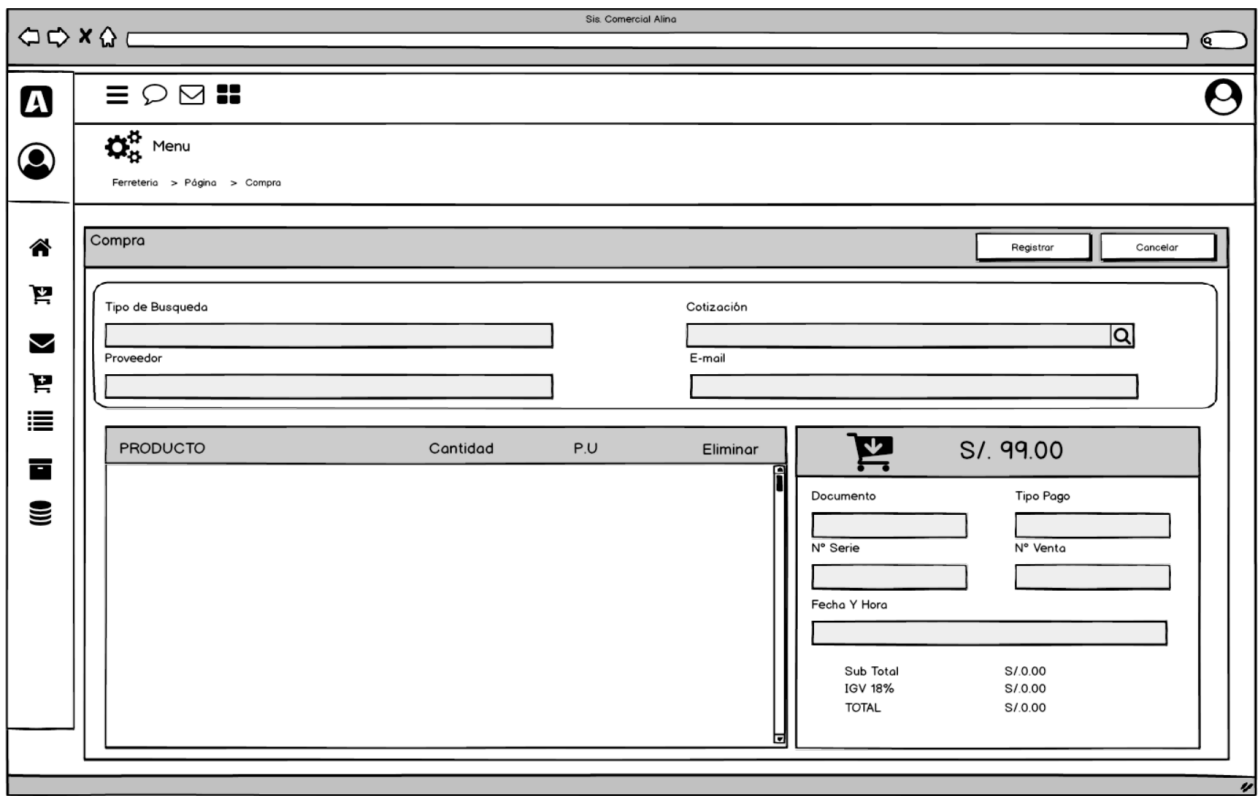

Figura 35: Prototipo Registrar Compra

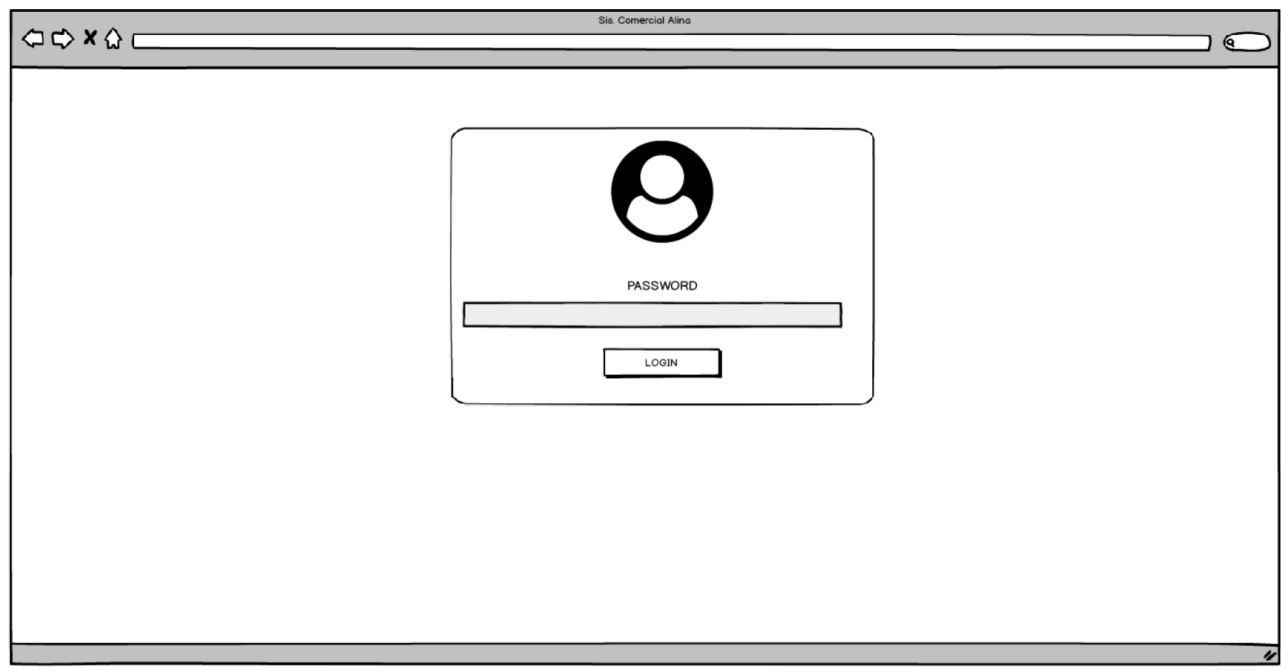

Figura 36: Prototipo Interfaz Proveedor

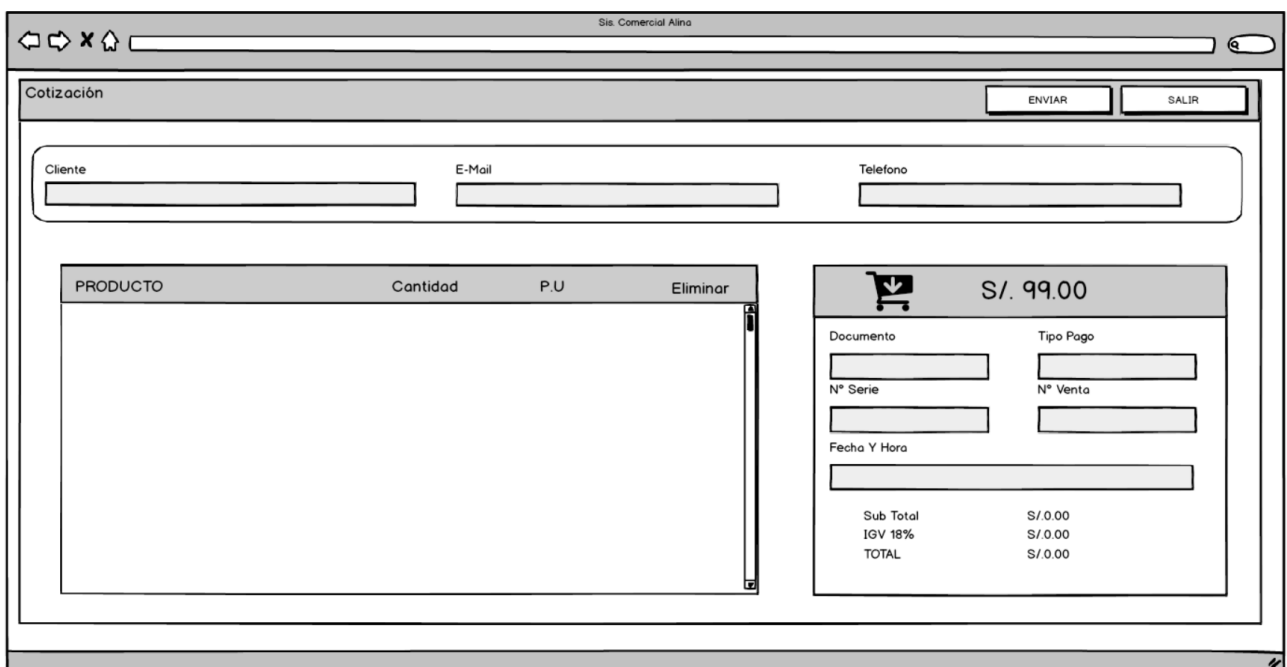

Figura № 37: Interfaz Proveedor-Cotización

| Tabla 25: Tarjeta Clase Responsabilidad Colaboración - Registrar Categoría |  |  |  |
|----------------------------------------------------------------------------|--|--|--|
|                                                                            |  |  |  |

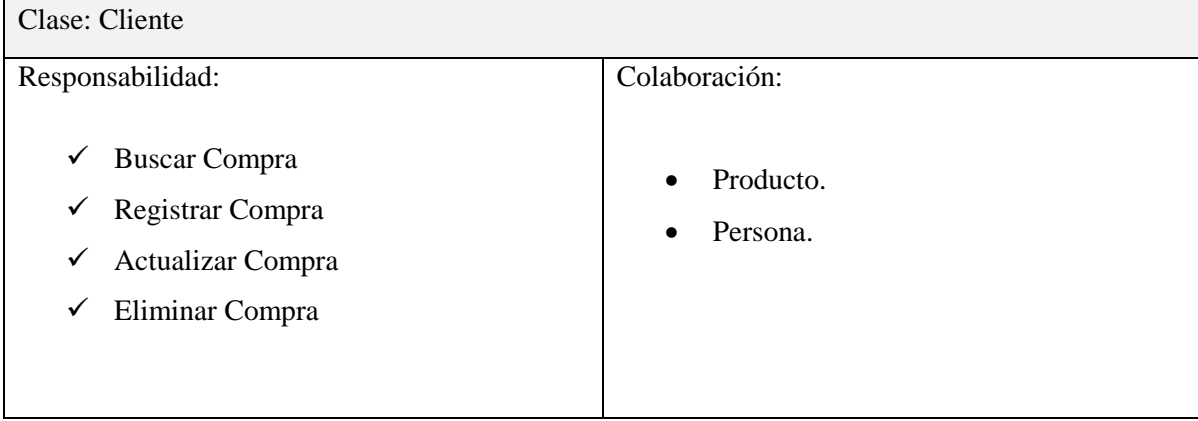

#### Tarea 2: Elaborar El Modelo De Datos

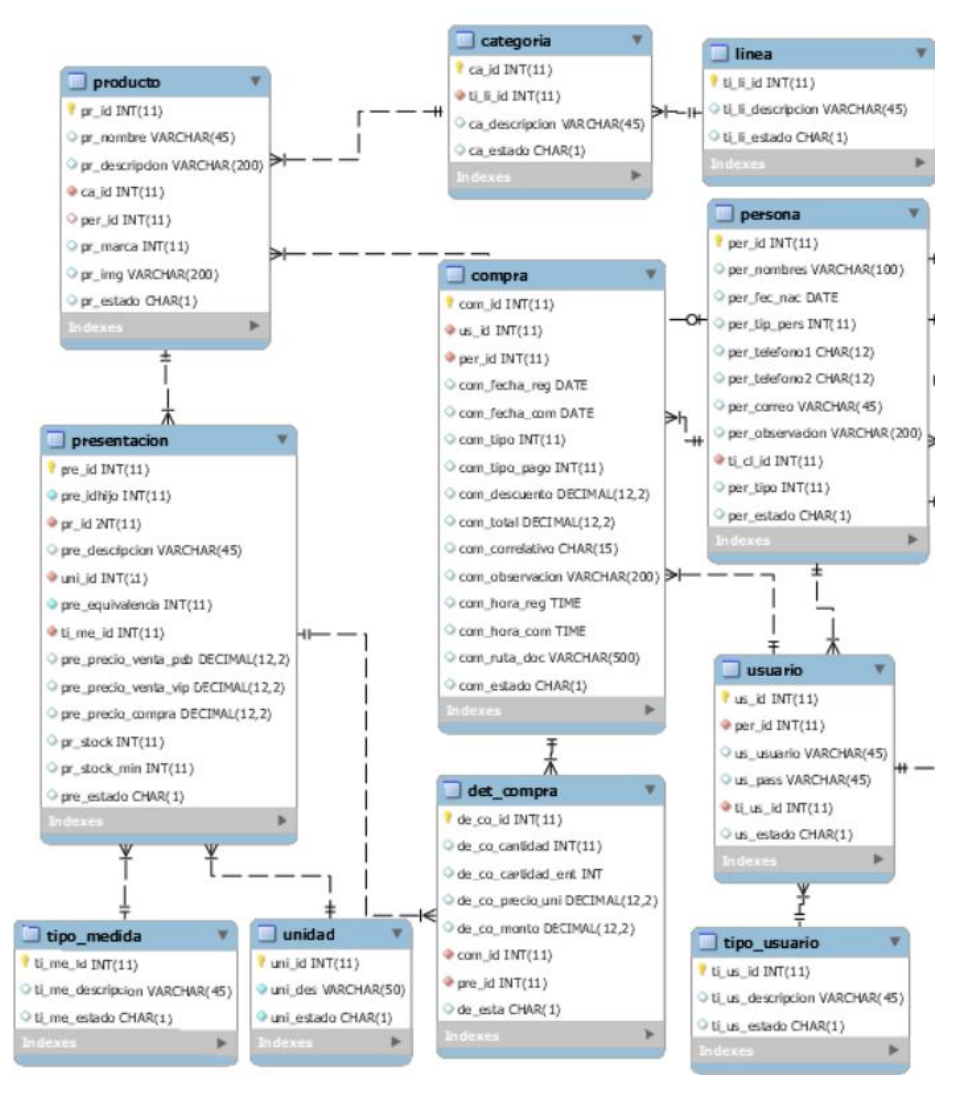

Figura 38: Modelo Físico de base de datos - Registrar Compra

Tarea 3: Diseñar La Interfaz

| Cotización                         |   |            |          |               | + Nueva Cotización                                       |
|------------------------------------|---|------------|----------|---------------|----------------------------------------------------------|
| Mostrar $10 \rightarrow$ entradas  |   |            |          |               | $\Omega$                                                 |
| $N^*$ $\rightarrow$<br>PROVEEDOR # |   | FECHA 0    | HORA ¢   | TOTAL $\circ$ | ACCIONES 0                                               |
| HUANCOR PERU S.A.C.                |   | 2019-01-20 | 00:00:37 | 0.00          | $x - a$                                                  |
| a<br>Mostrando 1 a 2 de 2 entradas | a | -a         | a        | a             | <b>IZ 8</b> Cottrado O Pendiente<br>Anterior 1 Siguiente |
|                                    |   |            |          |               |                                                          |

Figura 39: Diseño de interfaz de Cotización

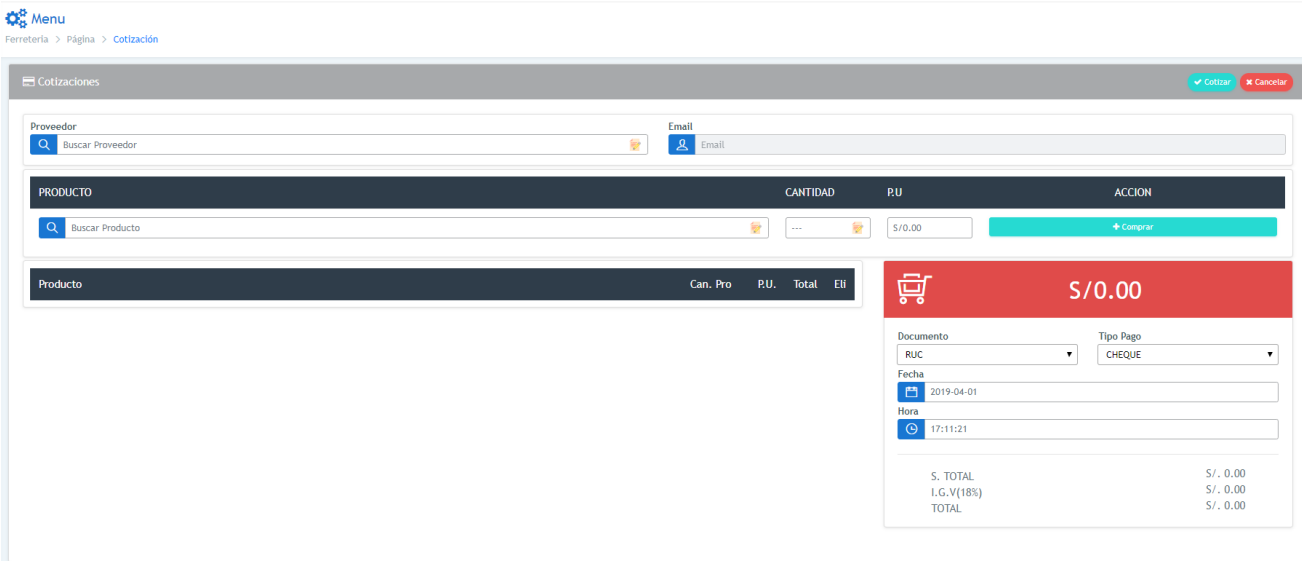

Figura 40: Diseño de interfaz de Registrar Cotización

| $\mathbf{Q}_{\mathbf{B}}^{\mathbf{B}}$ Menu<br>Ferreteria > Página > Compra |                                    |                |          |              |                                                                  |
|-----------------------------------------------------------------------------|------------------------------------|----------------|----------|--------------|------------------------------------------------------------------|
| Compras                                                                     |                                    |                |          |              | + Nueva Compra                                                   |
| Mostrar $10 \rightarrow$ entradas                                           |                                    |                |          |              |                                                                  |
| $N^{\mu}$ .                                                                 | PROVEEDOR =                        | FECHA ¢        | $HORA =$ | TOTAL $\div$ | ACCIONES 0                                                       |
|                                                                             | HUANCOR PERU S.A.C.                | 2019-01-20     | 00:00:37 | 0.00         |                                                                  |
| a                                                                           | a<br>Mostrando 1 a 2 de 2 entradas | $\overline{a}$ | a        | a            | <b>IZ</b> <i>IZ</i> Pendiente <b>B B</b><br>Anterior 1 Siguiente |

Figura 41: Diseño de interfaz de Compra

| <b>CE</b> Menu<br>Ferreteria > Página > Compra                         |                                                                                                    |                                                                                                    |
|------------------------------------------------------------------------|----------------------------------------------------------------------------------------------------|----------------------------------------------------------------------------------------------------|
| Registrar Compra                                                       |                                                                                                    | Registrar <b>X Cancelar</b>                                                                                |
| Tipo Busqueda<br><b>A</b> SELECCIONES<br>Proveedor<br>Q Proveedor<br>秋 | Descripción<br>Cotización 0000000000<br>$\mathbf{v}$<br>Email<br><b>A</b> Email                           | <b>Buscar Q</b>                                                                                            |
| Producto                                                               | 回<br>Can. Pro<br>P.U. Total                                                                               | 0.00                                                                                                    |
|                                                                        | Documento<br><b>BOLETA</b><br><b>N' SERIE</b><br>001<br>Fecha<br>2017-06-04<br>Hora<br><b>O</b> Proveedor | <b>Tipo Pago</b><br><b>CHEQUE</b><br>$\mathbf{v}$<br>$\mathbf v$<br><b>N</b> <sup>*</sup> VENTA<br>0000001 |
|                                                                        | <b>TOTAL</b>                                                                                              | 0.00<br>S. TOTAL<br>0.00<br>1.G.V(18%)<br>0.00                                                             |

Figura 42: Diseño de interfaz de Registrar Compra

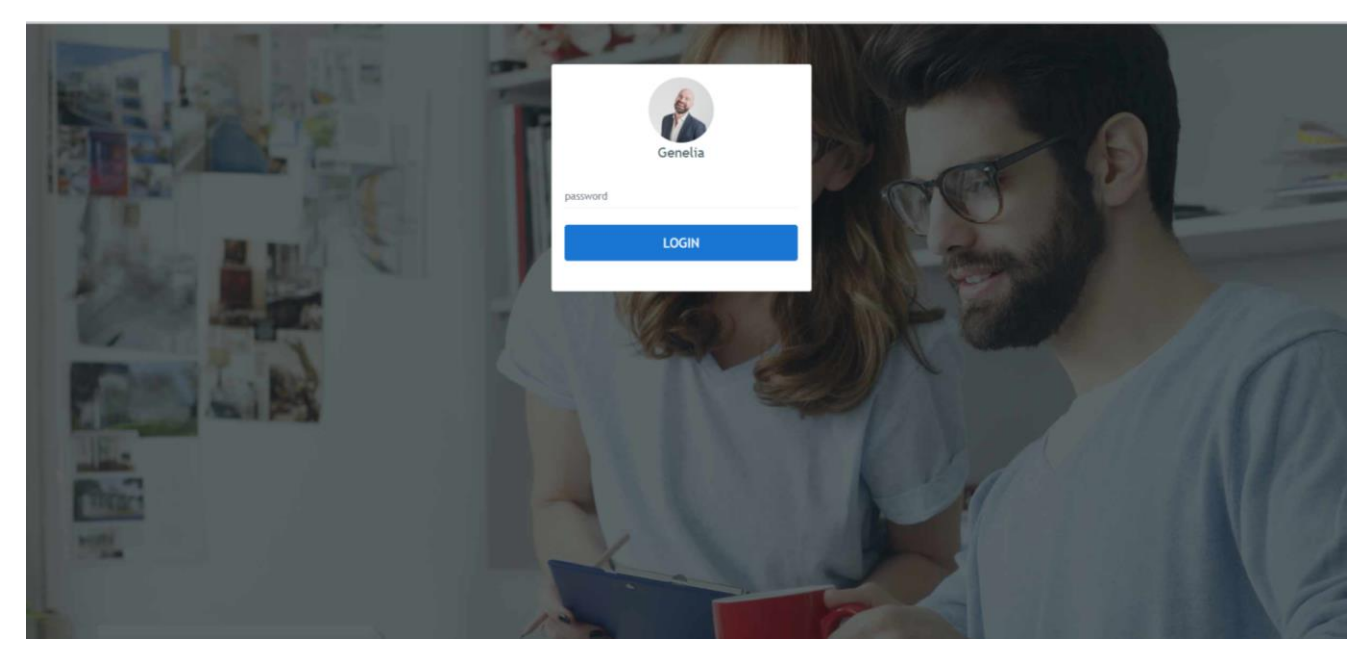

Figura 43: Diseño de interfaz de Proveedor

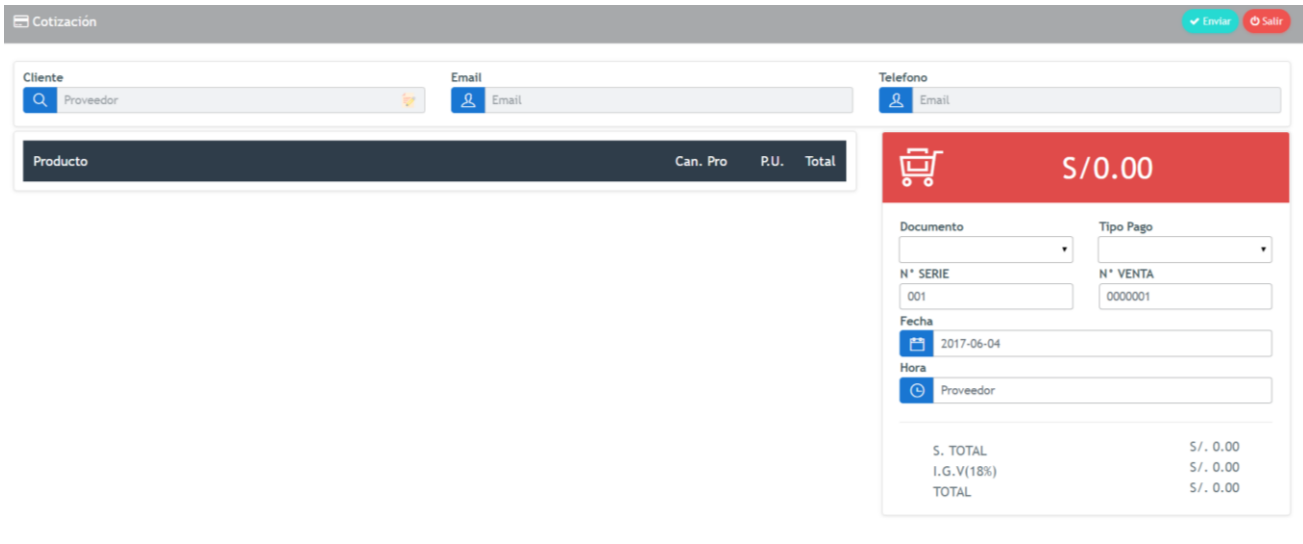

Figura 44: Diseño de interfaz de Proveedor- Cotización

# HISTORIAS DE USUARIO: REGISTRAR LINEA

Tarea 1: Elaborar El Prototipo De Requerimientos

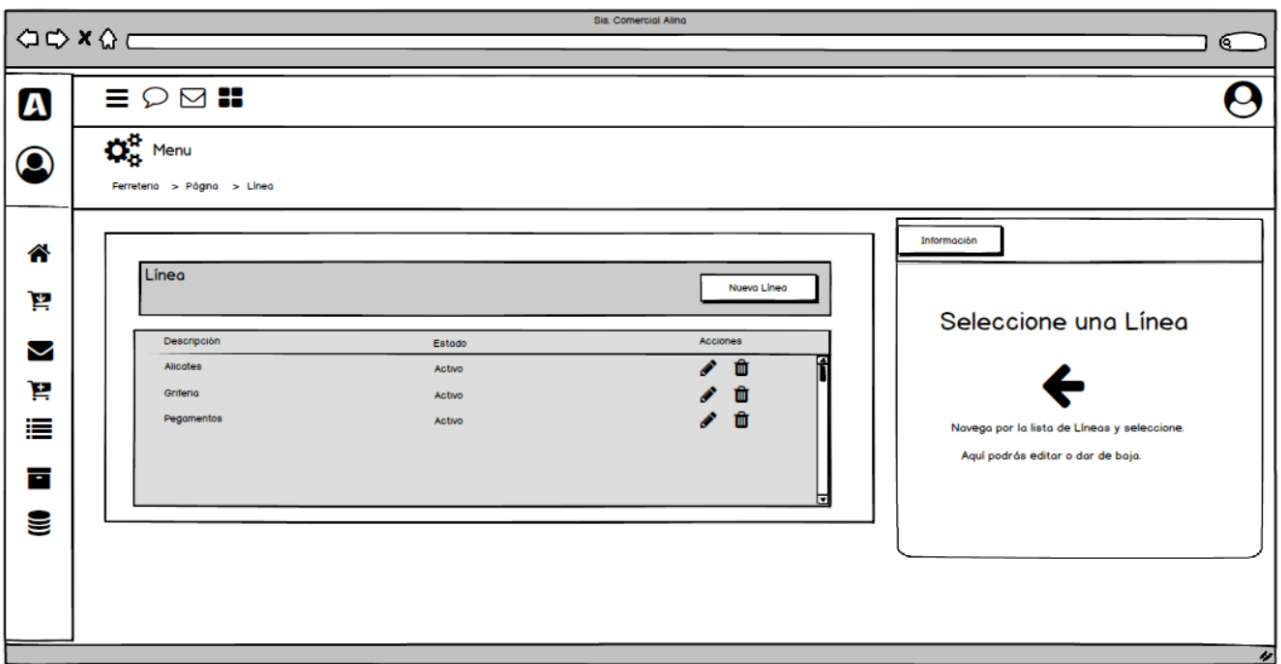

Figura 45: Prototipo Línea

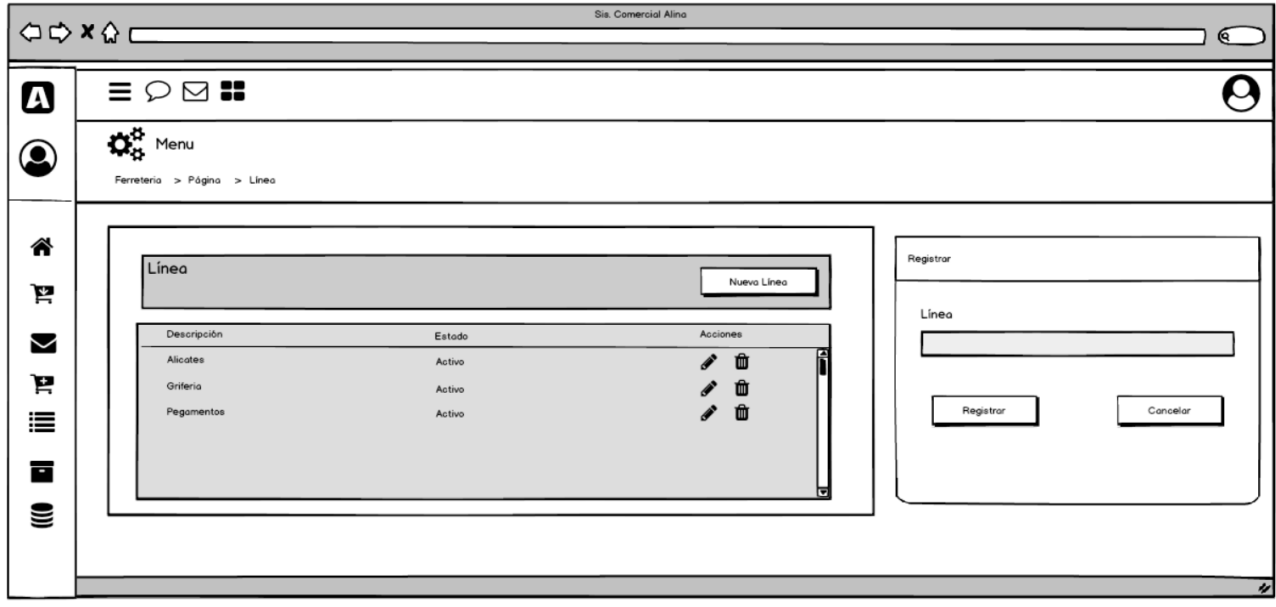

Figura 46: Prototipo Registrar Línea

Tabla 26: Tarjeta Clase Responsabilidad Colaboración – Registrar Línea

| Clase: Cliente                                                                                       |                         |  |  |  |  |
|----------------------------------------------------------------------------------------------------|-------------------------|--|--|--|--|
| Responsabilidad:                                                                                     | Colaboración:           |  |  |  |  |
| ✓<br>Buscar Línea<br>✓<br>Registrar Línea<br>$\checkmark$<br>Actualizar Línea<br>Eliminar Línea<br>✓ | Categoría.<br>$\bullet$ |  |  |  |  |

Tarea 2: Elaborar El Modelo De Datos

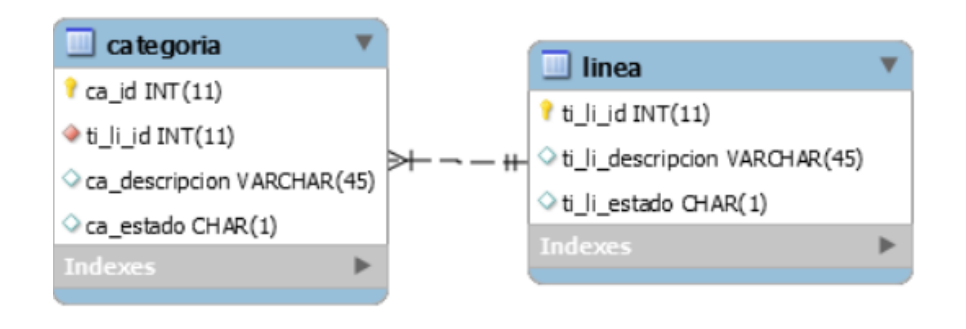

Figura 47: Modelo Físico de base de datos - Registrar Persona

Tarea 3: Diseñar La Interfaz

| $\mathbf{Q}_{\alpha}^{\alpha}$ Menu                 |  |                                                                                                    |                                                                   |                                           |
|-----------------------------------------------------|--|----------------------------------------------------------------------------------------------------|-------------------------------------------------------------------|-------------------------------------------|
| E Línea                                             |  |                                                                                                    | + Nueva Linea<br>Información                                      |                                           |
| $\overline{Q}$<br>Mostrar $10 \rightarrow$ entradas |  |                                                                                                    |                                                                   | Selecciona una Línea                      |
| $N^+$ $-$                                           |  | ESTADO 0                                                                                                    | ACCIONES 0                                                        |                                           |
|                                                     |  | $\overline{\textbf{Q}}$ active                                                                                                    |                                                                   |                                           |
|                                                     |  | <b>IZ Activo</b>                                                                                                    | $x = 8$                                                           | Navega por la lista de Línea y sleccione. |
|                                                     |  | <b>IZ Active</b>                                                                                                    | $\alpha$ a                                                        | Aquí podrás editar o dar de baja.         |
| 4                                                   |  | 8 mactive                                                                                                    | $\begin{array}{ c c } \hline \textbf{r} & \textbf{s} \end{array}$ |                                           |
|                                                     |  |                                                                                                    | Anterior 1 Siguiente                                              |                                           |
|                                                     |  |                                                                                                    |                                                                   |                                           |
|                                                     |  |                                                                                                    |                                                                   |                                           |
|                                                     |  |                                                                                                    |                                                                   |                                           |
|                                                     |  |                                                                                                    |                                                                   |                                           |
|                                                     |  | Ferreteria > Página > Línea<br>DESCRIPCION 0<br><b>ALICATES</b><br><b>GRIFERIA</b><br>PEGAMENTOS<br><b>VVV</b><br>Mostrando 1 a 4 de 4 entradas |                                                                   | $\alpha$ $\beta$                          |

Figura 48: Diseño de interfaz de Línea

| $\mathbf{Q}_{\alpha}^0$ Menu<br>Ferreteria > Página > Línea |                   |                         |                      |                                                     |          |
|-------------------------------------------------------------|-------------------|-------------------------|----------------------|-----------------------------------------------------|----------|
| El Línea<br>+ Nueva Linea                                   |                   |                         | <b>Ed Registrar</b>  |                                                     |          |
| Mostrar 10 • entradas                                       |                   |                         | $\alpha$             | Línea<br><b>2</b> Ingrese Linea<br>$\Box$ Registrar | Cancelar |
| $N^{\alpha}$                                                | DESCRIPCION 0     | ESTADO 0                | ACCIONES 0           |                                                     |          |
|                                                             | <b>ALICATES</b>   | $\boldsymbol{U}$ activo | $\alpha$ D           |                                                     |          |
|                                                             | <b>GRIFERIA</b>   | $\alpha$ activo         | $\alpha$ $\alpha$    |                                                     |          |
|                                                             | <b>PEGAMENTOS</b> | $\alpha$ activo         | $\alpha$ $\alpha$    |                                                     |          |
|                                                             | <b>VVV</b>        | $\blacksquare$ inactive | $\alpha$ $\alpha$    |                                                     |          |
| Mostrando 1 a 4 de 4 entradas                               |                   |                         | Anterior 1 Siguiente |                                                     |          |
|                                                             |                   |                         |                      |                                                     |          |
|                                                             |                   |                         |                      |                                                     |          |
|                                                             |                   |                         |                      |                                                     |          |
|                                                             |                   |                         |                      |                                                     |          |

Figura 49: Diseño de interfaz de Registrar Línea

## **PRUEBAS DE CAJA NEGRA**

Prueba de caja negra – Historia 1: Registrar Usuario

**Caso de Prueba Número Caso de Prueba:** 01HU01 **Número Historia:** 01 **Nombre Caso de Prueba:** Caja Negra – Introducción correcta de datos **Descripción:** El Administrador una vez se haya logueado al sistema informático Web seleccionará la opción del menú "usuarios" En esta página el Administrador procederá a verificar si el usuario a registrar se encuentra grabado, de no ser así se procede a ingresar los datos del usuario, si no hay ningún error de procesado (sintaxis correcta y los datos son válidos) se avisará al administrador de la introducción satisfactoria del usuario en la base de datos. **Condiciones de ejecución:** El Administrador deberá estar dado de alta en el Sistema Informático Web. **Entradas:** -El Administrador introducirá su login y contraseña. -Del menú principal seleccionar "usuarios" y luego "usuario". -Tras el ingreso de los datos y previa validación de su ingreso de datos se procederá a grabar el registro indicando al Administrador que se ha logrado esta tarea con satisfacción. -El proceso de introducción del usuario se considera como finalizado. **Resultado esperado:** Tras la introducción del usuario, si el procesado ha sido correcto, en la base de datos aparecerán los datos del nuevo usuario. **Evaluación:** Prueba satisfactoria.

Tabla 27: Prueba de caja negra – Historia 1 - Introducción correcta de datos

Tabla 28: Prueba de caja negra – Historia 1 - Introducción de datos con errores

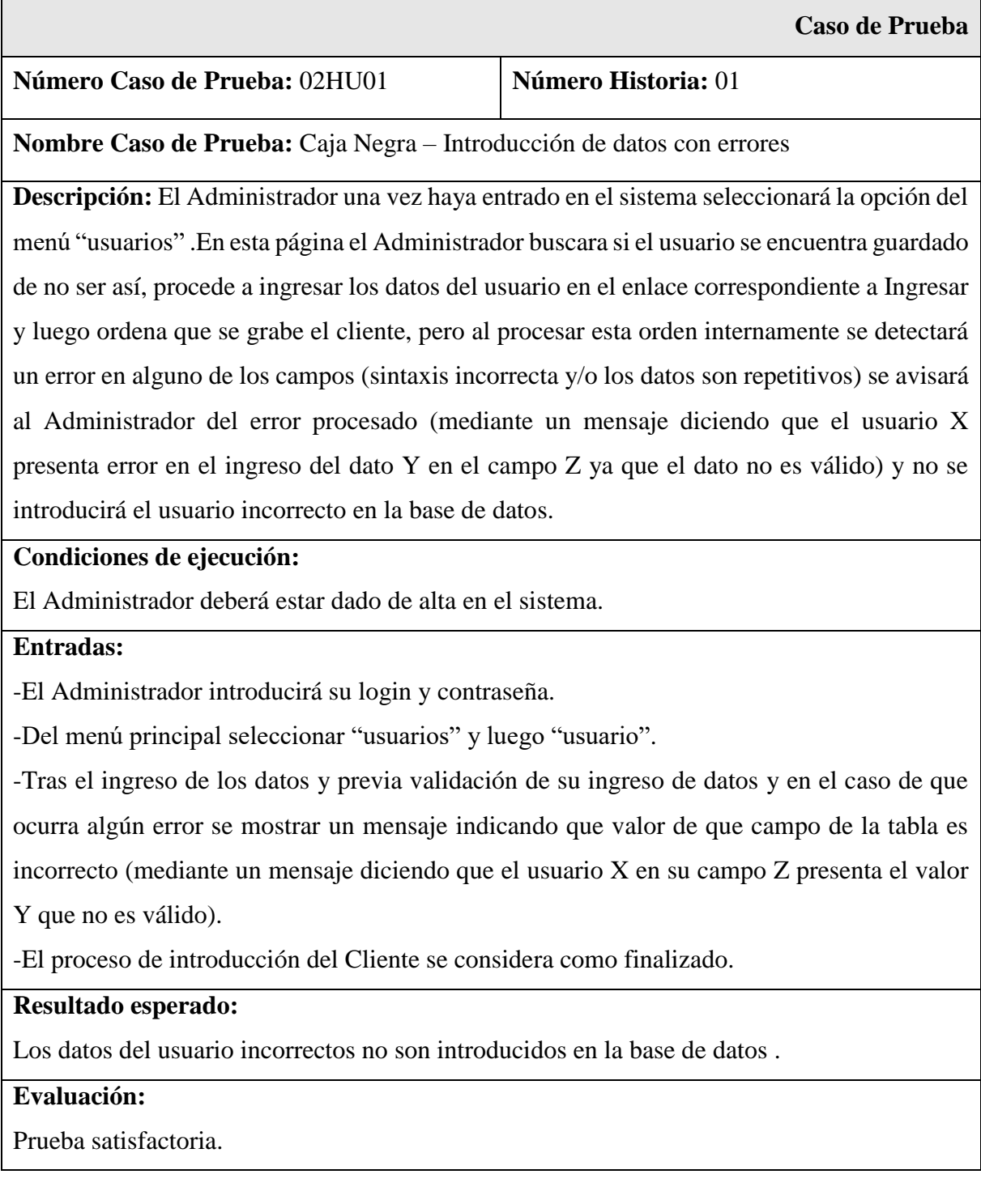

# Prueba de caja negra – Historia 3: Registrar Persona

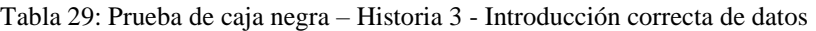

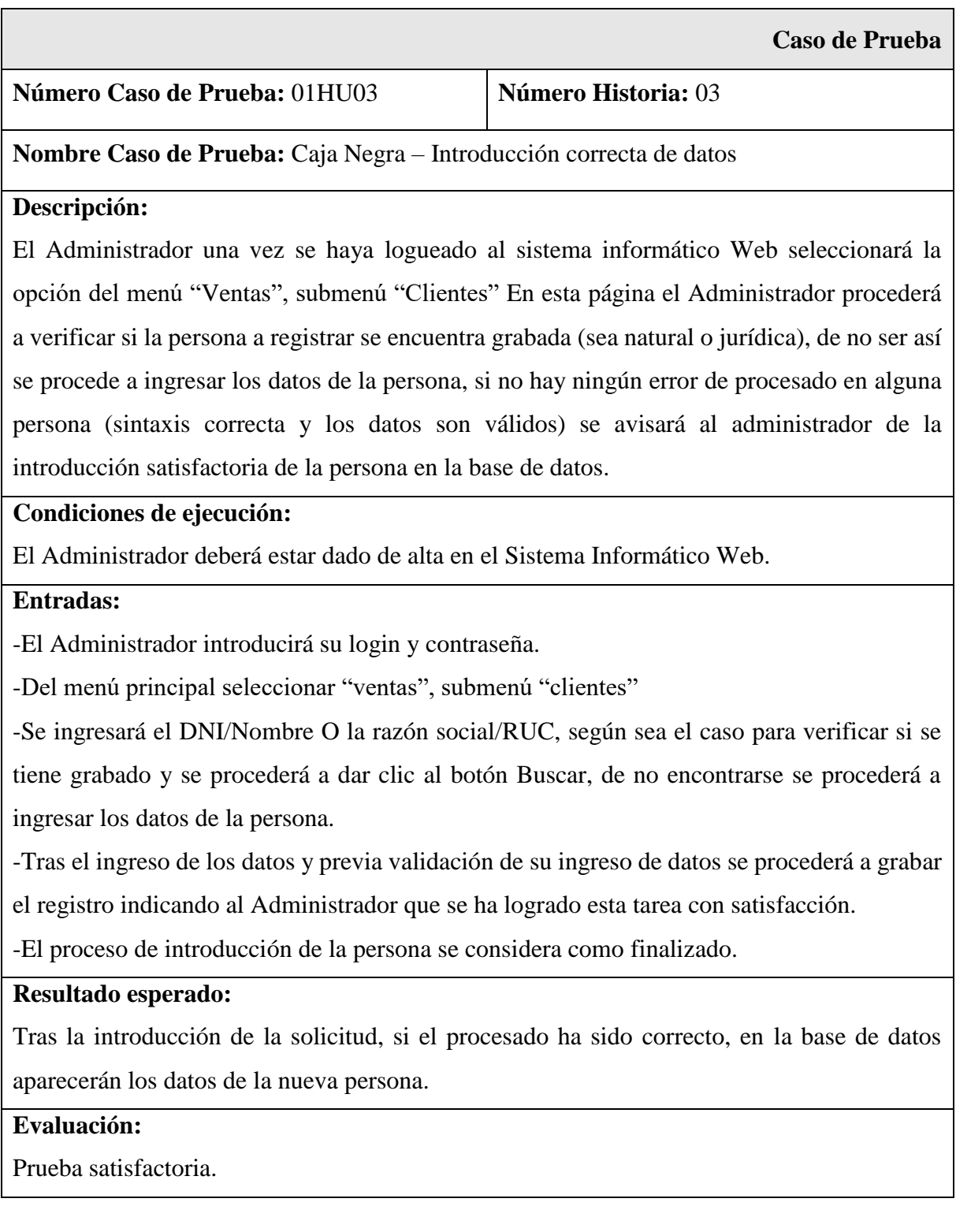

Tabla 30: Prueba de caja negra – Historia 3 - Introducción de datos con errores

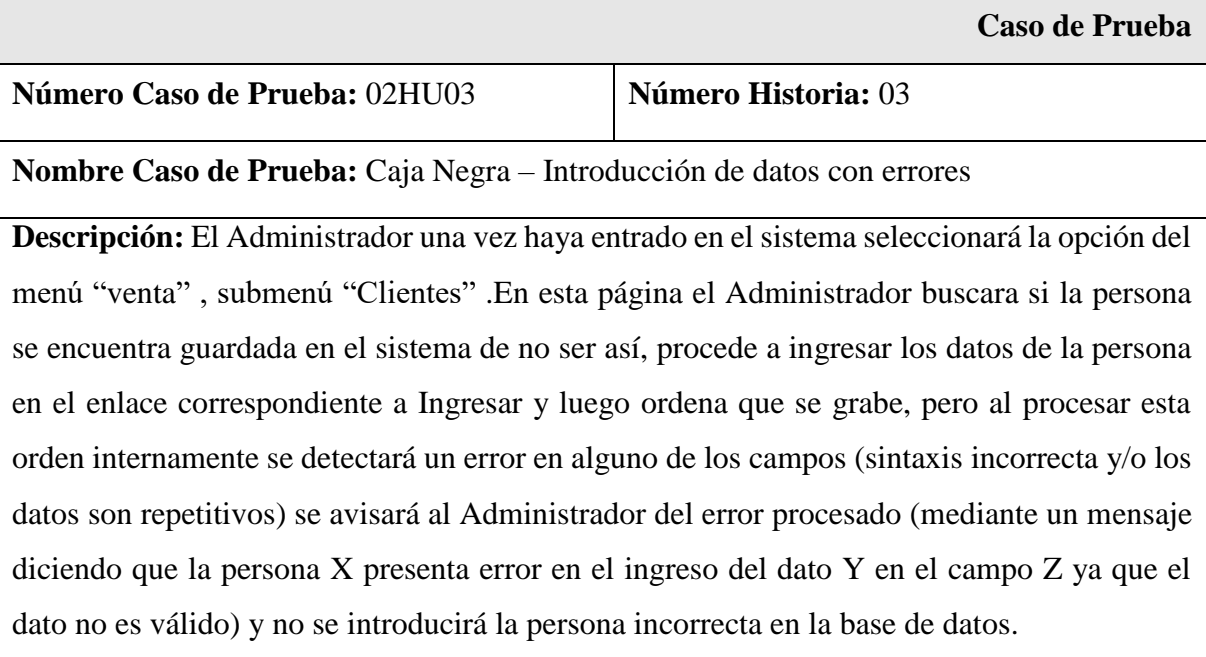

### **Condiciones de ejecución:**

El Administrador deberá estar dado de alta en el sistema.

## **Entradas:**

-El Administrador introducirá su login y contraseña.

-Del menú principal seleccionar "venta" y luego "clientes".

-Tras el ingreso de los datos y previa validación de su ingreso de datos y en el caso de que ocurra algún error se mostrar un mensaje indicando que valor de que campo de la tabla es incorrecto (mediante un mensaje diciendo que el usuario X en su campo Z presenta el valor Y que no es válido).

-El proceso de introducción del Cliente se considera como finalizado.

#### **Resultado esperado:**

Los datos de la persona incorrectos no son introducidos en la base de datos.

### **Evaluación:**

Prueba satisfactoria.

# Prueba de caja negra – Historia 5: Registrar Producto

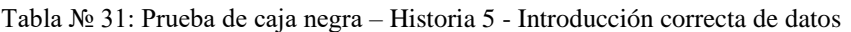

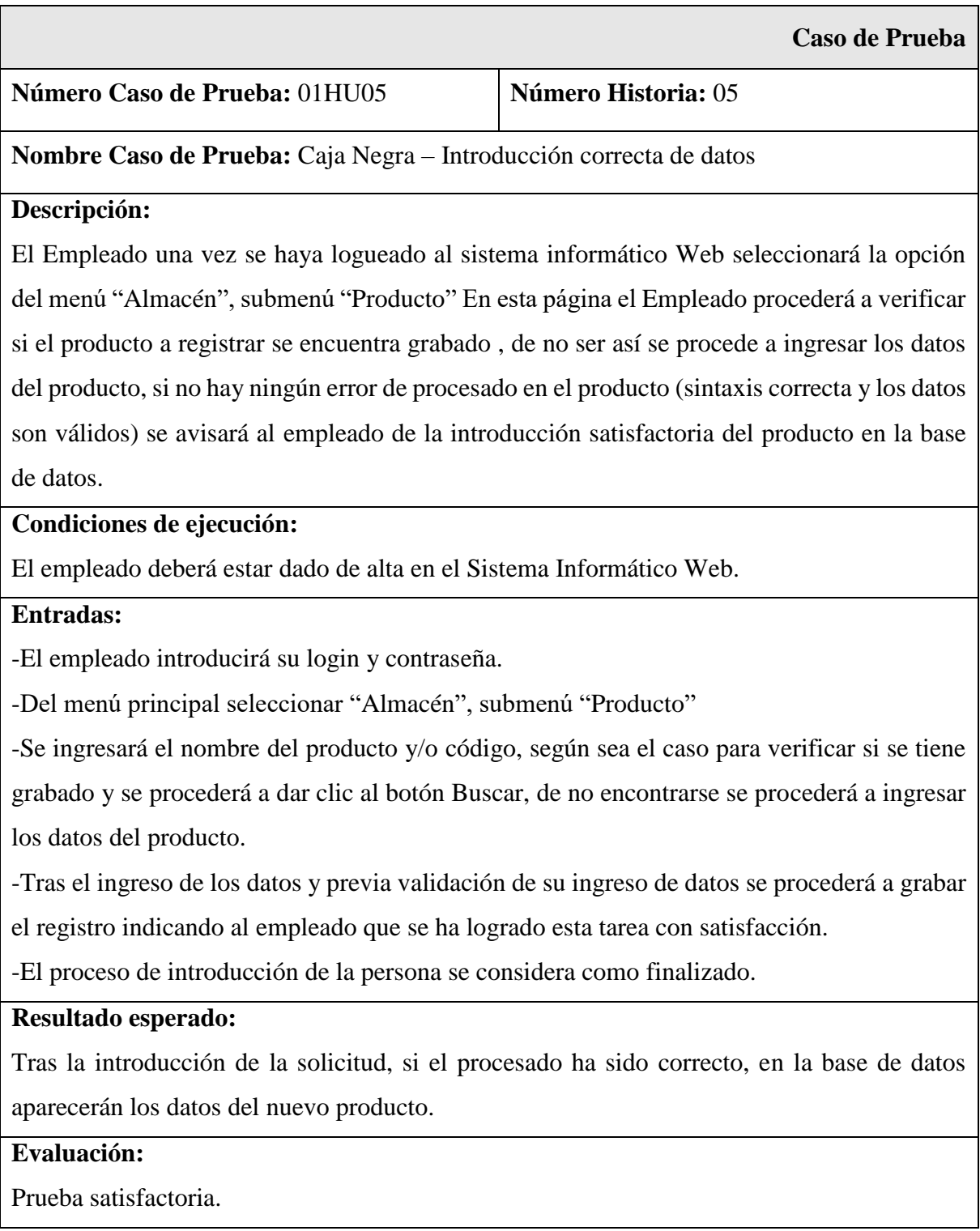

Tabla № 32: Prueba de caja negra – Historia 5 - Introducción de datos con errores

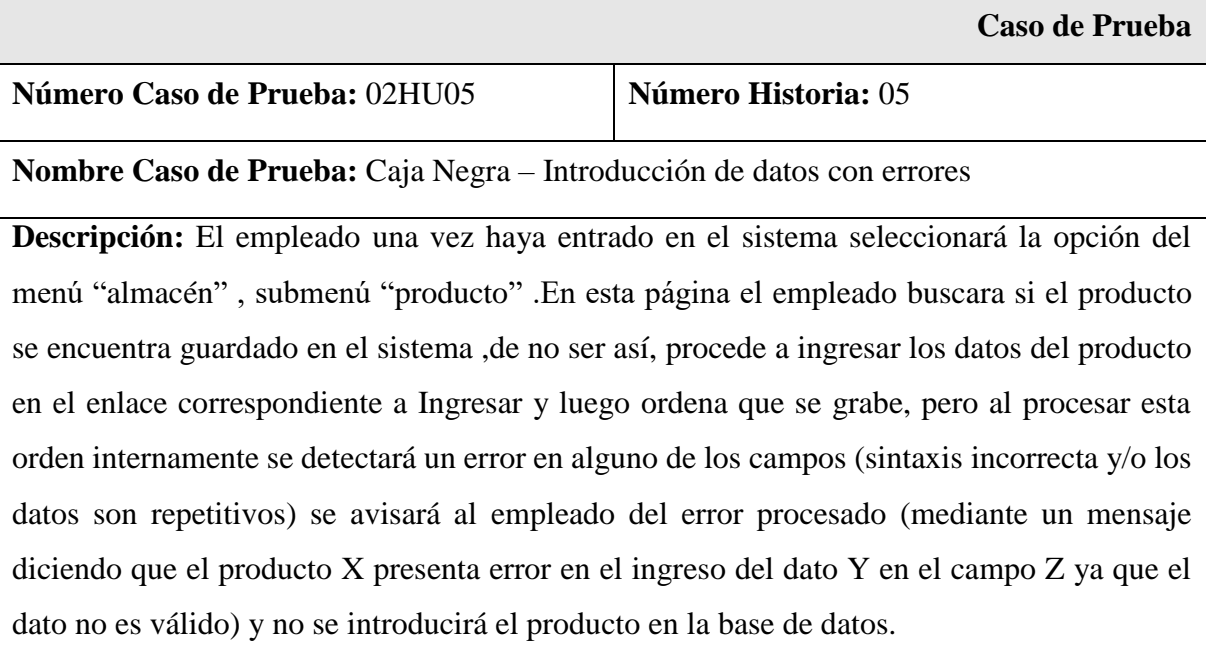

## **Condiciones de ejecución:**

El empleado deberá estar dado de alta en el sistema.

## **Entradas:**

-El empleado introducirá su login y contraseña.

-Del menú principal seleccionar "almacén" y luego "producto".

-Tras el ingreso de los datos y previa validación de su ingreso de datos y en el caso de que ocurra algún error se mostrar un mensaje indicando que valor de que campo de la tabla es incorrecto (mediante un mensaje diciendo que el producto X en su campo Z presenta el valor Y que no es válido).

-El proceso de introducción del producto se considera como finalizado.

## **Resultado esperado:**

Los datos del producto incorrecto no es ingresado en la base de datos.

### **Evaluación:**

Prueba satisfactoria.

# Prueba de caja negra – Historia 6: Registrar Categoría

Tabla 33: Prueba de caja negra – Historia 6 - Introducción correcta de datos

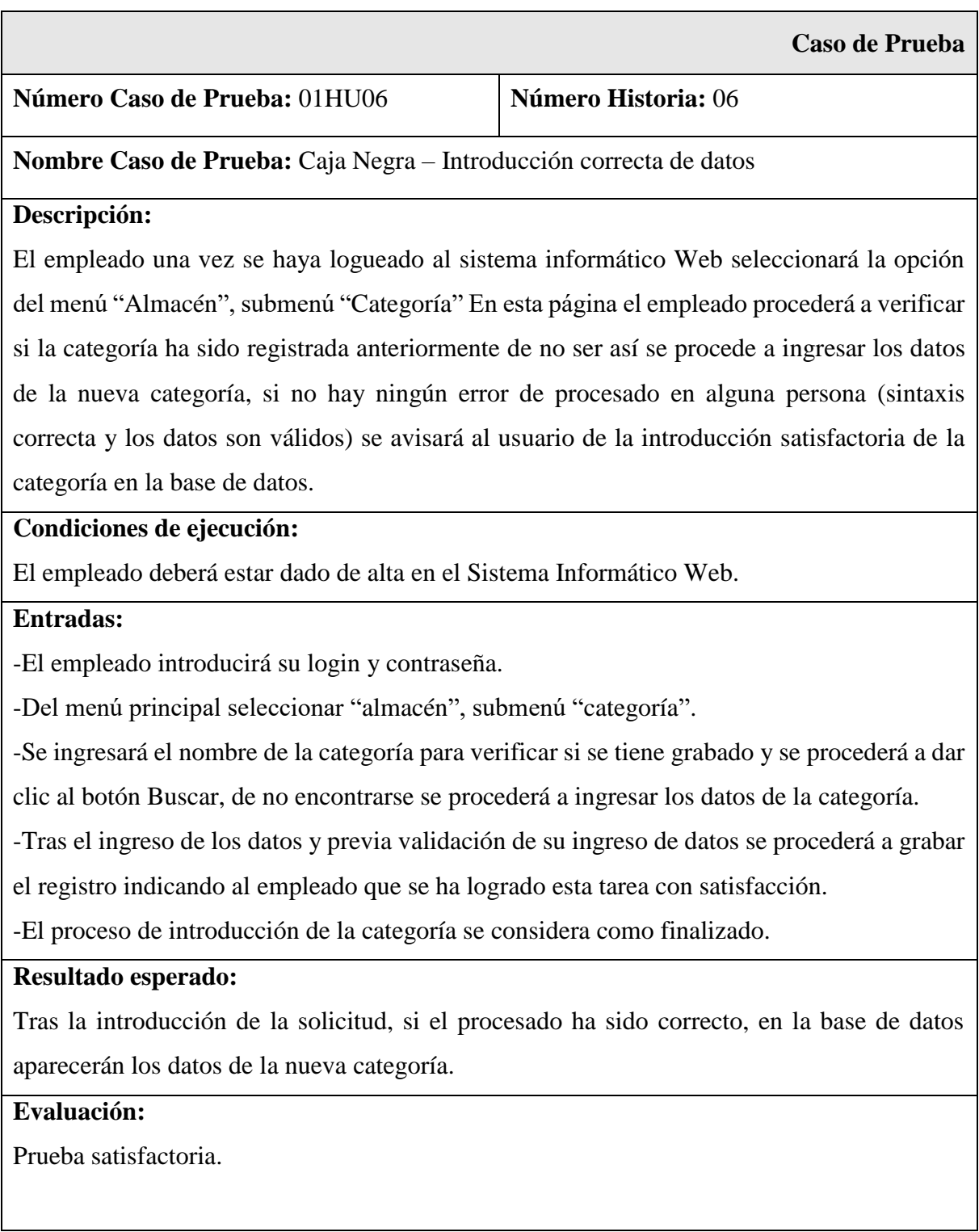

Tabla 34: Prueba de caja negra – Historia 6 - Introducción de datos con errores

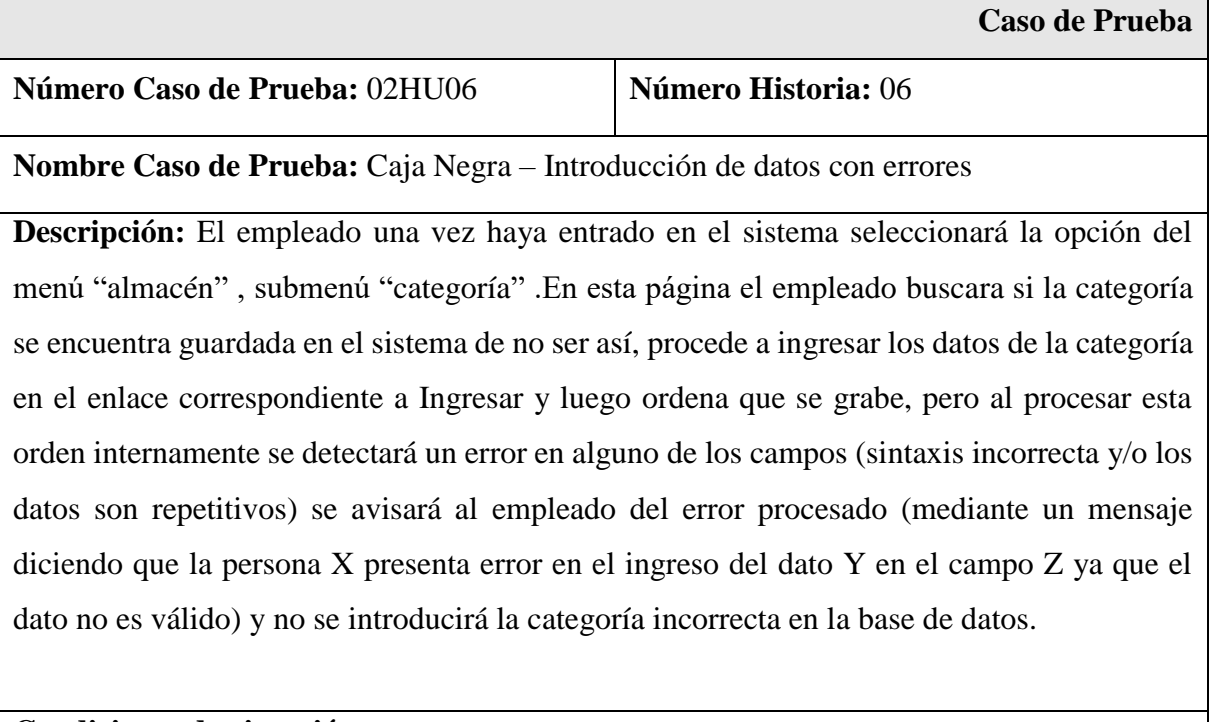

#### **Condiciones de ejecución:**

El empleado deberá estar dado de alta en el sistema.

#### **Entradas:**

г

-El empleado introducirá su login y contraseña.

- Del menú principal seleccionar "almacén", submenú "categoría".

-Tras el ingreso de los datos y previa validación de su ingreso de datos y en el caso de que ocurra algún error se mostrar un mensaje indicando que valor de que campo de la tabla es incorrecto (mediante un mensaje diciendo que la categoría X en su campo Z presenta el valor Y que no es válido).

-El proceso de introducción de la categoría se considera como finalizado.

#### **Resultado esperado:**

Los datos de la categoría incorrectos no son introducidos en la base de datos.

## **Evaluación:**

Prueba satisfactoria.

# Prueba de caja negra – Historia 10: Registrar Venta

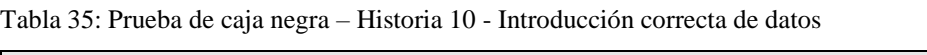

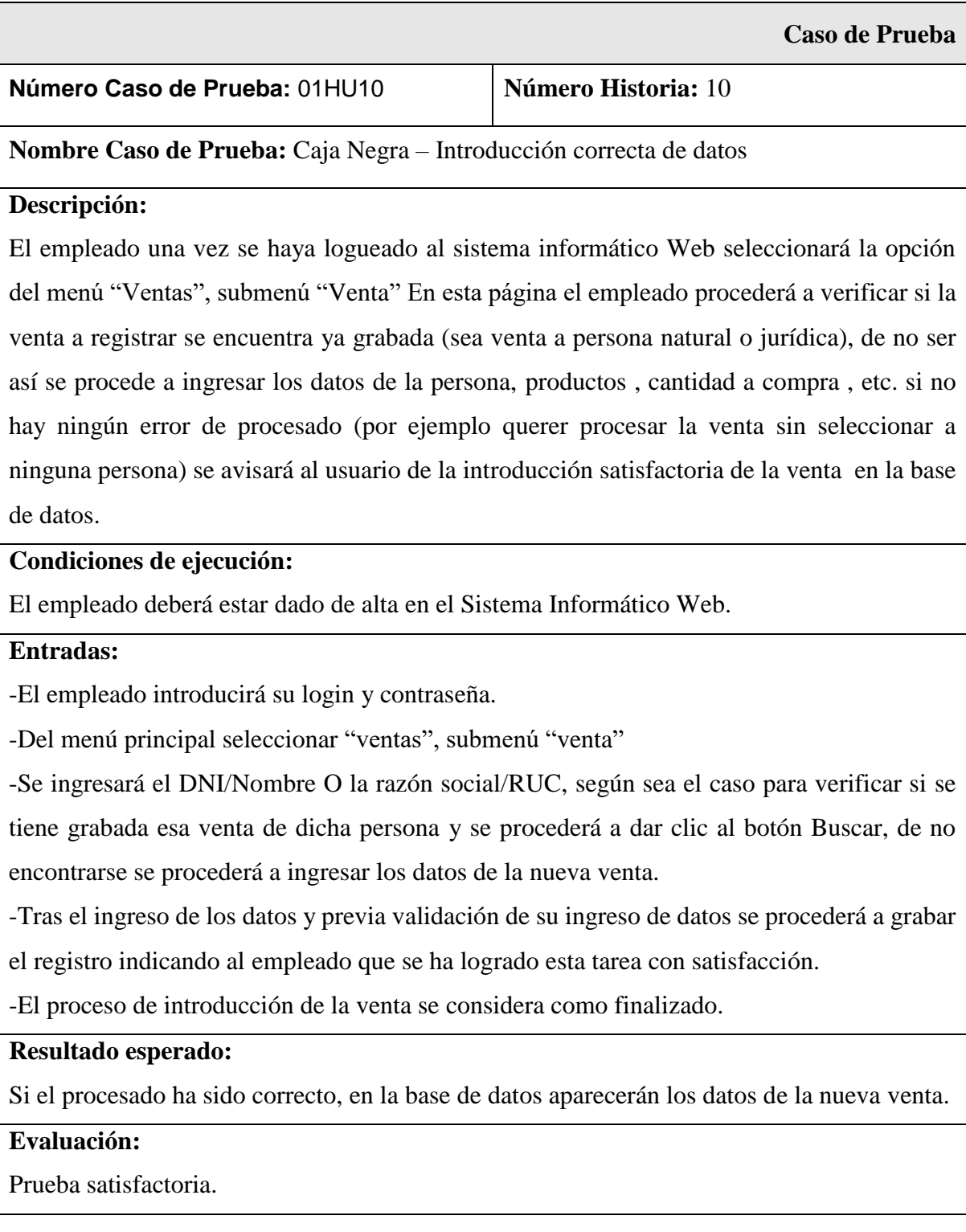

Tabla 36: Prueba de caja negra – Historia 10 - Introducción de datos con errores

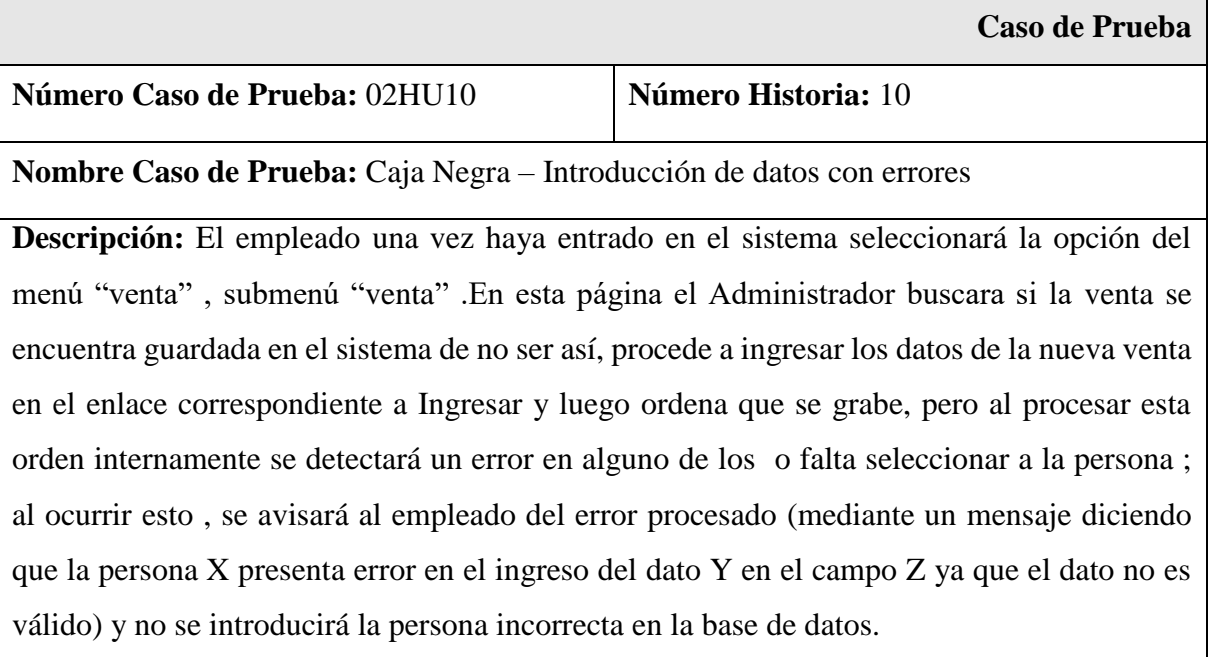

### **Condiciones de ejecución:**

El Administrador deberá estar dado de alta en el sistema.

## **Entradas:**

-El empleado introducirá su login y contraseña.

-Del menú principal seleccionar "ventas" y luego "venta".

-Tras el ingreso de los datos y previa validación de su ingreso de datos y en el caso de que ocurra algún error se mostrar un mensaje indicando que valor de que campo de la tabla es incorrecto (mediante un mensaje diciendo que el campo X presenta el valor Y que no es válido).

-El proceso de introducción de la venta se considera como finalizado.

#### **Resultado esperado:**

Los datos de la venta incorrectos no son introducidos en la base de datos .

## **Evaluación:**

Prueba satisfactoria.

## Prueba de caja negra – Historia 12: Registrar Compra

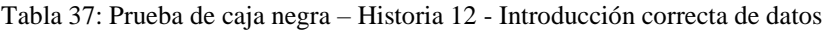

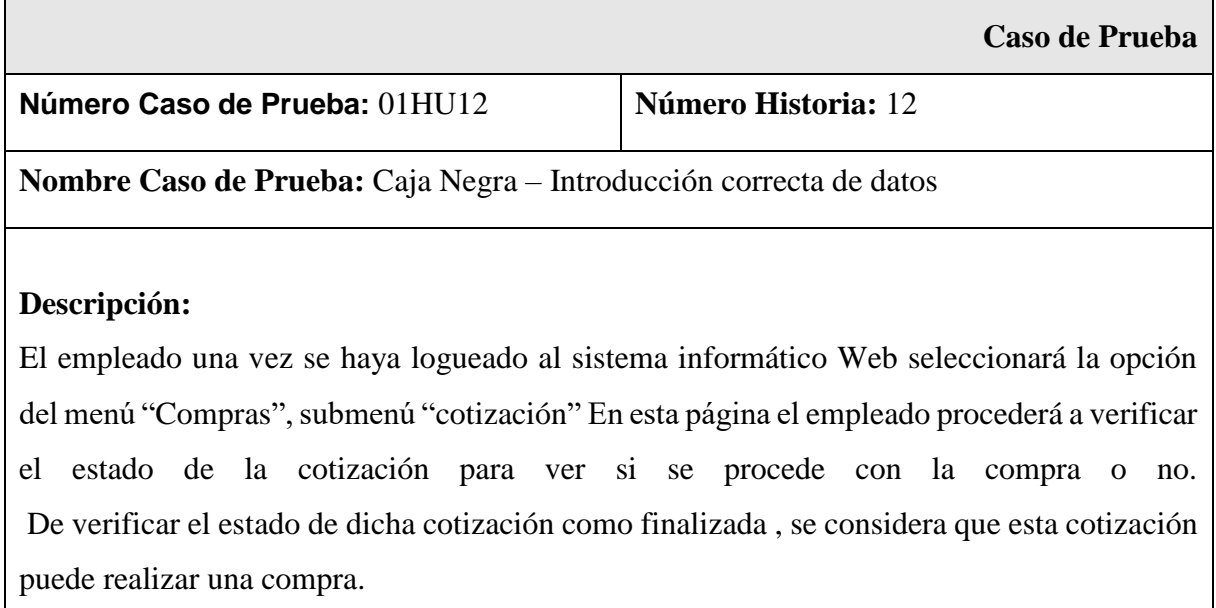

El empleado entonces procederá a seleccionar la opción del menú "Compras", submenú "compra", así se procede a ingresar los datos de la compra, y posterior a ello verificar que todos los datos exportados de la cotización sean los correctos. El sistema así avisará al empleado que los datos han sido procesados correctamente.

#### **Condiciones de ejecución:**

El empleado deberá estar dado de alta en el Sistema Informático Web.

#### **Entradas:**

-El empleado introducirá su login y contraseña.

-Del menú principal seleccionar "compras", submenú "cotización", posteriormente de verificar la cotización, seleccionar submenú "compra".

-Se ingresará la razón social/RUC, según sea el caso para verificar primero si se tiene grabado en el sistema la compra y se procederá a dar clic al botón Buscar, de no encontrarse se procederá a ingresar los datos de la nueva compra o buscar la cotización (según sea el caso). -Tras el ingreso de los datos y previa validación de su ingreso de datos se procederá a grabar el registro indicando al empleado que se ha logrado esta tarea con satisfacción. -El proceso de introducción de la compra se considera como finalizado.

### **Resultado esperado:**

Tras la introducción de la solicitud, si el procesado ha sido correcto, en la base de datos aparecerán los datos de la nueva compra.

## **Evaluación:**

Prueba satisfactoria.

Tabla 38: Prueba de caja negra – Historia 12 - Introducción de datos con errores

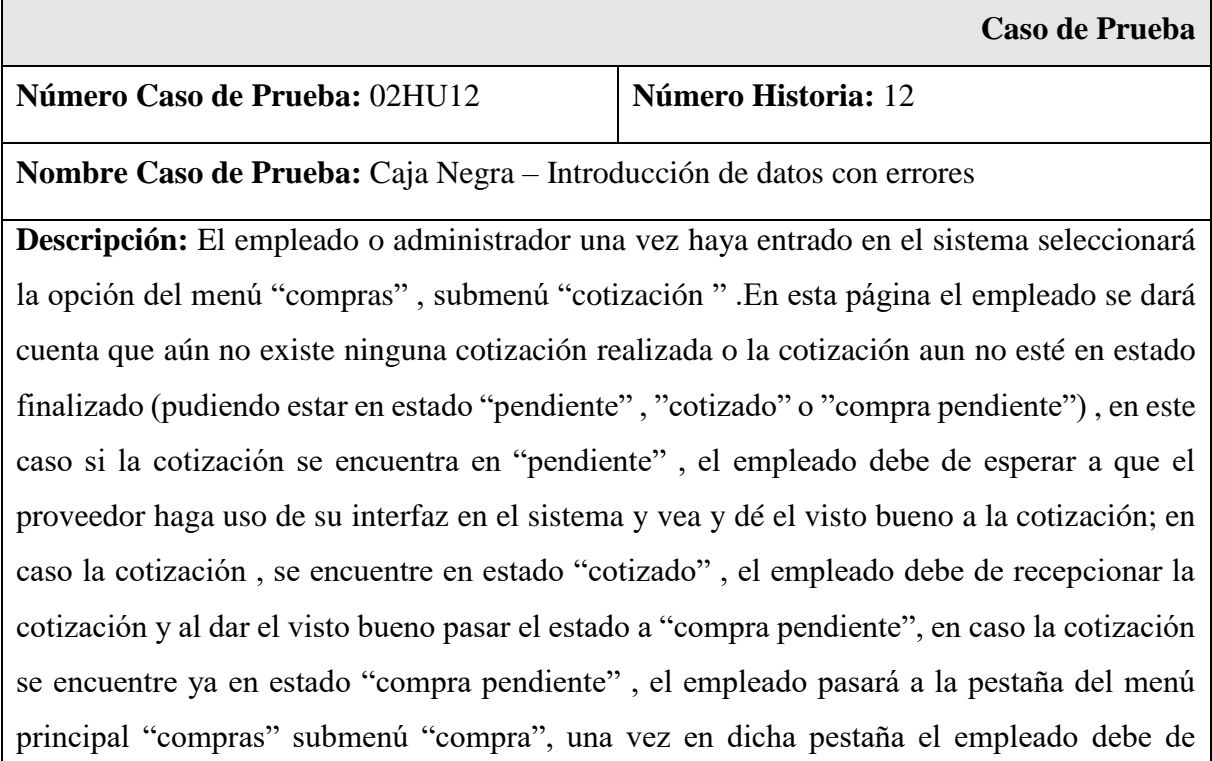

buscar la compra de dicha cotización , de no encontrarse esta compra , el empleado procede a seleccionar la opción de "nueva compra" , en esta ventana el empleado debe de seleccionar el proveedor y la cotización , luego de ello verificar que la cotización sea la correcta , pero al momento de registrar la compra , en algún campo el empleado olvida seleccionar un dato, se avisará al empleado del error procesado (mediante un mensaje especificando que dato falta o no es correcto) y no se introducirá la venta incorrecta en la base de datos.

## **Condiciones de ejecución:**

El empleado deberá estar dado de alta en el sistema.

El administrador deberá de estar dado de alta en el sistema.

#### **Entradas:**

-El empleado introducirá su login y contraseña.

-Del menú principal seleccionar "compras", submenú "cotización", posteriormente de verificar la cotización, seleccionar submenú "compra".

-Tras el ingreso de los datos y previa validación de su ingreso de datos y en el caso de que ocurra algún error se mostrar un mensaje indicando en donde ha ocurrido el error.

-El proceso de introducción de compra se considera como finalizado.

## **Resultado esperado:**

Los datos de la compra incorrectos no son introducidos en la base de datos.

#### **Evaluación:**

Prueba satisfactoria.

# Prueba de caja negra – Historia 14: Registrar Línea

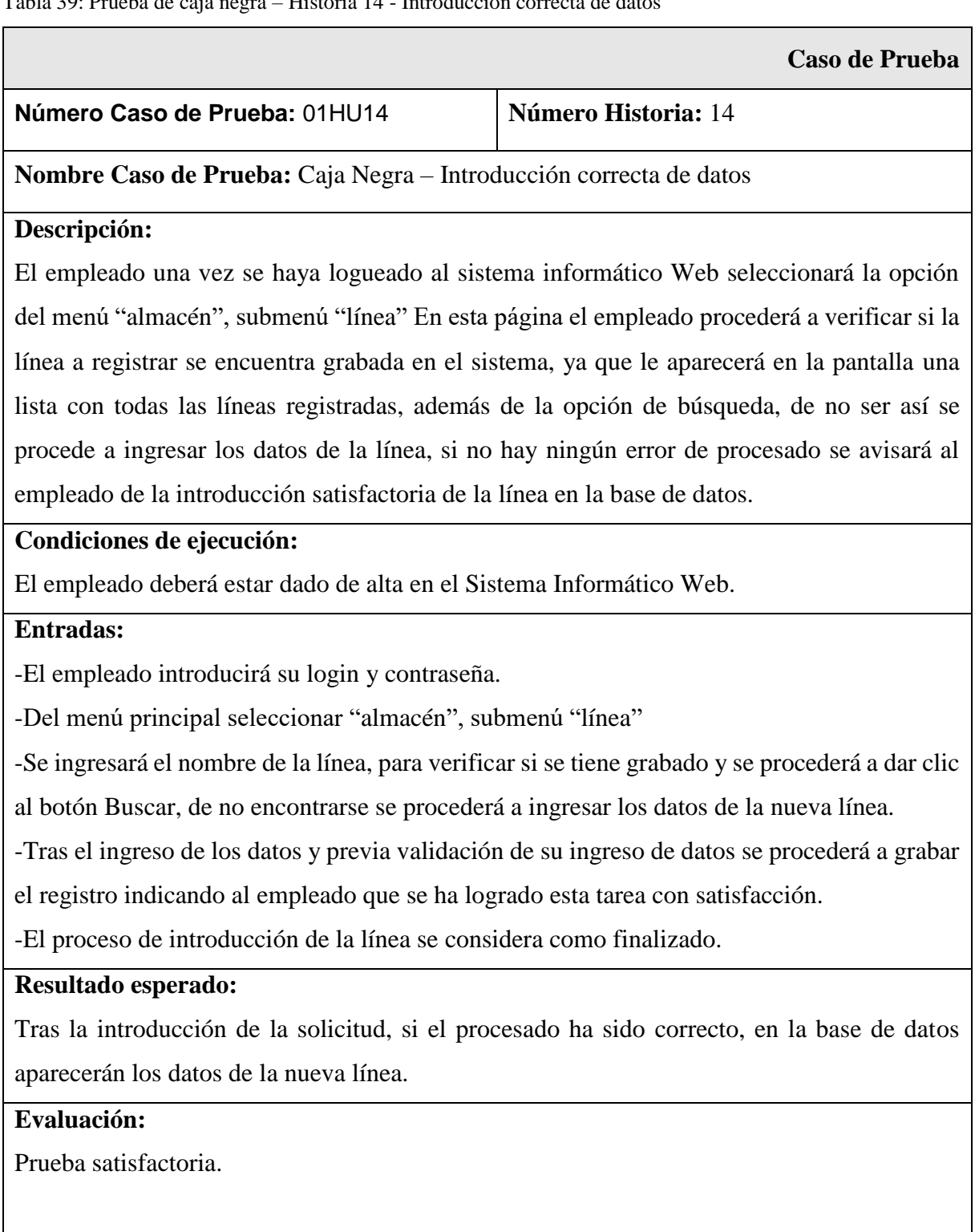

Tabla 39: Prueba de caja negra – Historia 14 - Introducción correcta de datos

Tabla 40: Prueba de caja negra – Historia 14 - Introducción de datos con errores

 $\Gamma$ 

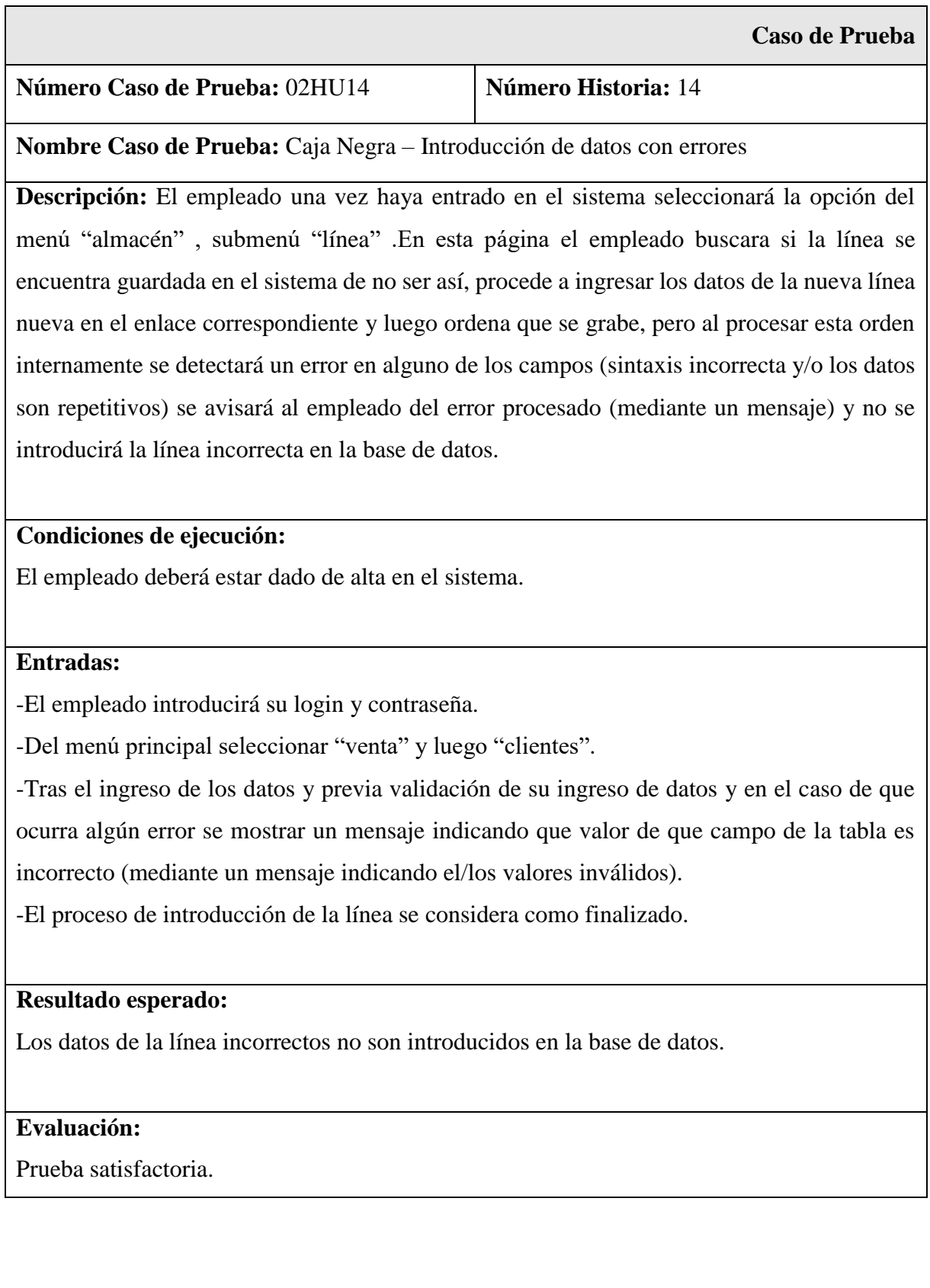

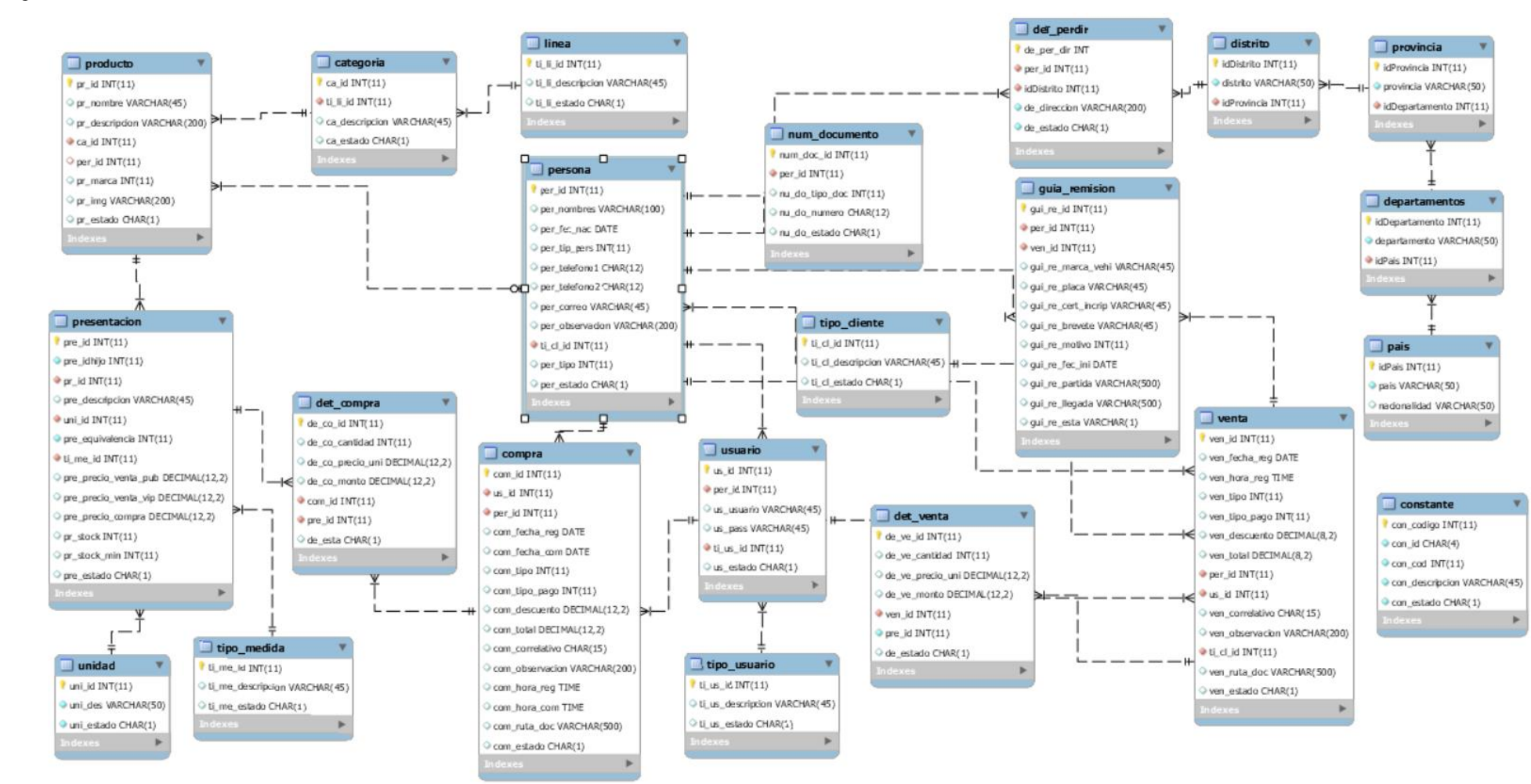

#### Figura 50: Modelo de base de datos

Figura 50: Modelo físico completo de base de datos
## **IV. ANÁLISIS Y DISCUSIÓN**

De los resultados obtenidos en las encuestas se encontró que el 100.00% del personal encuestado está de acuerdo en que se realice de forma ordenada y rápida las actividades comerciales de la empresa, dando así a entender de que la utilización de un sistema informático web es justo y necesario para desarrollar las correctas actividades comerciales de la empresa,

Luego de la aplicación de la encuesta podemos determinar que el sistema manual no satisface las necesidades del usuario; existiendo la predisposición del personal en el manejo de un sistema informático, así mismo consideran que va a permitir un considerable ahorro de tiempo, debido a que actualmente existe dificultad en el control de las actividades de la misma, siendo necesario un control más exacto y ordenado, mejorando de esta forma la toma de decisiones. Consideran además que el nuevo sistema informático debe tener un ambiente agradable y de fácil manejo previa capacitación resaltando además que la empresa cuenta con los recursos informáticos para su implementación.

Asimismo, de los resultados obtenidos, podemos discutir con nuestros antecedentes en el sentido de que todos ellos, aportaron en el desarrollo del presente trabajo de investigación; así tenemos que nuestros resultados coinciden con los de Jiménez (2013) ya que la presente investigación coincide con el análisis y el proceso de la implementación de un sistema informático web, concluyendo en ambos trabajos que la utilización de este simplifica y agiliza los procesos de cada empresa.

Coincidimos, además con Castillo (2016) en el sentido de desarrollar un sistema web para beneficio de una empresa aplicando una metodología ágil, que permita mejorar el tiempo en la atención a los clientes, para el beneficio de los mismos. Este trabajo también reforzó la presente tesis con el uso de la metodología XP para el análisis, diseño y así poder automatizar informáticamente los procesos actuales de la comercial Alina.

Por otro lado, al igual que Hurtado y Ramos (2017), en el presente trabajo, se logró optimizar los procesos de la empresa, siendo en este caso la gestión compra-venta mejorando así la forma de trabajo, para así permitir una mejor toma de decisiones y un mejor servicio.

Respecto al trabajo realizado por Ocon (2017) se logró desarrollar un sistema web basada en diseñar e implementar un sistema para la mejora de la gestión de las actividades de la empresa, además de obtener una facilidad de uso del software, reflejando así una disminución de tiempos en los registros de compra-venta.

Para finalizar, al igual que en la investigación de Chávez (2018), se logró brindar una solución informática utilizando los estándares aplicados a la metodología de desarrollo, generando un proceso más fluido de compra-Venta.

## **V. CONCLUSIONES**

- Se logró describir los procesos que realiza la empresa "comercial Alina", mediante las visitas constantes a dicha entidad, definiendo así el funcionamiento específico del sistema.
- Para el análisis y diseño se aplicó la metodología XP el cual permitió el desarrollo de todos los diseños necesarios del sistema, de forma segura, ágil, eficiente, para el desarrollo del sistema informático siguiendo el estándar de desarrollo del mismo.
- Se logró desarrollar un sistema informático web utilizando la herramienta de desarrollo NETBEANS, el gestor de base de datos MySql, bajo el lenguaje de programación PHP.

## **VI. RECOMENDACIONES**

- Para el buen desempeño del sistema se debe cumplir las normas existentes en la empresa comercial Alina, que estén vigentes y además normar aquellas situaciones realizadas de manera informal.
- Actualizar los sistemas en función de las nuevas versiones de software y herramientas de desarrollo garantizando así, una mayor interpretación de los datos obtenidos e implantar interfaces que proyecten estadísticas y reportes actualizados.
- Se recomienda que para próximos análisis y diseños del sistema informático se aplique la metodología XP, siempre y cuando se tenga muy claro el objetivo a alcanzar y se tenga una completa idea de las futuras modificaciones.
- Se recomienda revisar el sistema frente a nuevos requerimientos de información con el fin de mejorarlo y contribuir a su mantenimiento.

#### **AGRADECIMIENTOS**

En primer Lugar, agradecer a Dios por darnos la fuerza y voluntad que nos impulsó en las acciones buenas que realizamos, y quien nos protegió y fortaleció en cada momento.

También agradecer a nuestros padres y familiares que fueron las personas que nos brindaron su apoyo incondicional para que el proyecto de tesis cumpla los objetivos trazados.

- Ayala Maldonado Gerson Dennys
- Mendoza Espinoza Williams Edmundo

#### **VII. REFERENCIAS BIBLIOGRÁFICAS**

Camazón, J. N. (2011). *Introducción a los sistemas informáticos.* Editex.

Carlos, F. d., & Lagos, M. (2008). *Sistematización de la Función Comercial.* Netbiblo.

- Castillo, A. P. (2016). *Cibertesis Universidad Nacional Mayor de San Marcos*. Obtenido de http://cybertesis.unmsm.edu.pe/handle/cybertesis/4668
- Cataluña, C. d. (2018). Obtenido de http://www.tordera.cat/ARXIUS/Promocio\_economica/GESTION\_COMERCIAL\_\_\_CCC\_.p df
- Chavez, R. J. (2018). *Repositorio Institucional de la Universidad de las Américas*. Obtenido de http://repositorio.ulasamericas.edu.pe/handle/upa/258

Cobo, Á. (2005). *PHP y MySQL: Tecnología para el desarrollo de aplicaciones web.* Ediciones Diaz.

- Ecured, L. (2018). Obtenido de https://www.ecured.cu/Laravel
- García, L. L. (2010). *Programación orientada a objetos en Java.* Ediciones de la U.
- Gómez, S. R., & Moraleda, E. A. (2014). *Aproximación a la Ingenería del Software.* Editorial Universitaria Ramón Areces.
- Hernández, J. M. (s.f.).
- Hurtado, G. G., & Ramos, M. D. (2017). *Repositorio Institucional de la Universidad de Ciencias y Humanidades*. Obtenido de http://repositorio.uch.edu.pe/handle/uch/182
- Jiménez, T. J. (2013). *Repositorio Digital Escuela Politecnica Nacional*. Obtenido de http://bibdigital.epn.edu.ec/handle/15000/7089
- Mora, S. L. (2002). *Programación de Aplicaciones Web: Historia, Principios Básicos y Clientes Web.* Club Universitario.
- Netbeans.org. (2018). *Netbeans*. Obtenido de https://netbeans.org/index\_es.html
- Ocon, P. N. (2017). *Repositorio Institucional de la Universidad Nacional de Trujillo*. Obtenido de http://dspace.unitru.edu.pe/handle/UNITRU/9410
- The jQuery Foundation. (09 de Mayo de 2014). *JQuery*. Obtenido de What is jquery?: http://jquery.com/
- Vengas, D. G., Escudero, P. C., & Gallego, J. C. (2018). *FPB - Montaje y mantenimiento de sistemas y componentes informáticos .* Editex.
- *W3Schools*. (Enero de 2014). Obtenido de HTML5: http://www.w3schools.com/html/html5\_intro.asp

# **VIII. APÉNDICES Y ANEXOS**

## **ANEXO 1: MATRIZ DE CONSISTENCIA**

Tabla N° 41: Matriz de Consistencia

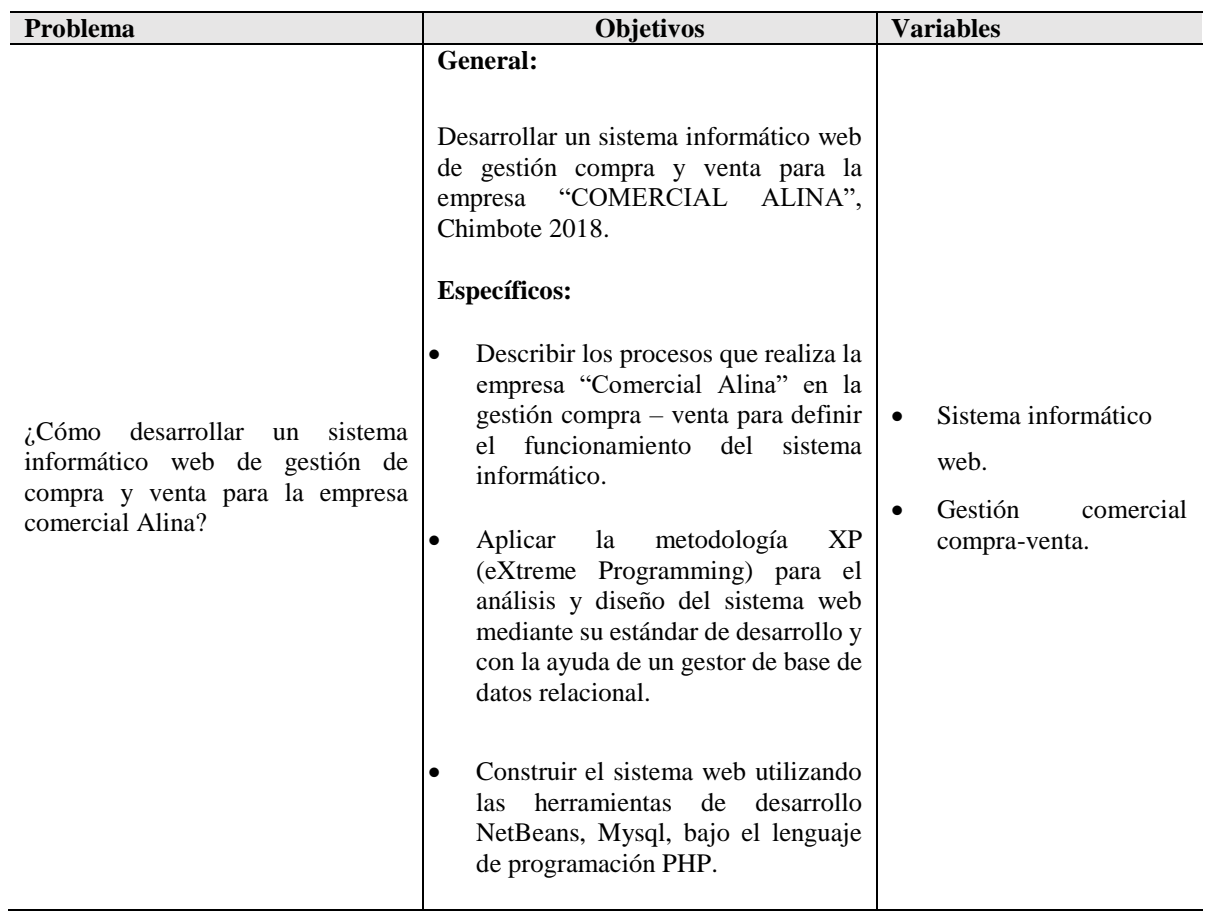

#### **ANEXO 2: PRESUPUESTO**

Tabla N° 42: Presupuesto Personal

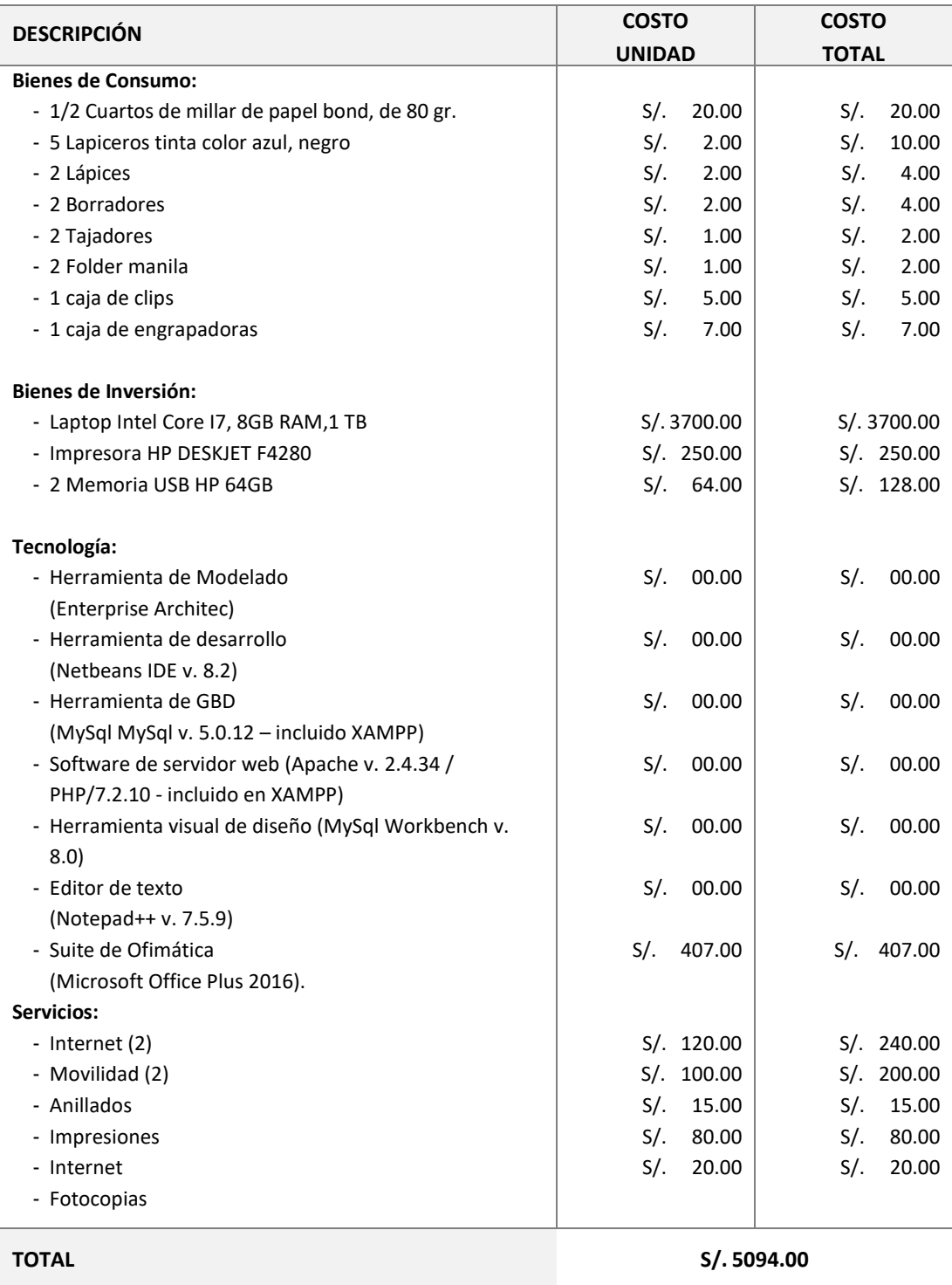

#### **ANEXO 3: INSTRUMENTO**

# UNIVERSIDAD SAN PEDRO

## FACULTAD DE INGENIERÍA

ESCUELA PROFESIONAL DE INGENIERIA INFORMATICA Y DE SISTEMAS

## **ENCUESTA AL PERSONAL DE LA EMPRESA "COMERCIAL ALINA"**

**PROYECTO:** Sistema informático web de gestión de compra y venta para la empresa "Comercial Alina"

**OBJETIVO:** Recolectar información confiable y confidencial del personal de la empresa "comercial Alina" que permita el desarrollo de un Sistema Informático Web de control de gestión de compra y venta para la empresa "comercial Alina"

#### **CUESTIONARIO**

**Instrucción:** Sírvase por favor responder con sinceridad a cada pregunta formulada para el estudio, marcando con una (X) la alternativa de la pregunta que Usted considere conveniente. En tal sentido, agradecemos su colaboración y le invocamos ser objetivo y honesto en sus apreciaciones, la encuesta es anónima.

#### **(NOTA: aquí las preguntas están de acuerdo a las variables ver anexo 1)**

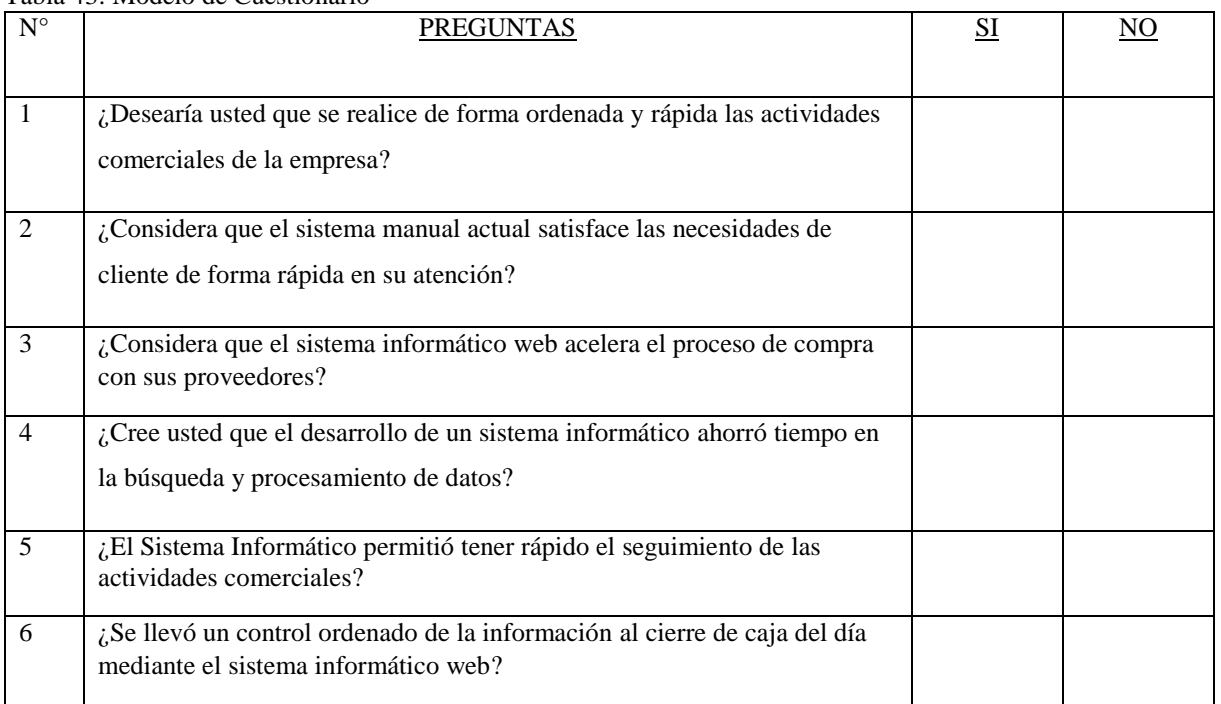

Tabla 43: Modelo de Cuestionario

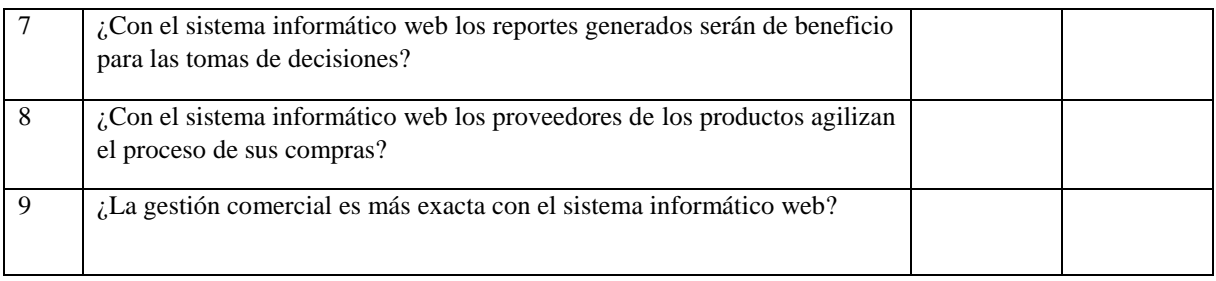

#### **ANEXO 4: DETALLE DE LOS RESULTADOS OBTENIDOS:**

1.- ¿Desearía usted que se realice de forma ordenada y rápida las actividades comerciales de la empresa?

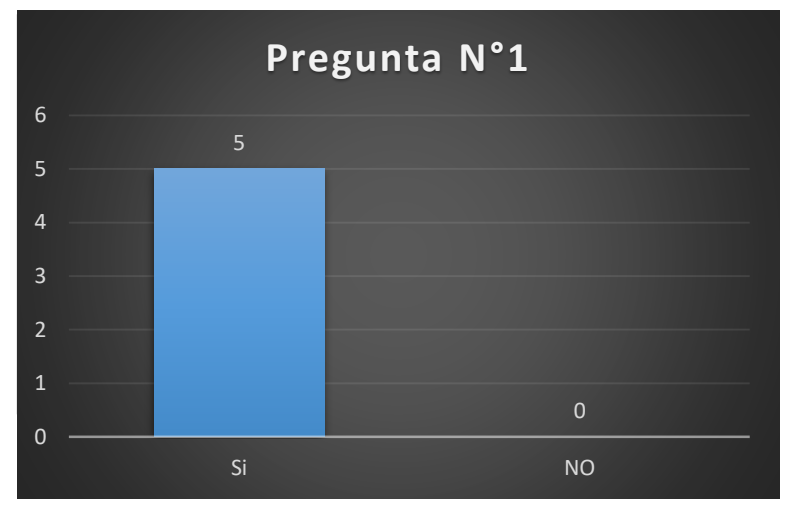

Figura 51: Actividades Comerciales de la empresa.

**Interpretación:** El 100% de empleados está de acuerdo de que se realice de forma ordenada y rápida las actividades comerciales de la empresa.

2.- ¿Considera que el sistema manual actual satisface las necesidades de cliente de forma rápida en su atención?

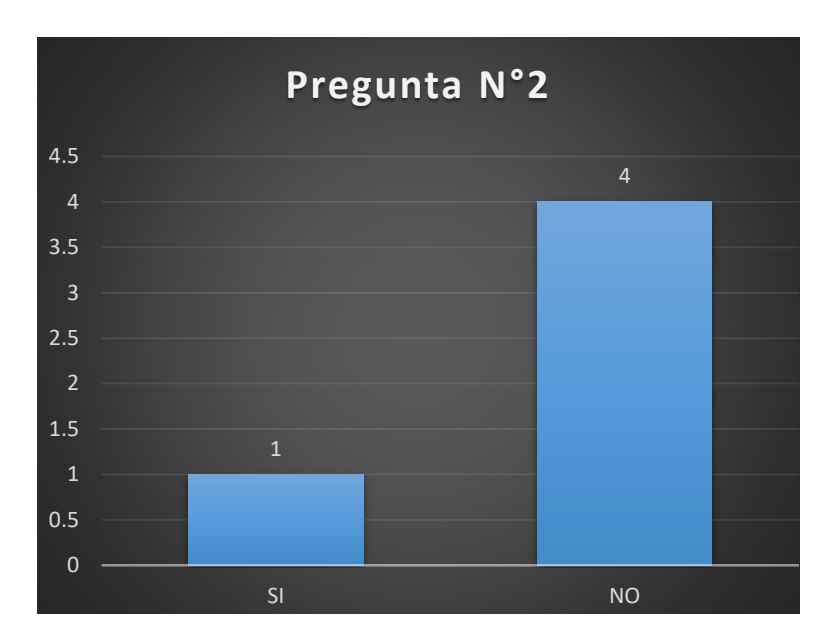

**Interpretación:** El 80% de empleados está en desacuerdo con que el sistema manual satisface las necesidades del usuario manera rápida en su atención, Un 20% de empleados está de acuerdo con que el sistema manual satisface las necesidades del usuario manera rápida en su atención.

Figura 52: Sistema manual satisface las necesidades

3.- ¿Considera que el sistema informático web acelera el proceso de compra con sus proveedores?

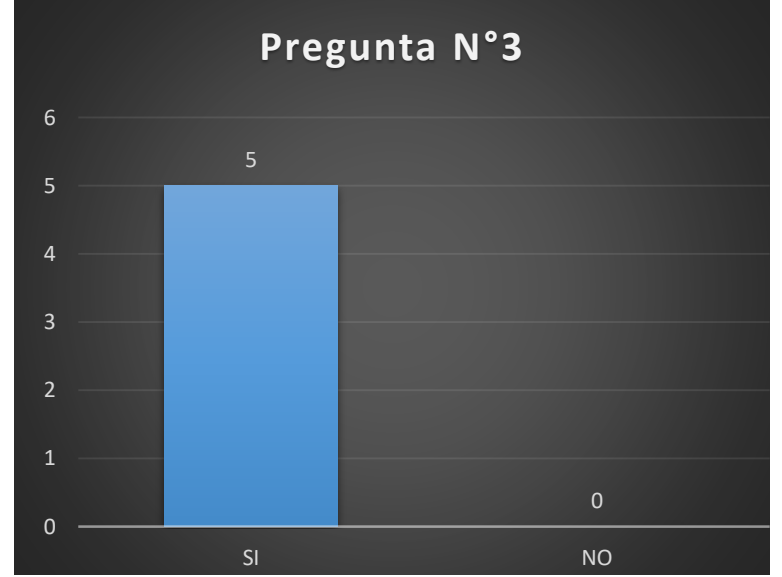

**Interpretación:** En la figura se puede observar que de los 5 trabajador un 100.00% de empleados están de acuerdo con que el sistema web aceleró el proceso de compra con sus proveedores.

Figura 53: El sistema Web Acelera el proceso de compra con sus proveedores

4.- ¿Cree usted que el desarrollo de un sistema informático ahorró tiempo en la búsqueda y procesamiento de datos?

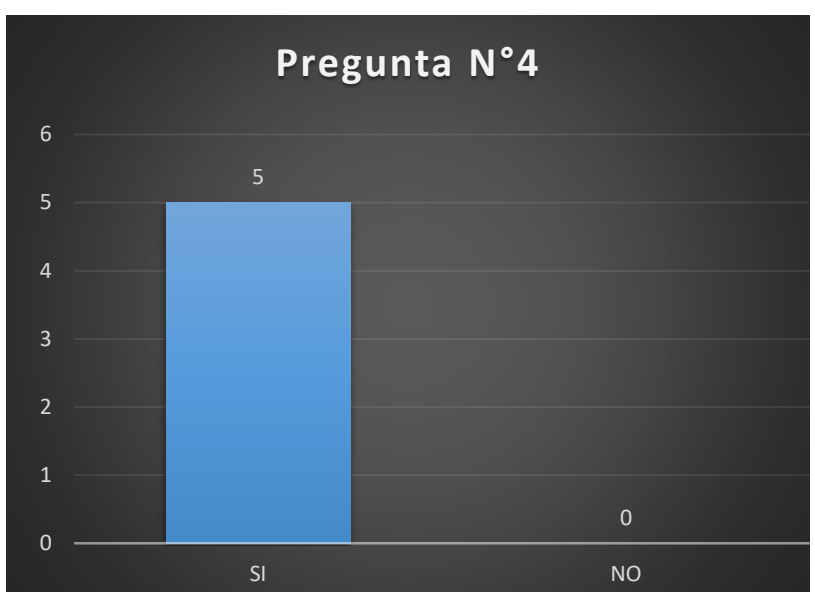

**Interpre**tación: El 100% de empleados está de acuerdo con que el sistema informático web ahorró tiempo en la búsqueda y procesamiento de datos.

Figura 54: El Sistema ahorró tiempo

5.- ¿El Sistema Informático permitió tener rápido el seguimiento de las actividades comerciales?

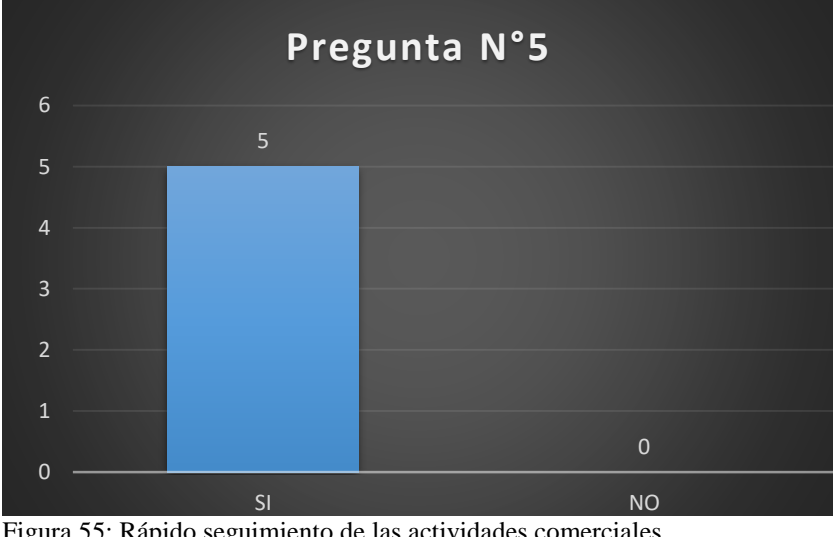

**Interpretación:** El 100% de empleados está de acuerdo con que el sistema informático web permitió tener un rápido seguimiento de las actividades comerciales de la empresa.

Figura 55: Rápido seguimiento de las actividades comerciales

6.- ¿Se llevó un control ordenado de la información al cierre de caja del día mediante el sistema informático web?

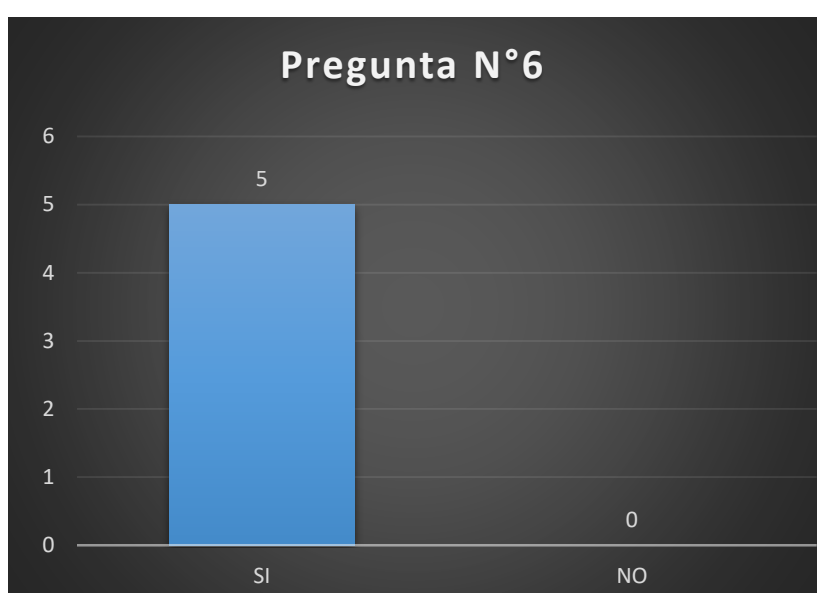

**Interpretación:** El 100% de empleados está en de acuerdo en que al final del día y el cierre de caja la información se encontró de forma más ordenada gracias al sistema informático web.

Figura 56: Control ordenado al finalizar el día.

7.- ¿Con el sistema informático web los reportes generados serán de beneficio para las tomas de decisiones?

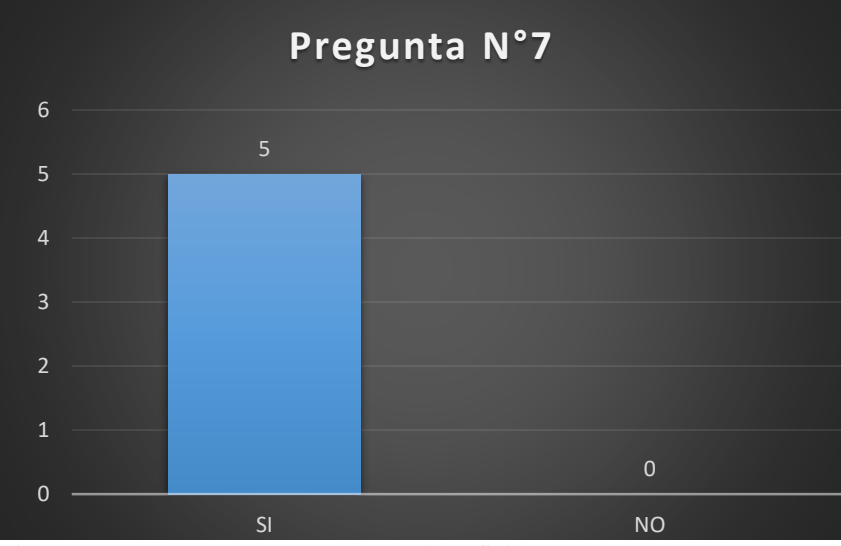

**Interpretación:** El 100% de los encuestados están de acuerdo con que los reportes generados por el sistema informático web permiten mejores tomas de decisiones para las futuras gestiones de compra y venta que realice la empresa.

Figura 57: Los reportes serán de mayor beneficio

8.- ¿Con el sistema informático web los proveedores de los productos agilizan el proceso de sus compras?

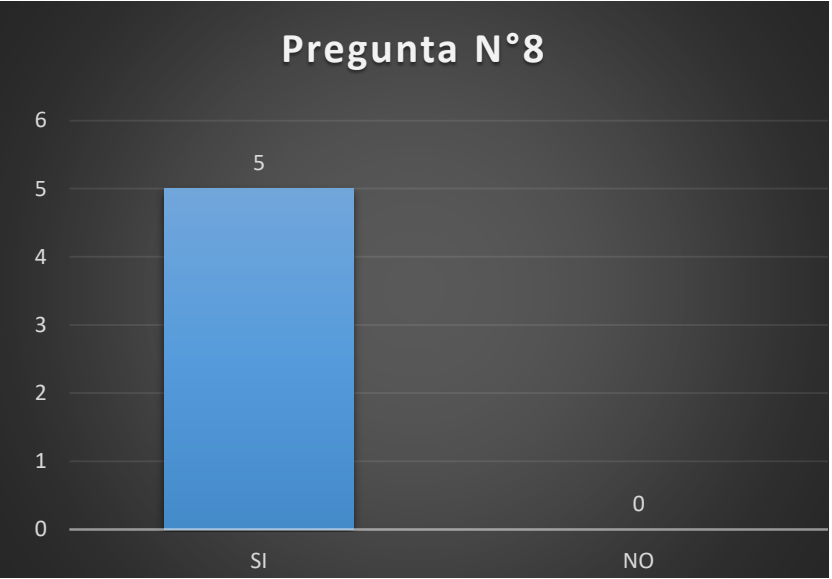

**Interpretación:** El 100% de los empleados respondió que el sistema informático si agilizó el proceso de compra hacia los proveedores, sintiéndose más satisfechos.

Figura 58: El S.I agiliza el proceso de las compras a proveedores.

9.- ¿La gestión comercial es más exacta con el sistema informático web?

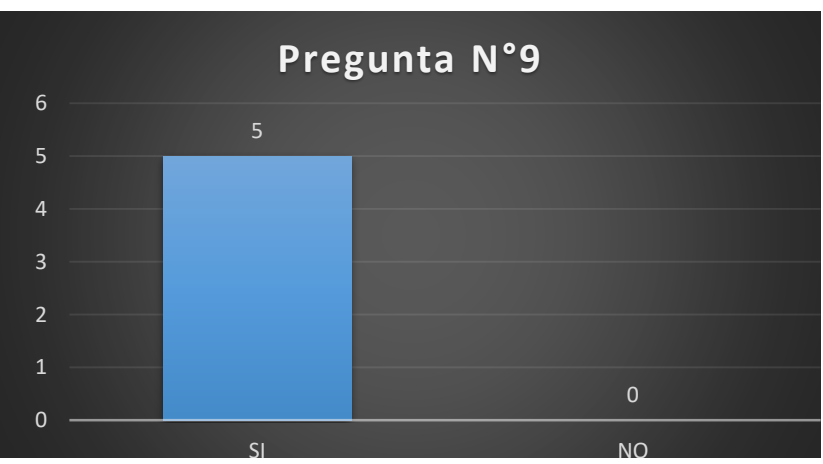

 **Interpretación:** El 100% de los empleados encuestados afirma que la gestión comercial de la empresa es más exacta con el sistema informático web.

Figura 59: Gestión comercial más exacta.

#### **ANEXO 5: PICTOGRAMA**

# SITUACIÓN N°1

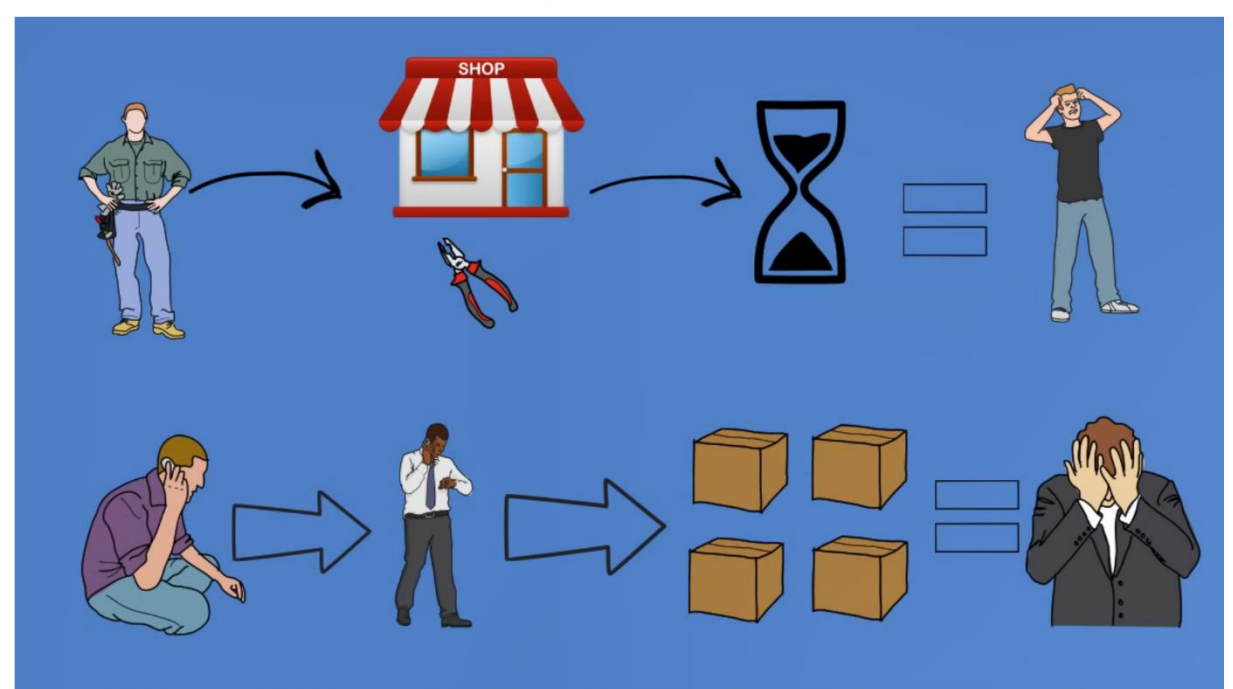

**SITUACIÓN N°2** 

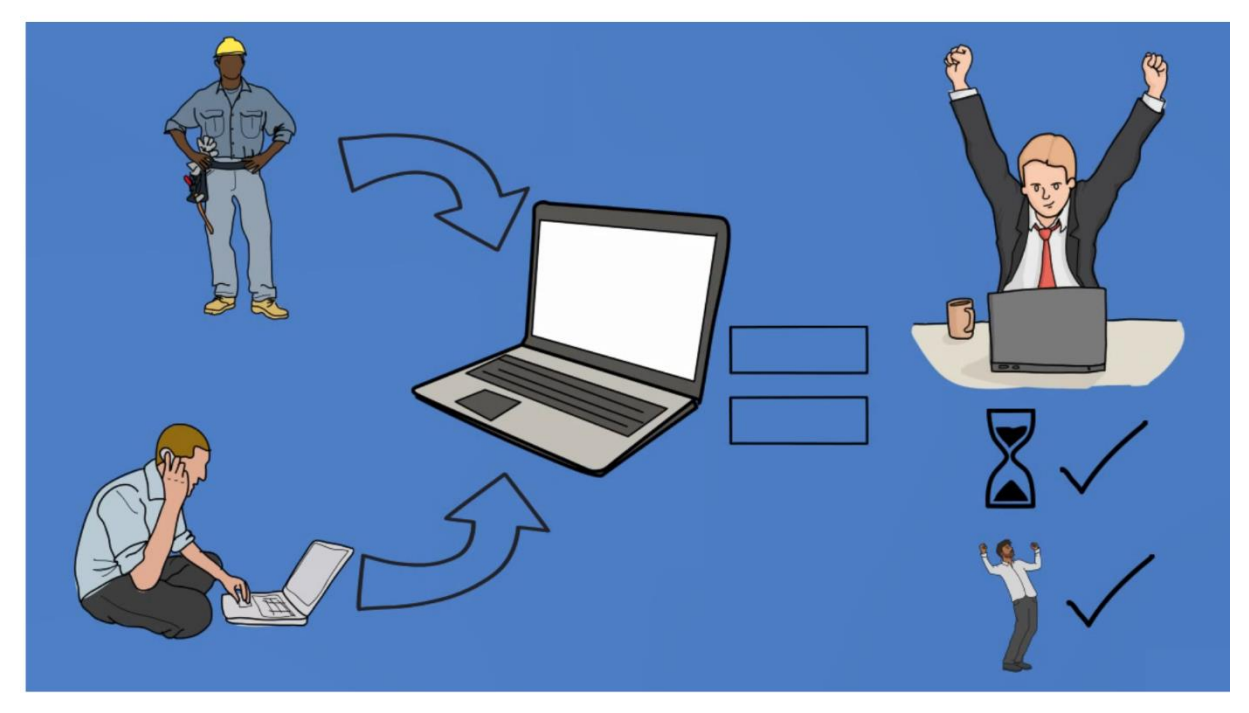

Figura 60: Pictograma

#### **DESCRIPCIÓN DEL PICTOGRAMA:**

El pictograma mostrado refleja el mecanismo de trabajo que se realiza en la empresa comercial Alina.

Correspondiente a las tareas que se realizan a diario como la venta de productos con los que cuenta y la compra de producto a proveedores.

En cuanto a la actividad correspondiente a la gestión de venta (Situación 1 – primera fila), se puede decir que la situación de realizar una venta se maneja de la siguiente manera. Primero cuando un cliente ingresa al comercial pidiendo ciertos productos, se tienen que buscar de forma manual si existe el producto, este proceso se da de la siguiente manera, el vendedor deja en espera al cliente por un periodo variable de tiempo hasta que encuentre el producto en cuestión y verifique el precio del mismo, una vez realizado esto , si se da el caso debe de probarse el producto para verificar su funcionamiento (ejemplo: bombilla de luz) , luego se procede a generar una boleta/factura (según sea el caso) de forma manual y sumando todos los productos mediante una calculadora de forma manual. Este proceso puede tener el caso de que el producto en cuestión no se encuentre, en este caso el vendedor notifica al cliente que no tiene el o los productos que requiere. En estos casos está siempre presente el tiempo excesivo, teniendo como resultado colas y clientes impacientes, incluso insatisfechos ya que esperan su turno por un tiempo prolongado y su producto requerido puede no estar disponible.

En cuanto a la actividad correspondiente a la gestión de compra (Situación 1 – segunda fila), se puede decir que la situación de realizar una compra se maneja de la siguiente manera. Primero cuando la gerente verifica que le falta un producto y/o productos, contacta con el proveedor de estos mediante una llamada telefónica, solicitando una cotización por todos los productos requeridos. Luego se tiene que esperar hasta que el proveedor devuelva la llamada indicando el monto de la cotización, acordando así mutuamente el precio y el día disponible para la entrega de los productos solicitados. Este proceso puede tener el caso de que el proveedor no responda a las llamadas, este ocupado o la información de los productos no este dada de forma precisa,

teniendo como posibles resultados descoordinación a la hora de recibir los productos, además de la falta de control en almacén de los mismos.

En cuanto a la actividad correspondiente a la gestión compra-venta (Situación 2- Situación propuesta), se puede decir que todas las actividades están integradas mediante el sistema informático web para agilizar el tiempo que conlleva realizar las actividades diarias de la empresa.

Siendo así que tanto un comprador ingrese y de forma instantánea sea atendido por el vendedor, el cual buscará el producto si se encuentra en stock y verá el precio del mismo de forma instantánea, además de realizar la venta sin necesidad de una calculadora manual, ya que todos los productos a ser comprados serán sumados de forma automática, generando boletas /facturas (según sea el caso) de forma automática. Teniendo como resultado una atención mucho más rápida y evitando largas colas.

Además de tener la situación de compra de productos mediante el sistema informático web, ya que la administradora podrá realizar cotizaciones dentro del mismo sistema, y el proveedor podrá recibir correos con estas cotizaciones y tener la posibilidad de ingresar al sistema y responder a esta cotización con sus precios y detalles de los mismos. Teniendo como resultado una gestión de compra más ordenada, rápida y simple.

# **ANEXO 6: MODELO DE HISTORIA DE USUARIO**

#### Tabla 44: MODELO DE HISTORIA DE USUARIO

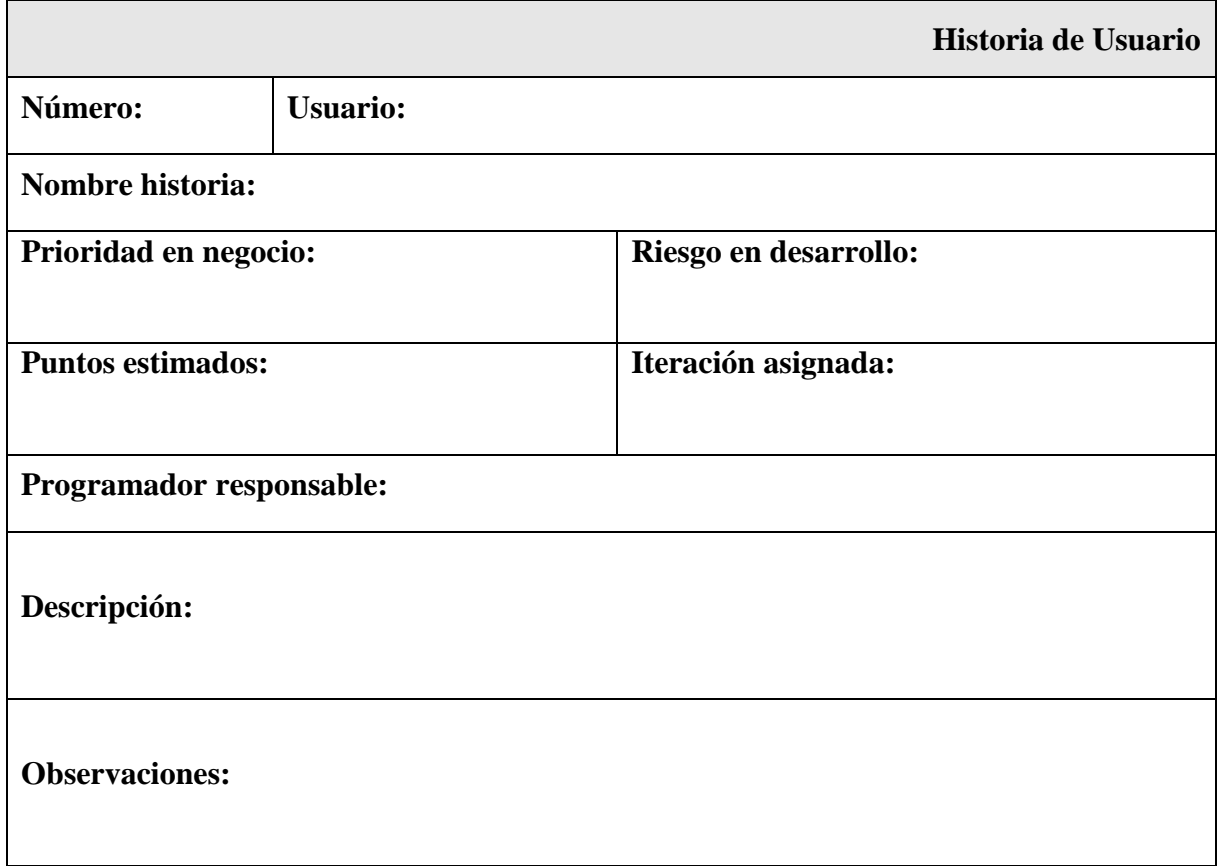

## **ANEXO 7: MODELO DE PRUEBA DE CAJA NEGRA**

Tabla 45: MODELO DE PRUEBA DE CAJA NEGRA

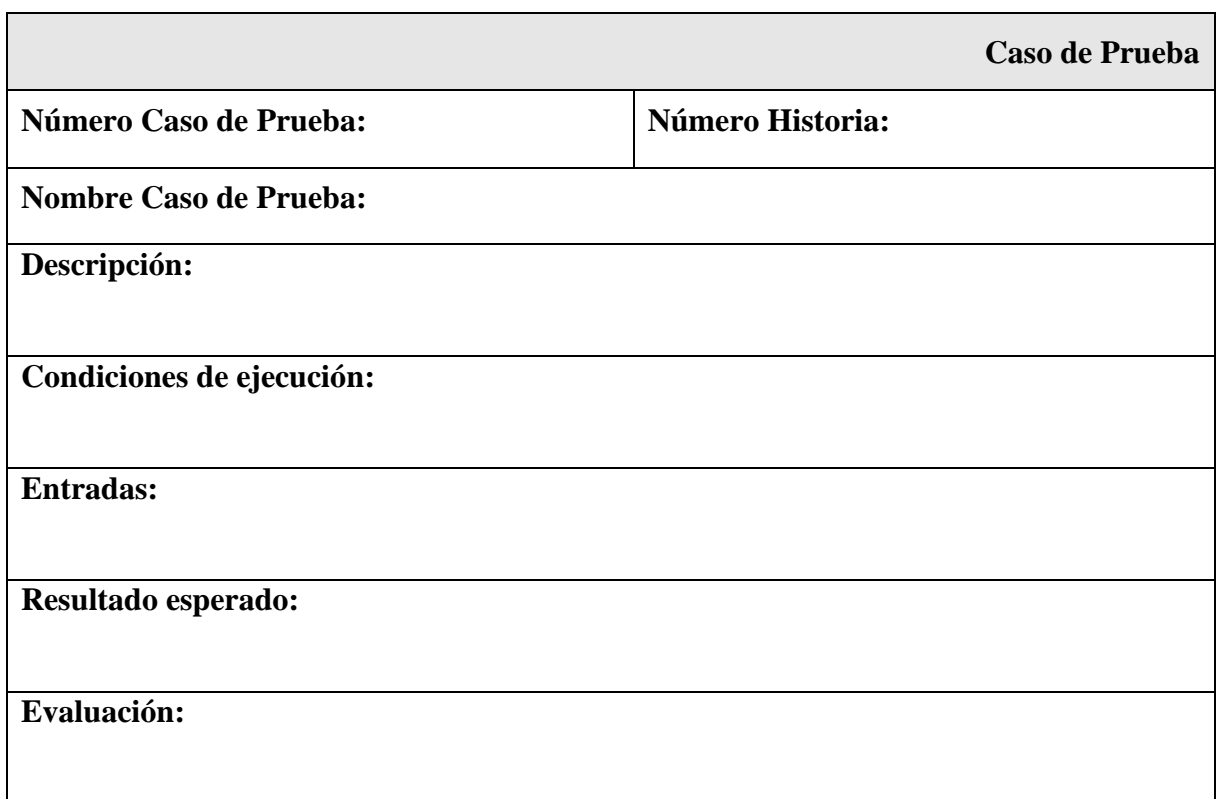

l,